"2016 - Año del Bicentenario de la declaración de la Independencia Nacional"

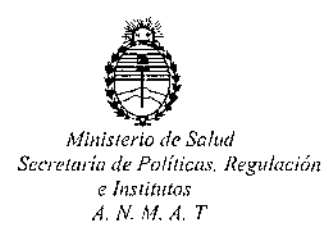

DISPOSICIÓN Nº

m3 58

### 15 FEB. 2016 **BUENOS AIRES**

VISTO, el expediente nº 1-47-3110-840/15-2 del Registro de la Administración Nacional de Medicamentos, Alimentos y Tecnología Médica y,

### CONSIDERANDO:

Que por las presentes actuaciones la firma TECNOLAB S.A. solicita autorización para la venta a laboratorios de análisis clínicos de los Productos para diagnóstico de uso "in Vitro" denominados careHPV System: 1) careHPV Test Kit, 2) careHPV Test Controller, 3) careHPV Test Luminometer, 4) careHPV Test Shaker, 5) careHPV Brush y 6) careHPV Collection Medium /Para la detección de 14 genotipos de virus de papiloma humano (genotipos de HPV: 16, 18, 31, 33, 35, 39, 45, 51, 52, 56, 59, 66 y 68) por hibridación de ácidos nucleídos con quimioluminiscencia.

Que a fs. 311 consta el informe técnico producido por el Servicio de Productos para Diagnóstico que establece que los productos reúnen las condiciones de aptitud requeridas para su autorización.

Que la Dirección Nacional de Productos Médicos ha tomado la intervención de su competencia.

Que se ha dado cumplimiento a los términos que establece la Ley 16.463, Resolución Ministerial Nº 145/98 y Disposición ANMAT Nº 2674/99.

Que se actúa en virtud a las atribuciones conferidas por el Decreto Nº 1490/92 y por el Decreto Nº 101/15 de fecha 16 de diciembre de 2015.

 $\mathbf{1}$ 

"2016 – Año del Bicentenario de la declaración de la Independencia Nacional"

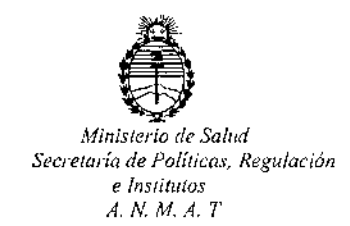

DISPOSICIÓN Nº

11.3 5 8

Por ello:

EL ADMINISTRADOR NACIONAL DE LA ADMINISTRACION NACIONAL DE MEDICAMENTOS, ALIMENTOS Y TECNOLOGIA MÉDICA

### DISPONE:

ARTICULO 1º .- Autorizase la venta a laboratorios de análisis clínicos de los Productos para diagnóstico de uso "in Vitro" denominados careHPV System: 1) careHPV Test Kit, 2) careHPV Test Controller, 3) careHPV Test Luminometer, 4) careHPV Test Shaker, 5) careHPV Brush y 6) careHPV Collection Medium /Para la detección de 14 genotipos de virus de papiloma humano (genotipos de HPV: 16, 18, 31, 33, 35, 39, 45, 51, 52, 56, 59, 66 y 68) por hibridación de ácidos nucleídos con quimioluminiscencia que serán elaborados por 1) y 6) Fabricados por QIAGEN (SHENZHEN) CO. LTD, 6 & 7F. R3-B, High. Tech Industrial Park Nanshan District, Shenzhen(CHINA) para QIAGEN GmbH, 40724 Hilden, (Alemania); 3) Fabricado por PROMEGA BIOSYSTEM Sunnyvale Inc. 645 N. Mary Avenue, Sunnyvale, CA (USA) para QIAGEN GmbH, 40724 Hilden, (Alemania); 2) y 4) Fabricados por PLEXUS MANUFACTURING Sdn Bhd, Plot 87, Lebuhraya Kampung Jawa, 11900 Bayan Lepas Penang (Malaysia) para QIAGEN GmbH, 40724 Hilden, (Alemania); y 5) Fabricado por QIAGEN Gaithersburg Inc, 1201 Clopper Road, Gaithersburg, MD (USA) para QIAGEN GmbH, 40724 Hilden, (Alemania) e importados por TECNOLAB S.A. a expenderse en 1) Envases por 24 o 96 determinaciones conteniendo: Microplaca de ensayo, Calibrador negativo 0,5ml, Calibrador positivo 0,5ml, Reactivo 1 3ml, Colorante indicador 0,35ml, Reactivo 2, Reactivo 3, Reactivo 4, Reactivo 6, Diluyente de reactivo 2 4,5ml,

 $1.358$ 

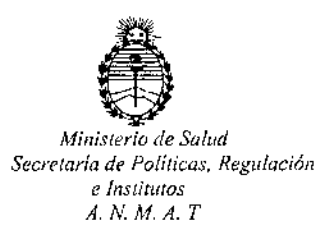

DISPOSICIÓN Nº

Diluyente de reactivo 3 3ml, Diluyente de Reactivo 4 5ml, Diluyente de Reactivo 6 5ml, Reactivo 5 250ml, boquilla Reactivo 5; Instrumentos: 2), 3),  $\{4\}$  y Soporte magnético de microplacas; 5) 50 cepillos de toma de muestra; y 6) 50 tubos conteniendo 1 ml de medio de recolección de muestra; cuya composición se detalla a fojas 38 y 39 con un período de vida útil de 1) 13 (TRECE) meses conservado entre 4-25°C, 5) 5 (CINCO) años conservado entre 15-30°C y 6) 12 (DOCE) meses conservado entre 4-25°C.

ARTICULO 2º .- Acéptense los rótulos y manual de instrucciones obrantes à fojas 139 a 295 y 296 a 306, desglosándose las fojas 139 a 194 debiendo constar en los mismos que la fecha de vencimiento es la declarada por el elaborador impreso en los rótulos de cada partida.

ARTICULO 3º.- Extiéndase el Certificado correspondiente.

ARTICULO 4º.- LA ADMINISTRACION NACIONAL DE MEDICAMENTOS, ALIMENTOS Y TECNOLOGIA MEDICA, se reserva el derecho de reexaminar los métodos de control, estabilidad y elaboración cuando las circunstancias así lo determinen.

ARTICULO 5º,- Regístrese; girese a Dirección de Gestión de Información Técnica a sus efectos, por el Departamento de Mesa de Entradas notifíquese al interesado y hágasele entrega de la copia autenticada de la presente Disposición junto con la copia de los proyectos de rótulos, Manual de Instrucciones y el certificado correspondiente. Cumplido, archívese.-

Expediente nº: 1-47-3110-840/15-2.

DISPOSICIÓN Nº: .358

Dr. CARL Administrador Nacional  $A.N.M.A.T.$ 

## Eneru de 2013

## Kit careHPV™ Test -Manual de uso

and the property of the control of the

 $\sqrt{\overline{\widetilde{Y}}}}$ '96 (Catálogo n°.614015)  $\tilde{\tau}$  $\sqrt[3]{24}$  (Catálogo n°, 614013

### Versión 1

### rvq

Para la detección de 14 genotipos del virus del papiloma humano (VPH) de alto riesgo por hibridación de ácido nucleico

Para su uso con:

- $x$  Sistema careHPV Test
- III careBrush
- ¡¡¡ medio de recolección careHPV

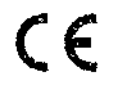

### $REF$ 614015, 614013

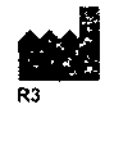

OIAGEN GmbH OIAGEN Slrasse 1 40724 Hildcn GERMANY (ALEMANIA) MATi 1058802EN

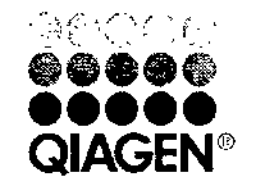

## Sample and Assay Technologies

### Tecnologías QIAGEN de preparación de muestras  $\theta$   $\overline{130}$ <br>ensavos de biología molecular ensayos de biología molecular

~ QIAGEN es el proveedor líder de tecnologías innovadoras para la .......•.. :.••. preparación de muestras y ensayos de biología moleular, que permite el aislamiento y detección del contenido de cualquier muestra biológica. Nuestros productos y servicios de vanguardia y máxima calidad garantizan el éxito, desde la muestra al resultado.

QIAGEN sienta [as bases de excelencla en los siguientes campos:

- i!' Purificación de ADN, ARN Y proteínas
- lii1 Ensayos con ácidos nucleicos y proteínas
- "il Investigación de microARN y ARNi
- tl Automatización de tecnologías de preparación de muestras y de ensayos de biología molecular

Nuestra misión es ayudarle a superara sus retos y a alcanzar el éxito. Para más información, visite [www.giagen.com.](http://www.giagen.com.)

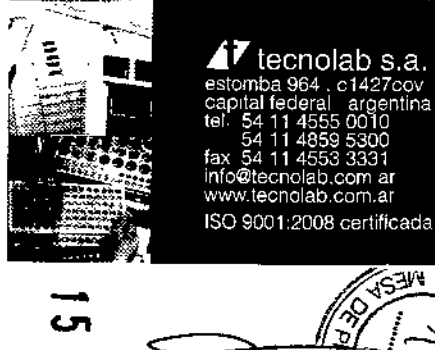

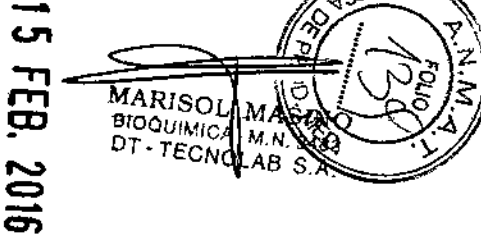

OLlO

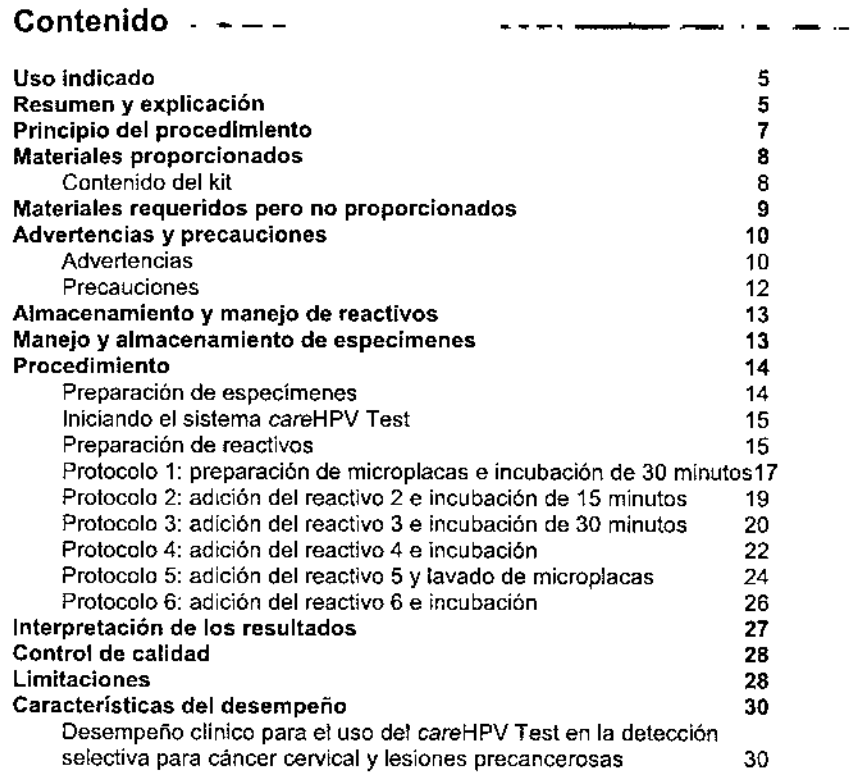

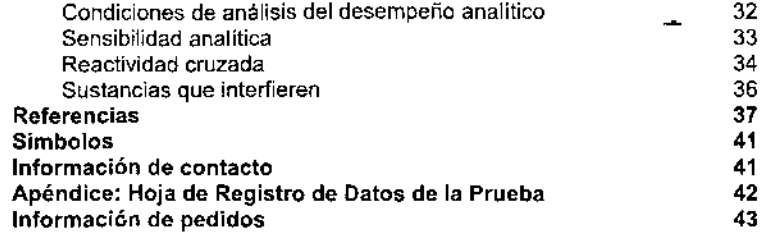

careHPV Test kit Manual de Uso 01/2013 ... 3. 4 careHPV Test kit Manual de Uso 01/2013

 $\cdot$ 

• •  $\mathbf{h}_{\text{max}}$ 

### **Uso indicado**

La tecnología careHPV Test es un ensayo *in* vitro basado en la hibridación de ácido nucleico con amplificación de señaies usando la detección cualitativa por quimioluminiscencia en microplacas de 14 tipos de ADN del VPH de alto riesgo en especímenes cervicales. Los tipos de VPH detectados por la prueba son los tipos de alto riesgo del VPH 16, 18,31,33, 35,39,45,51,52,56,58,59,66 Y 68.

Se indica el uso de esta prueba como una prueba de tamizaje primario en mujeres de 30 años de edad y mayores para la detección de la infección por VPH de alto riesgo,Ja cual es un factor de riesgo para desarrollar neoplasia intraepitelial cervical de alto grado (CIN 2/3+).

Esta prueba es "Para uso profesional solamente" por personal de laboratorio capacitado y validado. Léanse estas instrucciones de uso cuidadosamente antes de usar la prueba.

La prueba careHPV no está indicada para su uso en el tamizaje primario de mujeres menores a 30 años de edad o mujeres embarazadas. El uso de esta prueba no ha sido evaluado para el control de mujeres con las siguientes condiciones:

- Anormalidades citológicas o histológicas previas
- Han pasado por un procedimiento de histerectomía
- Son postmenopáusicas
- Son VIH+ con factores de riesgo adicionales
- Están inmunocomprometidas
- Se han expuesto a dietilestibestrol
- **E** Tienen historial de enfermedades sexualmente transmitidas

### **Resumen y explicación**

Se asocia la presencia de ciertos tipos de VPH en el tracto genital femenino con varías enfermedades, incluyendo condiloma, papulosis bowenoide, neoplasia intraepitelial cervical, vaginal y vulvar, y cáncer (1, 2). Se han identificado más de 100 tipos de VPH y se clasifican generalmente como de alto riesgo o bajo riesgo dependiendo de su asociación conocida o falta de asociación con el cáncer y su lesión precursora, la neoplasia intraepitelial cervical de alto grado (CIN 2/3+). Es generalmente aceptado que estos virus sean predominantemente transmitidos vía sexual y que los tipos de alto riesgo de VPH seén reconocidos como los principales factores de riesgo para el desarrollo de cáncer cervicai (2-6). Puede asociarse la infección del cuello uterino con tipos de alto riesgo de VPH con cambios citológicos e

5 careHPV Tesl kit Manual de Uso 01/2013

histológicos que son revelados por la detección selectiva de Pap. (135)<br>colposcopialoibiopsia. coiposcopia o biopsia.

Los virus del papiloma humano se componen de una partícula viral icosaédrica (virión) que contiene una molécula de ADN circular de doble cadena de 8000 pares de bases rodeada por un cápside de proteina. Después de la infección de las células epiteliales, el ADN viral se establece a través de todo el grosor del epitelio, pero se encuentran los vinones intactos solamente en las capas superiores del tejido. Así, puede encontrarse el ADN viral ya sea en viriones o como secuencias episomales o integradas del VPH, dependiendo del tipo y grado de la lesión.

Históricamente, los tipos de VPH 16 y 18 han sido considerados como tipos asociados con alto riesgo de cáncer (2, 7, 8) Y se ha demostrado que los tipos de VPH 31, 33 Y 35 tienen una asociación intermedia con el cáncer (2, 9). Esta asociación intermedia se debe al hecho de que estos tipos son más frecuentemente detectados en CIN 2/3+ que en cánceres. Por lo tanto, los cánceres asociados con la presencia de estos tipos son menos comunes que los cánceres que se asocian con tipos de alto riesgo de VPH 16 y 18 (2, 10). Estos 5 tipos de VPH combinados en conjunto representan aproximadamente el 80 por ciento de cánceres cervicales (2, 11, 12). Los tipos adicionales de riesgo intermedio y alto de VPH, incluyendo los tipos 39, 45, 51, 52, 56, 58, 59 Y 68, han sido identificados como los tipos principales del VPH detectable en los cánceres restantes (2, 12-18). El tipo 66 de VPH se ha clasificado como un tipo de alto riesgo probable (19) y, debido a la especificidad incrementada del test careHPV, se adicionó el tipo 66 de VPH a la mezcla de sondas .

No se ha descrito adecuadamente el riesgo absoluto de desarrollar una anormalidad citológica del incidente después de una infección por VPH con tipos detectados por el test careHPV y se' sabe que varia en distintas t:::.......... poblaciones (6). ¡:--

Aunque la literatura científica actual sugiere que la infección persistente con el VPH de alto riesgo es el principal factor de riesgo para el desarrollo de<br>neoplasia cervical de alto grado y cáncer (2, 4, 5, 8, 20–26), l el VPH de alto riesgo es el principal factor de riesgo para el desarrollo de neoplasia cervical de alto grado <sup>y</sup> cáncer (2, 4, 5, 8, 20-26). la persistencia <sup>~</sup> I aparente puede representar una infección continúa con un tipo de VPH aparente puede representar una infección continua con un upo de viene approximadamente de la contrata de la co las mujeres que son repetidamente Pap negativas y VPH de alto riesge negativas se encuentran en bajo riesgo de tener o desarrollar lesionés precancerosas cervicales (5, 20, 27, 28).  $\frac{1}{2} \left( \sum_{k=1}^{\infty} \sum_{k=1}^{N} k \right)$ 

careHPV Test kit Manual de Uso 01/2

MARISOI∯ MASIN( BIOQUIMICÅ<mark>⊱M N. 9483</mark> DT - TECN**Ö**LAB S.A

? *i6°-.¿~)/*  $~\otimes~$  .

6

### Principio del procedimiento - ---

La prueba careHPV utiliza la misma tecnología de Hybrid Capture<sup>®</sup> 2 desarrollada por QIAGEN *digenee* para la detecci6n del ADN del VPH de alto riesgo (test HC2). La prueba careHPV es un ensayo de hibridación de ácido nucleico con amplificación de señales que utiliza detección quimioluminlscente en microplacas. Cuando los especfmenes contienen ADN del VPH de alto riesgo, el ADN del VPH se hlbrida a ARN complementario de la mezda de sondas. los anticuerpos anti-hlbridos ADN-ARN están ligados a microparticulas magnéticas, estos anticuerpos capturan los híbridos de AON-ARN, permitiendo la separación y eliminación de material no especifico no unido. Posteriormente, se adicionan anticuerpos antihibridos ligados a fosfatasa alcalina para unirse y detectar los hlbridos capturados. Un lavado posterior elimina el conjugado de fosfatasa alcalina no unido, dejando solo la fosfalasa alcalina unida a la proporci6n de la cantidad de ADN del VPH hibridado. Finalmente, se adiciona un sustrato quimioluminiscente que es hidrolizado por la fosfatasa alcalina unida para producir luz en forma directamente proporcional a la cantidad de fosfalasa alcalina presente, el cual se correlaciona con la cantidad de ADN del VPH hibridado presente.

La señal producida por el sustrato hidrolizado es medida ara dar un resultado en unidades relativas de luz (URL) cuantificadas por un luminómetro. Un valor de URL igual o mayor al valor de corte (CO) significa que el espécimen contiene cantidad suficiente de AON del VPH de alto riesgo para ser considerado dlnicamente positivo. Un valor de URL por debajo del ca significa que el espécimen contiene insuficiente o no contiene ADN del VPH de alto riesgo y se considera dlnicamente negativo.

### Materiales proporcionados

### Contenido del kit

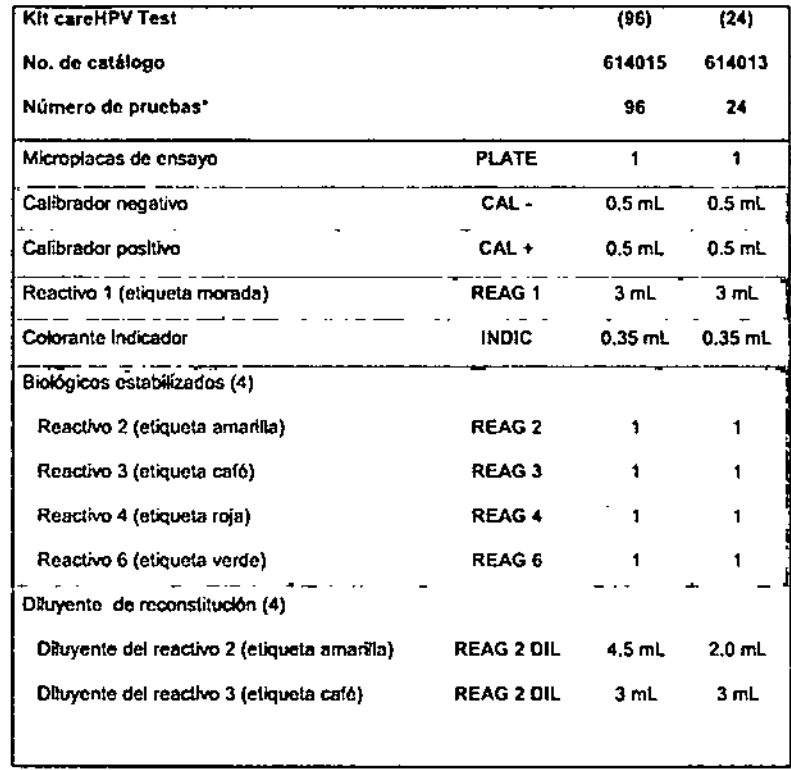

La tabla continúa en la siguiente página

" Note que los calibradores requeridos para la verificación de calibración del ensayo deben Incluirse con realización de cada proeba. Véase "Control de calidad", página 29 para mayor información.

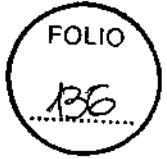

,-

 $\mathbf{\Omega}$ 

 $\text{C}^{\text{c}}$ 

*'\.~ -----,./'11*

 $\left(\frac{2}{3}\right)$ 

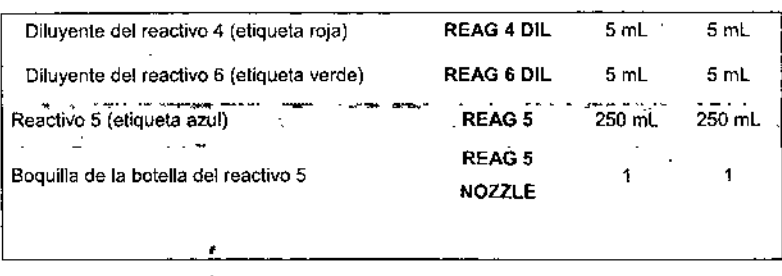

## **Materiales requeridos pero no proporcionados** Para uso de diagnóstico *in vítro.*

Cuando trabaje con productos quimicos, use siempre una bata de laboratorio adecuada, guantes desechables y gafas de protección. Para más información, consulte las correspondientes hojas de datos de seguridad de materiales (MSDS), disponibles con el proveedor del producto.

- Sistema careHPV Test (no. de cat. 9001772), incluye:
	- Controlador careHPV Test
	- Luminómetro careHPV Test
	- JI Agitador careHPV Test
	- **11** Soporte magnético de microplacas careHPV Test
- Gradilla de espuma para tubos de especimenes (por ejemplo, Gradilla de tubos de cultivo de espuma Fisherbrand para tubos de 15 mm ó 16 mm de diámetro, no. de catálogo 05-664-15B)'
- **•** Pipeta de volumen fijo  $<sup>†</sup>$ </sup>
- $\blacksquare$  Pipeta de repetición  $\blacksquare$
- Puntas para pipeta de repetición
	- Punta de 1.25 mL
	- Punta de 1.0 mL
- $\blacksquare$  Puntas para pipeta con filtro extra largas de 200 µL desechables

\* Ésta no es una lista completa de proveedores y no incluye a muchos vendedores Esta no es una nata completa de<br>
importantes de suministros biológicos.

 $<sup>†</sup>$  Asegúrese de que se hayan verificado y calibrado el instrumental de acuerdo con las</sup> recomendaciones del fabricante.

#### careHPV Test kit Manual de Uso 01/2013 9

 $\overline{10}$ 

- Selladores de placas
- Guantes libres de polvo
- **a** Toallas de papel

### **Advertencias y precauciones**

### **Advertencias**

Cuando trabaje con productos químicos, use siempre una bata de iaboratorío adecuada, guantes desechables y gafas de protección. Para más información, consulte las correspondientes hojas de datos de seguridad de materiales (MSDS). Estas hojas están disponibles en formato PDF enconveniente y compacto en [www.giagen.com/safety](http://www.giagen.com/safety) donde puede encontrar, ver e imprimir la SOS para cada kit de Q1AGEN y componente del kit.

Maneje todos los especimenes y materiales desechados como si fuesen capaces de transmitir agentes infecciosos. Los especimenes clínicos deberán manejarse en el nivel de bioseguridad (BSL) 2, como es recomendado para cualquier suero humano o espécimen sanguíneo potencialmente infeccioso (29, 30).

Limpie y desinfecte todos los derrames de especimenes usando un desinfectante idóneo de conformidad con la normatividad nacional y local. Remítase también al capítulo de desinfección y esterilización en el Manual de Bioseguridad de Laboratorios de la Organización Mundial de la Salud  $(31)$ .

Descontamine y deseche todos los especímenes, reactivos y demás materiales potencialmente contaminados de conformidad con la normatividad nacional y local.

> . ...,./ careHPV Test kit Manual de Uso 01/2017

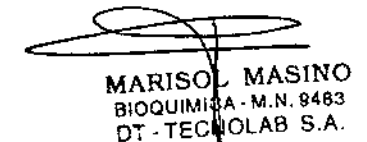

### Declaraciones de seguridad y riesgo para los componentes

Se aplican las siguientes frases de riesgo y seguridad a los componentes del kit del test careHPV ya sea en forma seca o reconstituida.

### Reactivo 3, biológico estabilizado

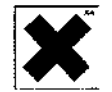

Contiene azida sódica: dafiina. Frases de riesgo y seguridad:" R22-52/53, S26-36/37/39-45,

Reactivo 4, biológico estabilizado

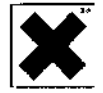

Contiene azida sódica: dañina. Frases de riesgo y seguridad:" R22, S26- *36/37139-45.*

Reactivo 1

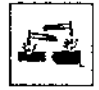

Contiene hidróxido de sodio: corrosivo. Frases de riesgo y seguridad:" R35, *S26-36/37/39-45.*

Diluyente del reactivo 2

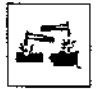

¿

Contiene hidróxido de sodio, BES: corrosivo. Frases de riesgo y seguridad:\* R34, *S26-36/37/39-45.*

" R22: danino si se traga. R34: causa quemaduras. R3S: causa quemaduras graves. RS2fS3: dañino a organismos acuáticos, puede causar efectos adversos a largo plazo en el medio ambiente acuático. S26: en caso de contacto con ojos, enjuague inmediatamente con mucha agua y busque consulta médica. S36137/39: use ropa protectora, guantes y protección ocularlfacial idóneos, S45: en caso de accidenle o si no se siente bien, busque consulta médica inmediatamente (muestre el marbetectiqueta donde sea posible).

~PV Test kit Manual de Uso 01/2013

### Información de urgencia las 24 horas

- Información médica de urgencia disponible en inglés, francés y alemán las 24 horas del día en:
- Centro de información de toxicologla, Mainz, Alemania Teléfono: +49-6131-19240

### Precauciones

El usuario siempre debe acatar las siguientes precauciones cuando se realice la prueba careHPV:

- Se han analizado los componentes en este kit de pruebas como una unidad y no deben intercambiarse con componentes de otras fuentes o de distintos kits de tests .
- Los ácidos nucleicos son muy sensibles a la degradación de nucleasa presentes en el medio, Las nucleasas están presentes en la piel humana y en las superticies o materiales manejados por humanos. Las superficies de trabajo deben estar limpias y cubiertas con almohadillas desechables; los técnicos deben usar guantes libres de polvo cuando se realicen todos los pasos del análisis,
- Evite la contaminación de la microplaca de ensayo y el reactivo 6 (marbeteetigueta verde) con fosfatasa alcalina exógena. Las sustancias que pueden contener fosfatasa alcalina incluyen al reactivo 4 (marbeteetlgueta rojo), bacterias, saliva, cabelío y aceites de la piel. Es especialmente importante cubrir la microplaca después de la adición del reactivo 5 y durante la incubación con el reactivo 6 porque la fosfatasa alcalina exógena puede reaccionar con el reactivo 6, produciendo resultados falso-positivos .
- **E** Deben prepararse los reactivos 1, 2, 3, 4 y 6 antes de iniciar la prueba y usarse dentro de las 8 horas de la preparación. No hacerlo asl puede causar un ensayo inválido. Sí se invalida el ensayo, debe repetirse la prueba usando un kit nuevo.
- Deben dispensarse exactamente los volúmenes de reactivo indicados, No hacerlo asi podría dar como resultado resultados de la prueba erróneos. Asegurarse de que los cambios de color notados ocurren ayudará a confirmar que se han dispensado los volúmenes requeridos.
- Cuando use la pipeta de repetición, el usuario deberá primero dispensar varias veces en un reservorio residual para eliminar cualquier burbuja de aire en la punta de la pipeta de y asegurarse de su suministro exacto,

-

La Hoja de Registro de Datos de la Prueba (véase "Apéndice: Hoja de Registro de Datos de la Prueba", página 42) indica las ubicaciones de los pozos en la microplaca requeridas para el calibrador negativo (pozos A1, 81, C1 de la microplaca), calibrador positivo (pozos D1, E1, F1 de la microplaca) y especimenes clínicos (pozo G1 de la microplaca y todos los pozos de la microplaca subsecuentes).

Cuando realice la prueba careHPV, remitase a los manuales de usuario del sistema careHPV Test apropiados para las instrucciones del instrumental y localización y resolución de problemas.

### Almacenamiento y manejo de reactivos

A la recepción, almacene el kit del careHPV test entre 4°C y 25"C. No use el kit careHPV Test después de su de la fecha de caducidad establecida en el etiqueta del kit.

Una vez preparados, los reactivos deben ser almacenados entre 15'C y 30°C por no más de 8 horas. Deseche el kit y todos los reactivos preparados si no se usan para análisis dentro de las siguientes 8 noras después de la preparación de reactivos.

### Manejo y almacenamiento de especímenes

Use solamente especímenes cervicales recolectados en el medio de recolección careHPV.

Almacene los especimenes clínicos en el medio de recolección careHPV entre 15°C y 30°C por 14 días o entre 2°C y 8°C por 30 días.

### Procedimiento

### Preparación de especímenes

1, Registre la siguiente información en la hoja de registro de datos de la prueba (véase "Apéndice: Hoja de Registro de Datos de la Prueba", página 42):

- Sitio de análisis
- Fecha de análisis
- ID del operador
- Temperatura ambiente
- Número de lote del kit careHPV test

2. Coloque los tubos de especímenes clínicos en la (las) gradillas de espuma de especímenes.

En la Hoja de Registro de Datos de la Prueba, complete el mapa de placas registrando en las ubicaciones de pozos de microplacas aplicables las IDs de todos los especímenes a analizar (pozo G1 de la microplaca y todos los pozos de la microplaca subsecuentes).

Nota: Los calibradores no se colocan en la gradilla de especlmenes.

3. Asegúrese de que las tapas de los tubos de especimenes estén cerradas herméticamente.

#### 4. Mezcle los especímenes como sigue:

14 \_\_\_\_\_<br>\_\_\_\_\_\_\_\_

Invierta la gradilla de especimenes 180 grados y agite firme, rápidamente, en posición invertida una vez.

Rapidamente regrese la gradilla a la posición inicial y agite firme, rápidamente, en esta posición una vez,

Repita este paso de mezclado continuamente por 5 minutos

~

*Y!!Y*

*careHPV* Test kit Manual de Uso *0112013* 13

careHPV Test kit Manual de Uso

MARISUL MASINO BIOQUIM CA- M.N. 9483 DT - TECNOLAB S.A.

Iniciando el sistema careHPV Test - - - - - - - - - - - -

El sistema careHPV Test requiere aproximadamente 15 segundos después de recibir energia para mostrar la pantalla "Slartup".

1. Toque el icono "careHPV" en el controlador careHPV Test para comenzar la prueba de careHPV.

El controlador careHPV Test muestra los 7 pasos de la prueba de *careHPV* que se realizarán.

2. Registre el número de la microplaca a analizar en la hoja de registro de datos de la prueba.

3. Deje que se caliente el agitador careHPV Test a la temperatura requerida para la realización de la prueba.

El sistema careHPV Test requiere aproximadamente  $13 - 15$  minutos para alcanzar la temperatura requerida.

### Preparación de reactivos

Reconstituya los reactivos del kit *careHPV* como se describe a continuación. Use reactivos preparados dentro de las 8 horas de preparación. No hacerlo así puede causar la invalidación del ensayo.

### Puntos importantes antes de iniciar

- El colorante indicador no tíene un número de identificación en la botella; se usa en conjunto con el reactivo 1.
- Los contenedores de los biológícos estabilizados y los diluyentes están codificados por colores para facilidad de uso.

#### Cosas que hacer antes de iniciar

- Para reducir posíbles errores, alinear los biológicos estabilizados en orden junto con las botellas de diluyente que tienen los mismos números.
- Antes de abrir golpetear contra la mesa las botellas de biológicos eslabilizados.

*careHPV* Tesrk~'Mañual dé Uso'01/2013 --15---~---

\_\_ 1. Agrege 1 gota de la colorante indicador a la botella con reactivo 1 (etiqueta morada). Coloque la tapa de la botella del reactivo 1 e invierta\* 10 veces para mezclar completamente el reactivo.

El color del reactivo cambia de transparente a púrpura.

2. Agregue el contenido de la botella del diluyente del reactivo 2 (etiqueta amarilla) a la botella del reactivo 2 (etiqueta amarilla). Coloque la tapa de la botella del reactivo 2 e invierta 10 veces para mezclar completamente el reactivo.

Nota: mezcle suavemente para evitar la formación de espuma.

3. Adicione el contenido de la botella de diluyente del reactivo 3 (etiqueta café) a la botella del reactivo 3 botella (etiqueta café). Coloque la tapa de la botella del reactivo 3 e invierta 10 veces para volver a suspender completamente el reactivo.

4. Agregue el contenido de la botella del diluyente del reactivo 4 (etiqueta roja) a la botella del reactivo 4 (etiqueta roja). Coloque la tapa de la botella del reactivo 4 e invierta 10 veces para volver a suspender completamente el reactivo.

5. Adicione el contenido de la botella del diluyente del reactivo 6 (etiqueta verde) a la botella del reactivo 6 (etiqueta verde). Coloque la tapa de la botella del reactivo 6 e invierta 10 veces para volver a suspender completamente el reactivo.

Nota: El reactivo 6 es sensible a la luz. El reactivo 6 está en una botella de color marrón para protegerlo de la luz directa del sol.

6. Quite la lapa de la botella del reactivo 5 (etiqueta azul).

7. Corte para abrir el empaque que contiene la boquilla del reactivo 5.

8. Saque la boquilla de la botella del reactivo 5 del paquete y colóquela en la botella del reactivo 5.

No ponga la boquilla de la botella del reactivo 5 sobre la mesa; sáquela directamente de la bolsa sellada y colóquela en la botella.

 $\overline{36}$ 

Protocolo 1: Preparación de la microplaca e incubación de 30 minutos

Cosas por hacer antes de iniciar

- Limpie y cubra la superficie de trabajo con papel absorbente desechable y use guantes libres de polvo cuando realice todos los pasos de \a prueba.
- Complete la hoja de registro de datos de la prueba ("Apéndice: Hoja De Registro de Datos de la Prueba". página 42) registrando las IDs de los calibradores que serán pipeteados en las posiciones apropiadas dentro de la microplaca; observe la posición requerida para el calibrador negativo (pozos A1, B1, C1 de la microplaca) y del calibrador positivo (pozos D1, E1, F1 de la microplaca).
- Confirme el sitio de análisis, fecha de análisis, ID del operador, temperatura ambiente, número de lote del kit careHPV test, número de piaca analizada y posiciones de los pozos dentro de la mlcroplaca de todos los IDs de especímenes clínicos que serán pipeteados como se describe en la "Preparación de especímenes", página 14.

1. Usando la pipeta de repetición y una punta nueva de 1.25 mL, adicione 25 µL de reactivo 1 (etiqueta morada) a cada pozo de la microplaca.

2. Usando la pipeta de volumen fijo y una punta de pipeta limpia y nueva al pipetear cada calibrador o espécimen, agregue los volúmenes indicados a los pozos de la microplaca especificados como sigue:

- **E** Dispense 50 µL de calibrador negativo en los pozos de la microplaca A1,  $B1$  y C1.
- Dispense 50 IJLde calibrador positivo en los pozos de la microplaca D1,  $E1$  y F1.
- De acuerdo con la Hoja de Registro de Datos de la Prueba, dispense 50 IJL de cada espécimen en ei fondo de los pozos de la microplaca restantes, comenzando con el pozo G1 de la microplaca. Registre en la Hoja de Registro de Datos de la Prueba cualquier espécimen que tenga color oscuro.

Importante: resultados falso-positivos de la prueba podrían ocumr debido a la contaminación de la prueba careHPV con híbridos de ARN-ADN no específicos endógenos a los especimenes cervicales. Es importante que durante la transferenciadel espécimenal pozode la microplacael espécimensea colocado directamente al fondo del pozo de la microplaca sin que la punta de la pipeta toque los ladosdel pozode la misma.

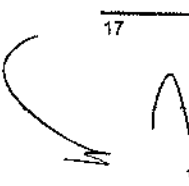

careHPV Test kit Manual de Uso 01/2013

• Importante: los especímenes que contienen sangre u otros materiales biológicos que parecen oscuros en color pueden no afectar tos resultados de la prueba, sin embargo puede no presentarse el viraje de color apropiado después de la adición del reactivo 2.

3. Aplique una película nueva para el sellado de placa *y* cubra de manera segura la microplaca de acuerdo con el siguiente procedimiento:

- a. Quite el papel de la película para el sellado de placas.
- b. Coloque la película sobre la microplaca, asegurándose de cubrir todos los pozos de la microplaca.
- c. Presione la película sobre la microplaca y arranque la lengüeta en cada extremo de la película para el sellado de placas.

4. Confirme que el agitador careHPV Test se encuentre en la temperatura apropiada para iniciar la prueba.

5. Con la linea de comandos, abra la tapa del agitador careHPV Test y coloque la microplaca en el agitador careHPV Test con el pozo A1 de la microplaca orientado en la esquina superior izquierda. Cierre la tapa.

6. Toque el icono "1" en el controlador careHPV Test para comenzar la incubación de 30 minutos.

7. Proceda a "Protocolo 2: adición del reactivo 2 e incubación de 15 minutos", que empieza en la página 19.

 $\frac{1}{18}$ 

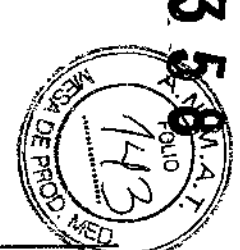

FOLIC

careHPV Test kit Manual de Uso 01/20

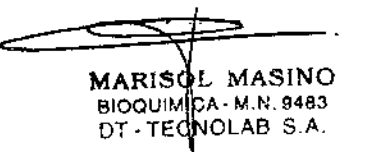

entra esta de la maria de la maria de 15<br>Protocolo 2: adición del reactivo 2 e incubación de 15 minutos

1. Cuando le avise el controlador careHPV Test, saque la microplaca del agitador careHPV Test y coloquela sobre la mesa de trabajo.

2. Cuidadosamente quite la pelicula de sellado de placas para evitar el salpicado y la contaminación cruzada entre los pozos de la microplaca; deseche la película,

3. Inserte rápidamente la microplaca nuevamente al agitador careHPV Test,

4. Agite la botella del reactivo 2 (etiqueta amarilla) para mezclar y, usando la pipeta de repetición y una punta de 1.0 mL nueva, adicione 40 IJL de reactivo 2 a cada pozo de la microplaca.

5. Mientras la microplaca se encuentre dentro del agitador careHPV Test, coloque una nueva película de sellado a la microplaca de acuerdo a lo descrito con anterioridad en la página 18,

6. Cierre la tapa del agitador careHPV Test.

7. Toque el icono "2" en el controlador careHPV Test para comenzar la incubación de 15 minutos.

8. Proceda a "Protocolo 3: adición del reactivo 3 e incubación de 30 minutos", que empieza en la página 20,

Protocolo 3: adición del reactivo 3 e incubación de 30 \_\_ minutos

1. Cuando le avise el controlador careHPV Test, saque la microplaca del agitador careHPV Test y colóque la microplaca sobre la mesa de trabajo. Deje abierta la tapa del agitador careHPV Test.

2. Asegúrese de que se haya producido un cambio en el color de cada muestra de purpura a amarillo. Cuidadosamente anote en la Hoja de Registro de Datos de la Prueba cualquier muestra que no haya cambiado el color.

Nota: los especimenes que contengan sangre u otros materiales biológicos pueden no dar el cambio de color apropiado; estos especimenes se registraron al principio como de color oscuro en la Hoja de Registro de Datos de la Prueba en el protocolo 1. Este color oscuro no afectará los resultados de la prueba y el usuario deberá proceder con el análisis de estos especimenes.

Cualquier micropozo que no se anoló como especimene oscuro, pero que no haya virado a amarillo, producirán resultados inválidos y deben eliminarse de la interpretación de los resullados, Repita el análisis para estos especimenes.Tome nota de los especimenes que volverá a analizar y registrelos en la Hojade Registrode Datos de la Prueba.

3. Quite cuidadosamente la película de sellado de placa y desechela.

4. Regrese rapidamente la microplaca al agitador careHPV Test. Agite la botella del reactivo 3 (etiqueta café) para mezclar y, usando la pipeta de repetición, agregue 20 µL de reactivo 3 a cada pozo de la microplaca.

5. Mientras la microplaca se encuentre dentro del agitador careHPV Test, coloque una nueva pelicula de sellado a la microplaca de acuerdo a lo descrito con anterioridad en la página 18. Cierre la tapa del agitador careHPV Test.

6. Toque el icono "3" en el controlador careHPV Test para comenzar una incubación de 30 minutos.

7. Cuando le avise el controlador careHPV Test, saque la microplaca del agitador careHPV Test. Deje abierta la tapa del agitador careHPV Test.

Mantenga horizontal y sin mover la microplaca para evitar la salpicadura a través de los pozos de la microplaca.

8. Cuidadosamente asegure la microplaca en el soporte de microplacas magnético careHPV Test.

**careHPV** Test kit Manual de Uso 01/2013 19 - 19 - careHPV Test kit Manual de Uso 01/2013 20

 $\overline{ }$ 

 $\Delta \phi$  .  $\mathcal{L}(\mathcal{F})$  .

 $\alpha=\frac{1}{2}$ 

9. Deje el soporte de microplacas magnético careHPV Test con' la microplaca sobre la mesa de trabajo. Quite cuidadosamente la pelicula de sellado de placas y desechela.

10. Toque el icono "3" en el controlador careHPV del test para comenzar una incubación de 3 minutos.

Nota: esta incubación se lleva a cabo sobre la mesa de trabajo y el controlador careHPV Test hace una cuenta regresiva del tiempo de incubación.

11. Proceda a "Protocolo 4: adición del reactivo 4 e incubación", que empieza en la página 22.

careHPV Test kit Manual de Uso 01/2013 21

### Protocolo 4: adición del reactivo 4 e incubación ~

Importante: asegúrese que la incubación de 3 minutos del protocolo 3 se ' haya completado antes de iniciar este procedimiento.

#### 1. Decante y seque la microplaca como sigue:

- a. Con una mano tome firmemente el soporte de microplacas magnético careHPV Test del fondo y de los lados (con parte superior de la microplaca hacia arriba).
- b. Invierta el soporte de microplacas magnético careHPV Test con la abertura de los pozos hacia abajo (180 grados) sobre un recipiente de desechoscolector residual y decante el liquido de la microplaca una vez con fuerza.
- c. Mientras sostiene el soporte de microplacas magnético careHPV Test en esta posición invertida (con la cara hacía debajo de la microplaca). póngalo sobre una toalia de papel absorbente limpia y seque la microplaca.
- d. Coloque nuevamente el soporte de microplacas magnético careHPV Test sobre la mesa de trabajo con la cara hacia arriba de la microplaca.

2. Agite la botella del reactivo 4 (etiqueta roja) para mezclar. Usando la pipeta de repetición y una punta de 1.0 mL nueva, adicione 40 uL a cada pozo de la microplaca.

La microplaca permanece en el el soporte de microplacas magnético careHPV Test.

3. Coloque una nueva película de sellado a la microplaca de acuerdo a lo descrito con anterioridad en la página 18.

4. Cuidadosamente saque la microplaca del soporte de microplacas magnético careHPV Test para evitar salpicaduras y coloque la microplaca sobre [a mesa de trabajo.

5. Toque el icono "4" en el controlador careHPV Test para iniciar el temporizador para la incubación sobre la mesa de trabajo.

Nota: esta incubación inicia con la microplaca sobre la mesa para dejar que se enfrie el agitador careHPV Test. La tapa del agitador careHPV deberá permancer abierta para que este se enfrie. El resto de la incubación se realiza con la microplaca en el agitador careHPV Test.

6. Cuando le avise el controlador careHPV Test, ponga la micr en el agitador careHPV Test y cierre la tapa por el resto/ incubación.  $\sqrt{n}$  .  $\sqrt{n}$  .  $\$ *m ~* o-g.  $[\nabla \ddot{\mathbf{g}}]$ 

careHPV Test kit Manual de Uso 01/2013

MARISOL MASINO BIOQUINICA - M.N. 9483 DT-TECNOLAB S.A.

∦ذ/ة  $\Delta \vec{r}$  $\langle \! \! \! \sqrt{2} \rangle \!$ 

 $\begin{pmatrix} 50110 \\ 129 \end{pmatrix}$ 

7. Cuando le avise el controlador *careHPV* Test, saque la microplaca del agitador careHPV Test y asegure la microplaca en el soporte de microplacas magnético careHPV Test.

8. Quite cuidadosamente la pelicula de sellado y desechela.

9. Toque el icono "4" en el controlador careHPV Test para comenzar una incubación de 3 minutos.

Nota: esta incubación ocurre sobre la mesa de trabajo.

10. Proceda a "Protocolo 5: adición del reactivo 5 y lavado de microplacas", que empieza en la página 24.

Protocolo 5: adición del reactivo 5 \_ y \_lavado \_ demicroplacas

Punto importante antes de iniciar

- Para evitar la formación de burbujas y contaminación cruzada durante el lavado. elimine las burbujas del reactivo 5 en un recipiente de desechos y posteriormente pase directamente al llenado de la microplaca sin detener el flujo del reactivo 5.
- Cuando lave la microplaca, llene cada micropozo hasta la el tope sin que se desborde.

1. Cuando le avise el controlador careHPV Test, decante y seque la microplaca, como se describió previamente en la página 22.

2. Coloque nuevamente el soporte de microplacas magnético careHPV Test sobre la mesa con la cara hacia arriba de la microplaca.

3. Lave la microplaca llenando suavemente cada micropozo con el reactivo 5 (etiqueta azul).

4. Toque el icono "5" en el controlador careHPV Test para comenzar una incubación de 3 minutos.

Notas:

- El icono "5" tendrá un halo azul intermitente hasta que se toque el icono "S" para iniciar la incubación de 3 minutos. El controlador careHPV Test iniciará la cuenta regresiva hasta el término de la incubación .
- Al toque del icono "5". aparece una gotita azul llena con un número negro dentro en el desplegado del controlador careHPV Test.

5. Al final de la incubación, decante y seque la microplaca, como se describió previamente en la página 22.

Nota: el icono "S" tendrá un halo azul intermitente al final de la incubación.

6. El controlador careHPV Test avisará 4 veces más. Cada vez que avise el controlador careHPV Test, repita el lavado de la microplaca (pasos 3-5 de este protocolo), por un total de 5 lavados.

Nota: al toque del icono "S" inicia la incubación de 3 minutos; asegúrese de agregar el reactivo 5 a los micropozos antes de tocar el icono "5".

careHPV Test kit Manual de Uso 01/2013<br>
23 *Discretive Test kit Manual de Uso 01/2013*<br>
23 *Discretive Test kit Manual de Uso 01/2013* 

7. Deje la microplaca en el soporte de microplacas magnético careHPV Test.

empieza en la página 26.

I

ķ.

Protocolo 6: adición del reactivo 6 e incubación

 $\begin{pmatrix} 1 & 0 \\ 0 & 0 \\ 0 & 0 \end{pmatrix}$ 1. Cuando le avise el controlador careHPV Test, Agite la botella del reactivo 6 (etiqueta verde) para mezclar y, usando la pipeta de repetición, agregue 40 ul de reactivo 6 a cada micropozo.<br>Busica a "Protocolo 6: adición del reactivo 6 e incubación", que entre este entre el repetición, agregue 40 uL de reactivo 6 a cada micropozo.

> 2. Aplique una película de sellado nueva y cubra de manera segura la microplaca, como se describió previamente en la página 18.

> 3. Saque cuidadosamente la microplaca del soporte de microplacas magnético careHPV Test; coloque la microplaca cubierta en el agitador careHPV Test y cierre la tapa.

> 4. Toque el icono "6" en el controlador careHPV Test para comenzar una incubación de 15 minutos.

> 5. Cuando le avise el controlador careHPV Test (después de 2 minutos), quite la microplaca del agitador careHPV Test.

6. Cuidadosamente quite y deseche la película de sellado de placas.

7. Al aviso, abra la tapa del luminómetro careHPV Test y levante la cubierta de la microplaca.

8. Ponga la microplaca en el luminómetro careHPV Test con la microplaca orientada con el micropozo A1 en la esquina superior derecha.

9. Cierre la tapa para terminar la incubación.

#### Notas:

- La incubación continuará con el conteo regresivo del tiempo de Incubación y mostraron un icono "6" activo.
- Al final de la incubación, el sistema careHPV Test continúa inmediatamente al protocolo 7 de la prueba sin intervención del usuario. El luminómetro careHPV Test inicia la cuantificación de la microplaca. La pantalla mostrará un icono '7" activo mientras se está cuantificando la microplaca.
- La duración de la cuantificación de la microplaca es de aproximadamente 3 minutos. Después de que se cuantifica la microplaca, se mostrará la pantalla "Results".

10. Proceda a "Interpretación de los resultados", página 27.

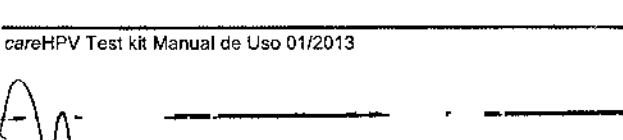

25 26 ~aroHPV Test kit Manual de Uso

MARISOL MASINO BIOQUIMICA - M.N. 9483 DT- TECNOLAB S.A.

....AYo.

-<br>ผ

### Interpretación de los resultados<sup>-</sup>

Los resultados de los especlmenes son interpretados automáticamente por el sistema careHPV Test. Los especímenes con un índice de URL a CO (URL/CO)  $\ge$  1.0 son considerados positivos y los especimenes con un URL/CO <1.0 son considerados negativos o no detectados. Los resultados se muestran gráficamente en la pantalla del controlador careHPV Test.

Cuando el controlador caroHPV Test muestra la pantalla "Resutls" con los resultados de la prueba, transcriba el resultado mostrado para cada micropozo en la hoja de registro de datos de la prueba.

Los resultados de la prueba se indican de la siguiente forma:

- Los mlcropozos verdes indican especlmenes con un resultado de la prueba negativo (esto es, ADN del VPH de alto riesgo no detectado). Nola: los micropozos verdes también indican resultados aceptables para los calibradores negativos y positivos.
- **E** Los micropozos amarillos (que muestran un "+") indican especlmenes *con* un resultado de la pruebapositivo (esto es, AON del VPH de alto riesgo detectado).
- Los micropozos grises con un circulo rojo grande con una diagonal sobre la mitad de la placa indican un ensayo inválido (por elemplo, debido a los calibradores fallidos).

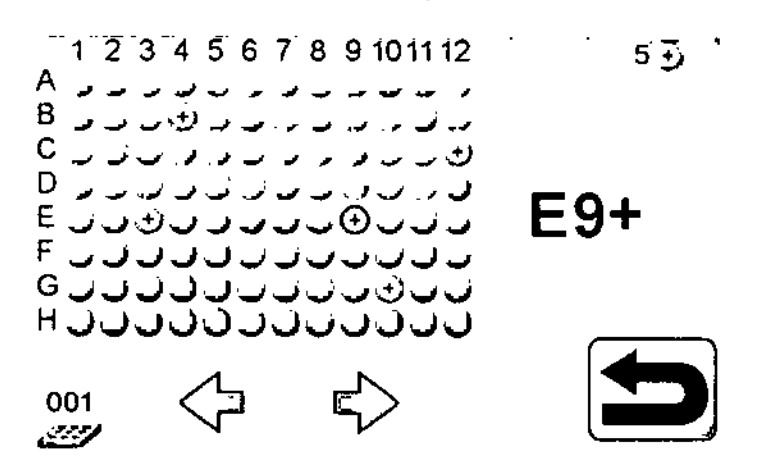

Figura 1. Ejemplo de los resultados de muestras desplegados en el controlador careHPV del test.

ClIroHPV Test kit MarlUlll de Uso <sup>0112013</sup> . ¿- <sup>27</sup> <sup>28</sup> ClIreHPV Test kit Manual de Uso <sup>0112013</sup>

Control de calidad.

De conformidad con el sistema de gesllón de la calidad certificado por ISO de QIAGEN, cada lote del kit caroHPV Test se analiza contra las especificaciones predeterminadas para asegurar la calidad consistente del producto. Se han establecido rangos aceptables solamente para el sistema caroHPV Test.

El controlador caroHPV Test realiza la verificación de la calibración para asegurarse de que los reactivos y los calibradores suministrados estén funcionando apropiadamente, perm1tiendo la determinación exacta del resultado de la prueba. La verificación de la calibración del ensayo consIste en lo siguiente:

- Se analiza el calibrador negativo por triplicado en cada prueba. La media del calibrador negativo (CN  $^{7}$ ) debe ser ≥ 10 y ≤ 750 URL y el coeficiente de variación (CV) resultante debe ser s:25% con el fin de que el ensayo sea válido.
- Se analiza el calibrador positivo por triplicado en cada prueba. El CV resultante debe ser ≤ 25% con el fin de que el ensayo sea válido.
- **E** Se usan los resultados de la media del calibrador positivo (CP $\lambda$ ) y del *CN<sup>7</sup>*, para calcular la relación CP<sup>7</sup>/CN<sup>7</sup>. La relación debe ser ≥ 2.0 y s: 15.0 para que la prueba sea válida.

El sIstema careHPV Test completará el cálculo de los 3 estándares de control de calidad anteriores. Cuando se cumplen los estándares anteriores, los resultados de ta prueba son válidos y el controlador caroHPV Test muestra la pantalla "Results". Cuando no se cumplen los estándares anteriores, los resultados de la prueba son inválidos y el controlador caroHPV Test muestra una pantalla "lnvalid".

### **Limitaciones**

- Remltase al manual del usuario del sIstema caroHPV Test para limitaciones adicionales específicas para el uso de ese sistema.
- la detección del VPH usando caroHPV Test no diferencia entre los tipos de VPH o la infección con más de un tipo y no puede evaluar la persIstencia de nIngún tipo.
- La Infección con VPH no es un indicador de camblos citológicos o CIN 213. subyacente, tampoco implica que se desarrollen CIN 213+ 6 cáncer. La mayoría de las mujeres infectadas con uno o más tipos de VPH de alto riesgo no desarrolla CIN 213+ ó cáncer.
- $\bullet$  La prueba careHPV Test no detecta tipos de bajo riesgo del VPH (6, 11, 42, 43, 44 y muchos otros tipos de bajo riesgo).
- Existe una pequeña cantidad de hibridación cruzada entre los tipos de VPH 6 y 42 (tipos de bajo riesgo de VPH) y la prueba careHPV Tesl. Los especímenes con niveles altos de ADN de VPH 6 ó VPH 42 (≥ 2 ng/mL) pueden ser positivos .
- Se ha reportado en la literatura que una mezcla de sondas compleja, similar a aquélla usada en esta prueba, puede causar resultados falsopositivos debido a la hibridación cruzada con tipos de VPH 11, 53, 54, 55,66, MM4, MM7, MM8 ó MM9 (32). Sin embargo, varios de estos lipos de VPH son tipos raros o novedosos no frecuentemente encontrados con la enfermedad de alto grado, los especímenes que contienen niveles altos de estos tipos de ADN del VPH pueden reportarse incorrectamente como positivos con la prueba careHPV Test (10, 33).
- **Es posible una reactividad cruzada entre la prueba careHPV Test y el** plasmido pBR322. Se ha reportado la presencia de secuencias homólogas de pBR322 en los especímenes genitales humanos y podían ocurrir resultados falso-positivos en presencia de niveles altos de plasmido bacteriano.
- Un resultado negativo no excluye la posibilidad de infección por VPH. La infección por VPH puede existir por debajo del límite de detección para el test, o el error de muestreo durante la recolección de especimenes puede causar un resultado falso-negativo de la prueba.
- Un resultado del VPH de alto riesgo negativo no excluye la posibilidad de futuras anormalidades citológicas o subyacente CIN 2/3+ o cáncer. Ocurre una proporción pequeña de lesiones de alto grado en mujeres que son VPH negativas de alto riesgo por tecnologías existentes (6).
- Si al momento de la toma del especímen para análisis del VPH está presente crema antifúngica, existe la probabilidad de obtener un resultado falso-positivo.
- Si están presentes concentraciones altas de sangre, jalea anticonceptiva o ducha vaginal en el momentode la toma de un espécimen para análisis del VPH, existe la probabilidad de obtener un resultado falso-negativo si este espécimen contiene concentración de ADN del VPH cercana al CO.

### **Características del desempeño**

### **Desempeño clínico para el uso careHPV Test en** el**tamizaje de cáncer cervical y lesiones precancerosas**  $\mathcal{L}$

En el Instituto y Hospital para el Cáncer, Academia China de Ciencias Médicas (CICAMS), Centro de Cáncer de la Universidad Sun Yat-Sen y Hospital Nanjing Drum Tower en China se condujo un estudio clínico multicéntrico que usaba la prueba careHPV Tesl. Usando el cepillo de toma de muestra careBrush y el medio de recolección careHPV se tomaron especímenes cervicales de mujeres (30-59 años) en un tamizaje primario general de la población y pacientes ambulatorios de clinicas cervicales. Se registró un total de 1279 participantes en este estudio, representando una distribución relativamente igual a través de los 3 hospitales: 1241 participantes completaron el estudio. En los 3 sitios del estudio se tomaron especimenes de aproximadamente 147 pacientes diagnosticados con cáncer cervical o lesiones precancerosas (C!N 2/3+), 162 pacientes con lesiones benignas (inflamación/neoplasia intraepitelial cervical leve, CIN 1) y 932 casos de control normal.

Para el examen visual también se realizó una tinción con ácido acético (VIA). Se realizó una citología en base Iiquída en cada hospital y se registraron los resultados usando la clasificación Bethesda. Se realizaron las pruebas careHPV Test, la prueba HC2 y el análisis PCR para el espécimen de cada paciente. Todo el análisis careHPV se realizó a temperatura ambiente (15-30° C)\*. Se compararon los resultados de la prueba con el estatus de la enfermedad de cada paciente. Se basó el estatus de la enfermedad en los resultados de (a evaluación histológica. Las mujeres con un resultado positivo de la prueba HC2 o VIA se enviaron para coiposcopia y biopsia. Se compararon los resultados de la prueba con el estatus de la enfermedad para valorar la sensibilidad clínica de la prueba, la especificidad clínica, así como también los valores predictivos negativos y positlvos para detectar la neoplasia cervical de alto grado (véase tabla 1, a continuación).

~

FOLIC

\* Los datos clínicos adicionales para los análisis careHPV realizados en Hyderabad. India muestran el desempeño del ensavo válido a temperaturas de hasta 36.6° C con erri humedad relativa máxima de 75% para temperaturas de hasta 31° C, reduciendo linealmente a 27% a 36.6° C.

careHPV Test kit Manual de Uso 01/2013

MARISOL MASINO BIOQUIMICA - M.N. 9483 DT-TECNOLAB S.A.

careHPV Test kit Manual de Uso 01/2013

29

\_\_\_\_\_\_\_ Tabla 1. Características de desempeño de la prueba careHPV-Testen AONdel VPHdo alto riesgo *dlgene* HC2 un el tamizale primario de la general población

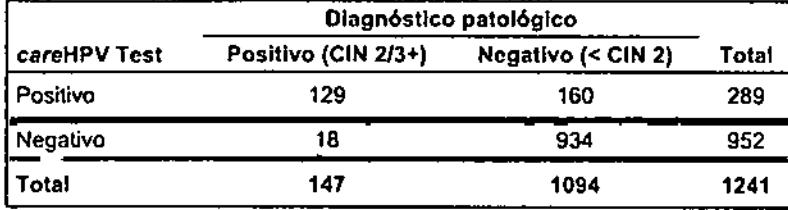

Donde:

-'

 $\sim 4\mu$ 

- **•** Sensibilidad  $[TP/(TP + FN)] = 87.76%$  (129/147); IC del 95% = 81.69-92.34%
- **E** Especificidad [TN/(TN + FP)] = 85.37% (934/1094); IC del 95% = 83.19-87.38%
- $\blacksquare$  Valor predictivo positivo = 44.64% (129/289)
- $\blacksquare$  Valor predictivo negativo = 98.11% (934/952)

La prevalencia de una infección por VPH en una población puede afectar lo el resultado positivo predlcllvo, a medida que tos valores se reduccn al amalizar las poblaciones con baja prevalencia o individuos sin riesgo de Infección.

La tasa de posilividad de la prueba careHPV Test y la prueba HC2 fue del 23.29% (289/1241) Y 25.06% *(31111241),* respectivamentc. La prueba HC2 v la prueba careHPV detectan los mismos 13 tipos de VPH, con careHPV Test se detecta adicionalmente el VPH tipa 66. No se esperarla que esta diferencia de como resultado perfiles de desempeño significativamente distintos para las 2 pruebas. La concordancia entre la prueba careHPV Test y la prueba HC2 fue del 93.71%, como se muestra a continuación en la tabla 2.

Tabla 2. Comparación de la prueba carcHPV Test versus fa prueba de

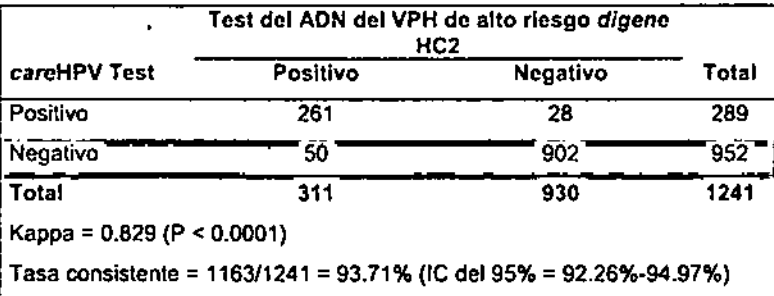

La concordancia entre careHPV Test versus la detección del VPH basada en PCR fue del 90.89%, como se muestra a continuación en la tabla 3. Se amplificó el Acido nudeico del VPH usando un kit de PCR basado en detección fluorescente jGanglong Biotechnology (Shenzhen) Ca., Ud] .

Tabla 3. ComparacIón de la prueba carcHPV Test versus detección del VPH basada en PCR

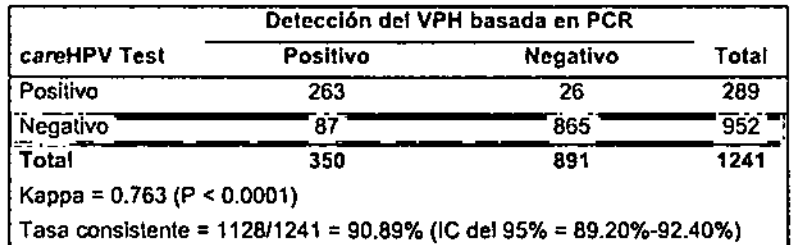

### Condiciones de análisis del desempeño analítico

Se realizaron estudios para la sensibilidad anatltica, reactividad cruzada y sustancias que Interfieren a temperatura ambiente (15-3O"C) en un ambiente de laboratorio controlado. Se realizaron pruebas anallticas adicionales en una cámara ambiental, mostrando el desempeño del test vAlido a 15-4O"C y humedad relativa del 15-75% (no condensante); humedad relativa máxima del 75% para temperaturas de hasta 31°C reduciéndose linealmente a una humedad relativa del 50% a 4O"C.

### Sensibilidad analítica

Para demostrar la sensibilidad analltica de la prueba careHPV Test, se analizó un panel de AON plásmido del VPH blanco para verificar que cada uno de los 14 lipos de alto riesgo de VPH sea detectado con una lasa de CP7. *fCNY. ~* 2.0. Se preparó cada uno de los 14 Iipos de AON del VPH blanco en una concentración del VPH de 1.0 pgfml (5000 copias/ensayo) en el calibrador negativo. la concentración preparada replica la concentración de plásmldo blanco del calibrador positivo.

Se analizó cada tipo de VPH en replicados de 8. Se calcularon la señal promedio, el CV y la razón de senal a ruido para cada tipa de VPH. Se muestran los resultados en la tabla 4, a continuación.

Tabla 4. Resumen de la sensibilidad analítica de la prueba careHPV Test para cada tipo de ADN del VPH a 1 pg/mL

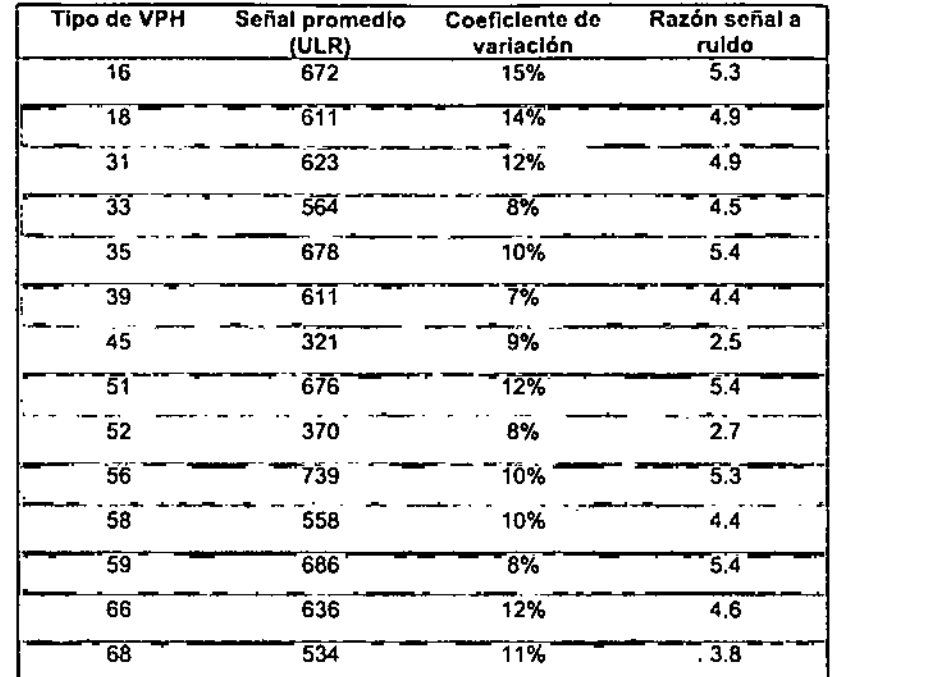

### Reactividad cruzada

Reactividad cruzada con microorganismos

Los estudios indican que la prueba careHPV Test no reacciona de manera. cruzada con los siguientes microorganismos (véase labIa 5, a continuación) en las siguientes concentraciones:

- C. *lrachomatis* (3.5e2-2.oe3 UFl/ml)
- T. *vaglna/is* (BeS células/ml)
- Patógenos listados en la tabla 5, a continuación (1.Se4-9.8e9 UFCI

careHPV Test kit Manual de Uso 01/2013

33

 $\overline{34}$ 

careHPV Test kit Manual de Uso Q

MARISOL\MASINO BIOOUIMIC4 \ M.N. 9483 DT - TECNQĻAB S.A.

କ୍ଷା

j<br>آلگا

 $\infty$ 

FOLIC

<u> 142</u>

Tabla 5. Patógenos con reactividad cruzada boténcial 1

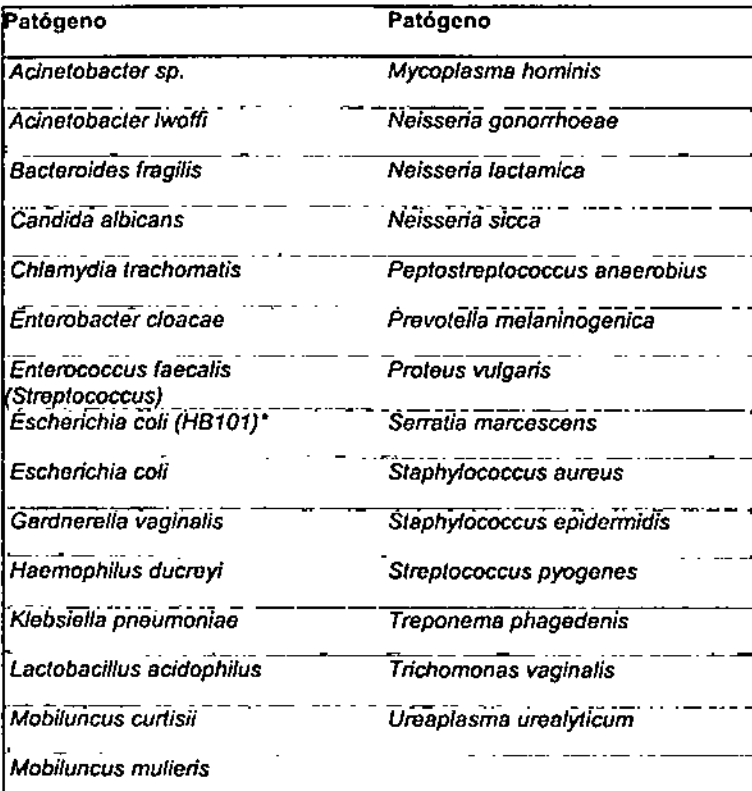

\* Se analizaron tanto la cepa de E, coli usada para cultivar plásmidos (HB101) como un aislado clínico de E, coli.

Reactividad cruzada con ADN viral o plásmido

Se analizaron los siguientes tipos de ADN por la reactividad cruzada en las siguientes concentraciones:

Herpes simplex II (1e6 UFP/mL)

 $\bullet$  pBR322 (4 ng/mL)

careHPV Test kh Manual de Uso 01/2013

 $\overline{\mathcal{H}}$ 

El Heroes simplex II no mostró reactividad cruzada.

El plásmido pBR322 mostró reactividad cruzada en la prueba careHPV Test, lo cual no es inesperado. El plásmido pBR322 se usa como vector para el VPH y es difícil de eliminar completamente el ADN del vector pBR322 cuando se aísla el inserto del VPH. Se ha reportado la presencia de secuencias homólogas del pBR322 en especímenes genitales humanos y podían ocurrir resultados falso-positivos en presencia de niveles altos de ADN del pBR322.

Reactividad cruzada con ADN genómico humano

Estudios indican que la orueba careHPV Test no reacciona de manera cruzada con el ADN genómico humano a una concentración de 250 ng/mL.

Reactividad cruzada determinada por el método de búsqueda **Blast** 

Los análisis de secuencias (búsqueda Blast) se realizaron para asegurar que no existieran sobrelapes ni reactividad cruzada de las siguientes secuencias:

- UH. VHB. VEB. CMV
- Adenovirus 2
- Neisseria meninoitides

Sustancias que interfieren

Se evaluó el efecto de sustancias que pueden encontrarse en especímenes cervicales (sangre total, ducha vaginal, crema antifúngica, jalea contraceptiva y lubricante vaginal) en la prueba careHPV Test. Se adicionaron las sustancias al catibrador negativo y al positivo en 2 cantidades distintas (50 uL y 100 uL) adicionalmente se agregó 5 pg/mL VPH 16 en el calibrador negativo. También se analizaron el calibrador negativo, calibrador positivo y 5 pg/mL VPH 16 en el calibrador negativo sin estas sustancias.

Los resultados falso-positivos se observaron con la crema antifúngica en ambas concentraciones, pero no se observaron resultados falso-positivos con ninguna de las otras sustancias en ninguna concentración analizada.

Puede reportarse un resultado falso-negativo en un espécimen clínico con una concentración de ADN del VPH cercano a aquél del CO (1 pg/mL) si están presentes niveles altos de sangre, jalea contraceptiva o ducha vaginal en el momento que se toma un espécimen.

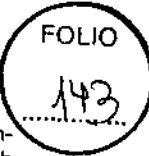

### **Referencias**

•

QIAGEN mantiene una base de datos en línea actualizada de gran cantidad de publicaciones cientificas que utilizan los produclos QIAGEN. Las amplias opciones de búsqueda le permiten encontrar los art!culos que necesita, ya sea por una simple búsqueda de palabras clave o especificando la aplicación, area de investigación, titulo, etc.

Para una lista completa de referencias, visite la base de datos de referencia de QIAGEN en línea en <u>www.giagen.com/RefDB/</u>search.asp o póngase en contacto con los Servicios Técnicos de QIAGEN o su distribuidor local.

### Referencias citadas

1. Jenson, A.B., Kurman, R.J. y Lancaster, W.D. (1984) Human papillomaviruses. En: Belshe RB, editor. *Textbook of Human Virology*. Littleton, MA: PSG-Wright, pp. 951-68.

2. Bosch, F.x., Lorincz, A., Muñoz, N., Meijer, C.J.L.M. y Shah. KV. (2002) The causal relation belween human papíllomavirus and cervical cancer. J. Clin, Pathol. 55, 244.

3. Gaarenstroom, K.N. y colaboradores. (1994) Human papillomavirus DNA and genotypes: prognostic factors for progression of cervical intraepitheliai neoplasia. Int. J. Gynecol. Cancer 4, 73.

4. Schlecht, N.F. y colaboradores. (2001) Persistent human papillomavirus infection as a predictor of cervical inlraepithelial neoplasia. JAMA 286, 3106.

5. Nobbenhuis. M.A.E. y colaboradores. (1999) Relalion of human papillomavirus status to cervical lesions and consequences for cervicalcancer screening: a prospective study. Lancet 354, 20.

6. Castle, P.E. y colaboradores. (2002) Absolute risk of a subsequen abnormal Pap among oncogenic human papíllomavirus DNA-positive, cytologically negative women. Cancer 95, 2145.

7. Muñoz, N., Bosch, F.X., Shah, K.V. y Meheus, A. (1992) *The Epidemi%gy* of *Human Papi/lomavirus and Cervical Cancer.* Lyon: International Agency for Research on Cancer.

8. Remmink, A.J. y colaboradores. (1995) The presence of persistent highrisk HPV genotypes in dysplastic cervical lesions is associated with progressive disease: natural history up to 36 months. Int. J. Cancer 61, 306.

9. Lorincz, A.T., Quinn, A.P., Lancaster, W.D. y Temple, G.F. (1987) A new Iype of papilfomavirus associated with cancer of the uterine cervíx. Virology 159,187.

10. Meyer, T. y colaboradores. (1998) Association of rare human papillomavirus types with genital premalignant and malignant lesions. J. Infect. Dis. 178, 252.

11. Lorincz, A.T., Reid, R., Jenson, A.B., Greenberg, M.D., Lancaster, W. y Kurman, R.J. (1992) Human papillomavirus infection of the cervix: relalive risk associations of 15 common anogenital types. Obstet. Gynecol. 79, 328.

12. Bosch, F.X. y colaboradores. (1995) Inlernational Blologic Study on Cervical Cancer (!SSCC) Study Group. Prevalence of human papillomavirus in cervical cancer: a worldwide perspective. J. Natl. Cancer !nst. 87, 796.

13. Shimoda, K., Lorincz, A.T., Temple, G.F. y Lancaster, W.D. (1988) Human papillomavirus type 52: a new virus associated with cervical neoplasia. J. Gen. Virol. 69, 2925.

14. Volpers, C. y Slreeck, RE (1991) Genome organizalion and nucleotide sequence of human papillomavirus type 39. Virology 181, 419.

15. Matsukura, T. y Sugase, M. (1990) Molecular c10ning of a novel human papillomavirus (type 58) from an invasive cervical carcinoma. Virology 177, 833.

16. Rho, J., Roy-Burman, A., Kim, H., de Villiers, E.-M., Matsukura y T., Choe, J. (1994) Nucleotide sequence and phylogenetic classification of human papillomavirus type 59. Virology 203,158.

17. Longuet, M., Beaudenon, S. y Orth, G. (1996) Two novel genital human papillomavirus (HPV) types, HPV68 and HPV70, related to the potentially oncogenic HPV39. J. Clin. Microbiol. 34, 738.

18. Stewart, A.-C.M., Gravitt, P.E., Cheng, S. y Wheeler, C.M. (1995). Generation of entire human papillomavirus genomes by long PCR:  $\blacksquare$ frequency of errors produced during amplification. Genome Res. 5, 79. ' *..Jf-.:~*.~ ~ and the ewolve of the control of the control of the control of the control of the control of the control of the control of the control of the control of the control of the control of the control of the control of the contr

careHPV Test kit Manual de Uso 01/2013  $\bigcap$  , and  $\bigcap$  37

 $\frac{1}{2}$ 

38

\_

careHPV Test kit Manual de Uso

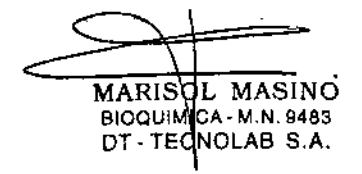

رج.

fA .~.~  $\frac{50}{2}$ 

 $\left[\begin{smallmatrix} \vec{\mathsf{c}} \ \vec{\mathsf{b}} \end{smallmatrix} \right]$ 

19. Munoz, N. y colaboradores. (2004) Against which human papillomavirus types shall we vaccinate and screen? The international perspective. Int. J. Cancer 111, 278.

20. Ho. G.Y.F .. Bierman, R.. Beardsley, L., Chang, C.J. y Surk, R.O. (1998) Natural history of cervicovaginal papillomavirus infection in young women. N. Engl. J. Med. 338, 423.

21. Ylitalo, N. y colaboradores. (2000) A prospective study showing longterm infection with human papillomavirus 16 befare the development of cervical carcinoma in situ. Cancer Res. 60, 6027.

22. Wallin, K.-L. y colaboradores. (1999) Type-specific persistence of human papillomavirus ONA before the development of invasive cervical cancer. N. Engl. J. Med. 341,1633.

23. van der Graaf, Y.. Molijn, A., Ooornewaard, H., Quint, W., van Doorn, L.- J. Y van den Tweel, J. (2002) Human papillomavirus and the long~term risk of cervical neoplasia. Am. J. Epidemiol. 156, 158.

24. Petry, K.U., Bohmer, G., Iftner, T., Oavies, P., Brummer, O. y Kuhnle, H. (2002) Factors associated with an increased risk of prevalent and inciden! grade III cervical intraepithelial neoplasia and invasive cervical cancer among women with Papanicolaou tests classified as grades I or II cervical intraepithelial neoplasia. Am. J. Obstet. Gynecol.186, 28.

25. Hopman, E.H., Rozendaal, L., Voorhorst, F.J., Walboomers, J.M.M., Kenemans, P. y Helmerhorst, T.H.J.M. (2000) High risk human papillomavirus in women with normal cervical cytology prior to the development of abnormal cytology and colposcopy. Br. J. Obstet. Gynaecol. 107,600.

26. Woodman, C.B.J. y colaboradores. (2001) Natural history of cervical human papillomavirus infection in young women: a longitudinal cohort study. Lancet357,1831.

27. Zielinski, G.D. y colaboradores. (2001) High-risk HPV testing in women with borderline and mild dyskaryosis: long-term foltow-up data and clinical relevance. J. Patho1. 195, 300.

28. Rozendaal, L. y colaboradores. (1996) PCR-based high-risk HPV test in cervical cancer screening gives öbjective risk assessment of women withcytomorphologically normal cervical smears. Int. J. Cancer 68, 766.

•

29. Richmond, J.Y. (1993). *Biosafety in Microbiolagical and Biomedical Laboratories.* 3" ed. Washington, OC: US Government Printing Office, pp. 183.

30. Clinical and Laboratory Standards Institute/NCCLS. (1997) *Clinical and Laboratory Standards InstítutelNCCLS Approved Guídeline M29-A, Protection* o{ *Laboratory Workers from Instrument Biohazards and Infectious Disease Transmitted by Blood, Body Fluids* y *Tissue.* Wayne, PA: CLSI/NCCLS.

31. World Heallh Organization (2004) *Laboratory Bíosafefy Manual.* 3" ed., Malta: World Health Organization.

32. Vernon, S.O., Unger, E.R. y Williams, D. (2000) Comparison of human papillomavirus detection and typing by cycle sequencing, line blotting, and Hybrid Capture. J. Clin. Microbiol. 38, 651.

33. Castle. P.E. y colaboradores. (2002) Restricted cross-reactivity of Hybrid Capture 2 with non-oncogenic human papillomavirus types. Cancer Epidemiol, Biomarkers Prev.11, 1394.

#### CareHPV Test kit Manual de Uso-01/2013 **39** 39 **and Francisco CareHPV** Test kit Manual de Uso 01/2013

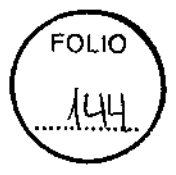

### **Símbolos**

• •

> Pueden aparecer los siguientes símbolos en el acondicionamiento y el etiquetado:

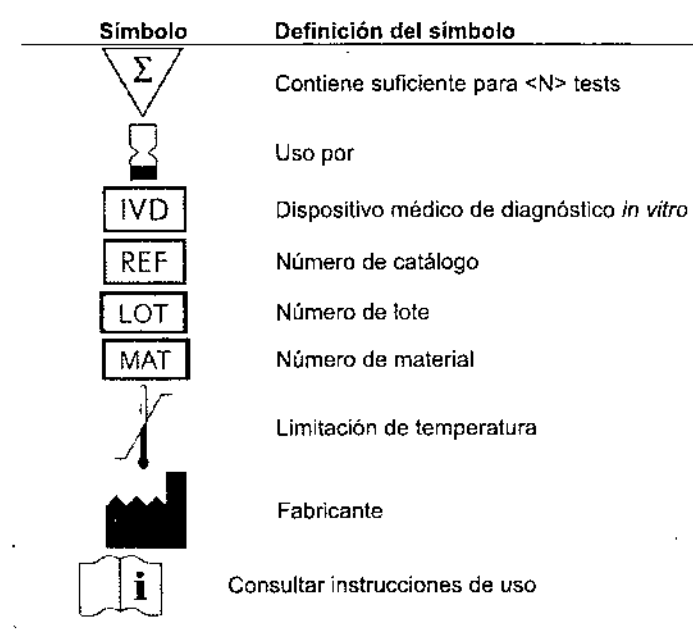

### **Información de contacto**

Para asistencia técnica y mayor información, favor de ver nuestro Centro de Soporte Técnico en [www.giagen.com/Support](http://www.giagen.com/Support) o llame a uno de los departamentos de Servicio Técnico de QIAGEN o a los distribuidores Apéndice: Hoja de Registro de Datos de la Prueba

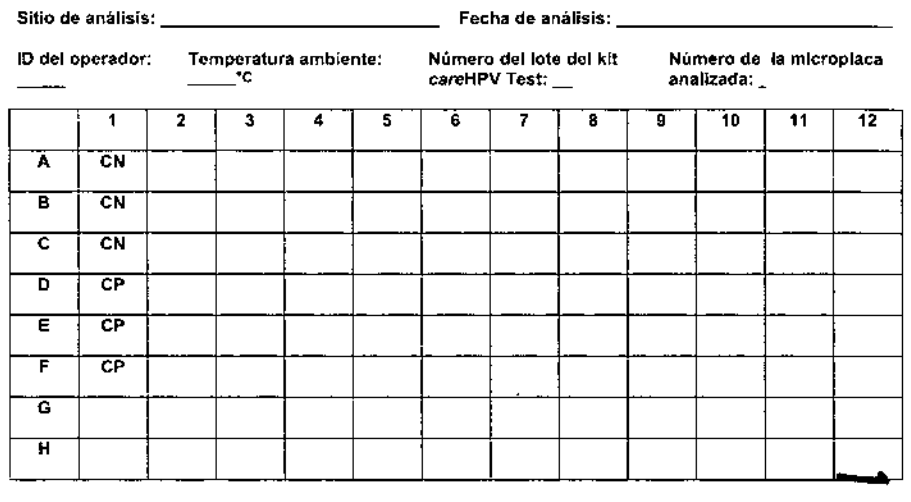

Fecha de análisis: \_

locales (véase la contraportada o visite www.qiagen.com). careHPVTest kit Manual de Uso D1/20

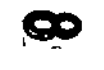

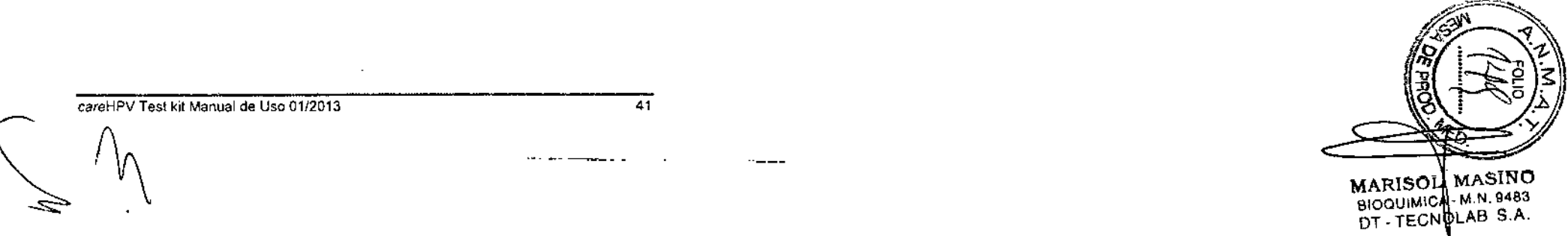

MARISOL MASINO DT. TECN BLAB S.A.

*careHPV* Test kit Manual de Uso 01/2013

### **Información de Pedido**

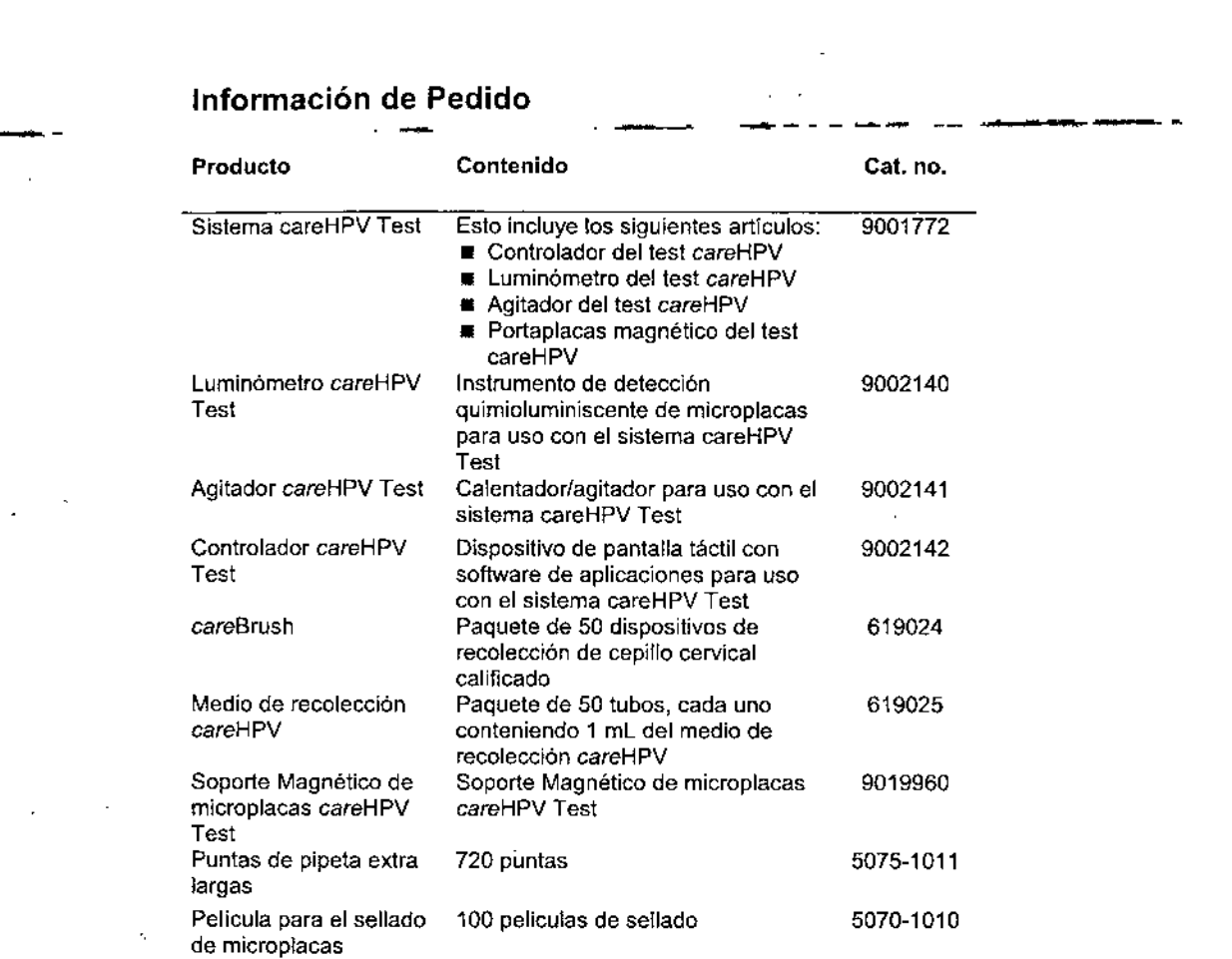

Para información actualizada de licencias y descargos de responsabilidade específicos del producto, véase el manual del kit o el manual del usuario de QIAGEN respectivo.

careHPV Test kit Manual de Uso 01/2013 43<br>Address CareHPV Test kit Manual de Uso 01/2013<br>CareHPV Test kit Manual de Uso 01/2013

 $\epsilon_i$ 

Los manuales de kits y manuales del usuario de QIAGEN están disponibles \_ en <u>[www.giagen.com](http://www.giagen.com)</u> o pueden solicitarse de Servicios<sup>-</sup>Técnicos de'QIAGEN o su distribuidor local.

 $\bar{\mathbf{a}}$ 

•

 $\mathbf{r}$ 

 $\mathcal{L}^{\mathcal{L}}$  $\sim$  $\mathcal{L}^{\mathcal{L}}$ 

 $|77"$  Test kit Manual de Uso 01/2013

 $\ddot{\cdot}$ 

 $46$ 

 $\overline{45}$ 

### Esta página se dejó intencionalmente en blanco **Esta página se delo intencionalmente en blanco** Esta página se dejó intencionalmente en blanco

 $\mathcal{P}$ 

careHPV Test kit Manual de Uso

**MARISOL MÁSINO ------** BIOQUIMIC M.N.9483 **DT -** TEeN **AS** S.A.

או וס \l⊂ L

 $\mathbf{L}$ 

 $\perp$ 

358

Marcas registradas: QIAGEN<sup>®</sup>, *digene<sup>®</sup>*, *careHPV<sup>TM</sup>*, Hybrid Capture<sup>®</sup> (QIAGEN Group),

CARE es una marca registrada de COOPERATIVE FOR ASSISTANCE AND RELIEF EVERYWHERE. INC. ("CARE"). CARE y los miembros y filiales de CARE International no están afiliados con QIAGEN y no patrocinan, endosan, apoyan, participan ni controlan el desarrollo, fabricadón, uso o venia de ningún producto de QIAGEN.

El test careHPV es fabricado por QIAGEN GmbH en QIAGEN (Shenzhen) Co. Ltd., 6&7F, R3-B. High Tech Industrial Park, Nanshan District, Shenzhen, China, 518057

#### Acuerdo de licencia limitada

El uso de este producto significa el acuerdo de cualquier comprador o usuario del kit careHPV Test a 105 siguientes términos:

- Puede usarse la prueba caroHPV Test únicamente de conformidad con el manual del careHPV Test y para su uso con componentes contenidos en el kit solamente. OIAGEN no otorga ninguna licencia bajo ninguna de sus propiedades intelectuales para usarse o incorporarse los componentes anexos de este kit careHPV Test con algún componente no inclUido dentro de este kit careHPV Tesl. excepto como se describe en el manual del careHPV Test y protocolos adicionales disponibles en www.giagen.com.
- 2. Distinto a las licencias expresamente declaradas. QIAGEN no hace ninguna garantia que de este carcHPVTest y/o su(s) uso(s) no infrinjan los derechos de terceros.
- 3. El kit careHPV Tesl y sus componentes tienen licencia para su uso una sola vez y no pueden reusarse, reacondicionarse o revenderse.
- 4 QIAGEN eSpeCificamente renuncia a cualquier otra licencia. expresa O impllcita distinta a aquéllas declaradas.
- 5, El comprador y el usuario del careHPV Test están de acuerdo en no tomara permitir a nadie más en tomar algún paso que pudiese conducir o facilitar algún acto prohibido anteriormente. QIAGEN puede hacer respetar las prohibiciones de este Acuerdo de licencia limitada en cualquier tribunal y deberá recuperar todos sus costos de investigación y de tribunales. incluyendo los honorarios de abogados, en cualquier acción para hacer respetar este Acuerdo de licencia limitada o cualquiera de sus derechos de propiedad intelectual relacionados con el kit carcHPVTest y/o sus componentes.

Para los términos de la licencia actualizados, véase www.giagen com,

<sup>e</sup> 2012 QIAGEN, todos los derechos reservados.

www.giagen.com

Australia · techservice-a[u@qiagen.com](mailto:u@qiagen.com)

Austria # techservice-at@giagen.com

Bélgica.<sup>le</sup> techservice-onl@giagen.com

Brasil 6 suportetecnico,brasil@qiagen.com

Canadá # techservice-ca@giagen.com

China. the techsorvice-cn@qlagen.com

Dinamarca e tecnservice-nordic@giagen.com

Finlandia · techservice-nordic@qiagen.com

Francia @ techservice-fr@qiagen.com

Alemania R techservice-de@qiagen.com

Hong Kong. # techservice-hk@qlagen.com

India. R. techservice-india@qiagen.com

Irlanda = techservice-uk@qiagen.com

ttalia = techservice-t@giagen.com

Jupón a techservice-ip@giagen.com

Cores (del Sur). a techservice-kr@qiagen.com

Luxemburgo \* lechservice-bnk@giagan.com

México **B** techservice-mx@giagen.com

Paises Bajos = techservice-bnl@qiagan.com

Noruega & techservice-nordic@glagen.com

Singapur. II. techservice-sg@qragen.com

Suecla  $~$  is techservice-nordic@qiagen.com

Suiza \* techsorvice-ch@qiagen.com

Reino Unido · techservica-uk@qlagen.com

EE.UU. · tochservice-us@giagen.com

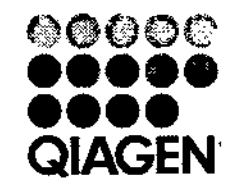

• •

"""" """""","" Tecnologías de muestra y ensayo

### Version<sup>3</sup>1

## Manual de usuario del sistema de careHPV™Test

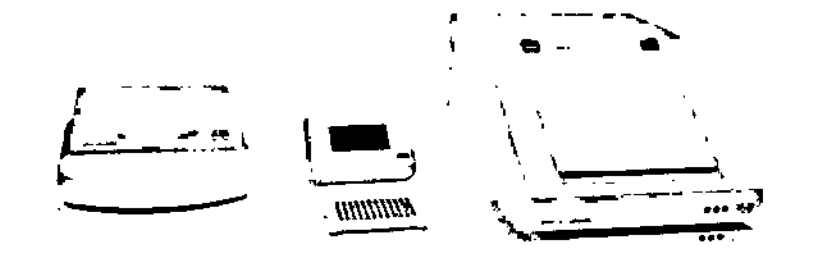

Marcos registradas: QIAGEN, careHPV™ (Grupo QIAGEN).

CARÉ es une marca registrada de COOPERATIVE FOR ASSISTANCE AND RELIEF EVERYWHERE, INC. ("CARE").<br>CARE y los miembros y fásiles de CARE international no están afiliados con OIAGEN y no patrodina, endosa, apoya, perticipe o controls al desarrollo, fabricación, uso o venta de ningún producto QIAGEN.

Los nombres registrados, marcas registradas, etc., usados en este documento, incluso cuendo no se mercan especificamente como lales, no daben consideranse como no protegidos por ley.

0 2012 CIAGEN, todos los derechos reservados.

Los siguientas productos, sus componentes o su método de uso pueden estar cubiertos por una do más de las siguientes patentes y sus equivalentes internacionales:

US5643715 US5712092 U\$5070922 US\$411857 US\$952487 US\$050874 US5081173 036221581 US6228578

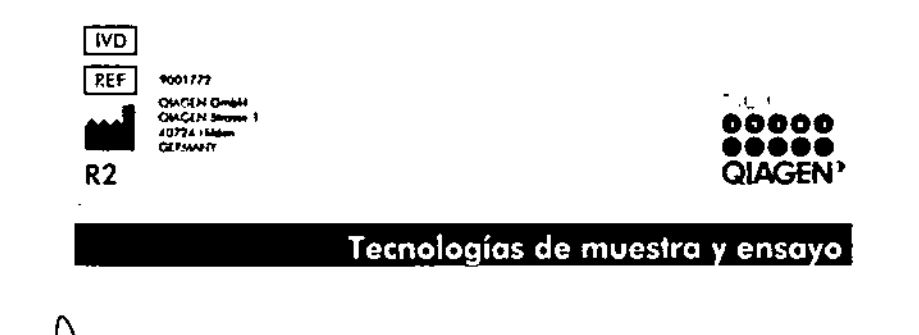

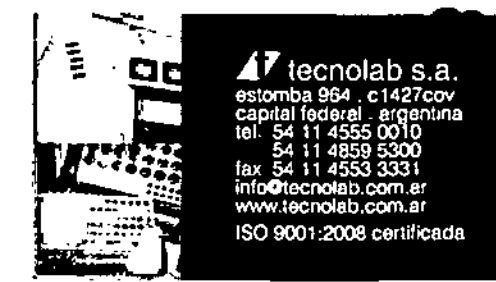

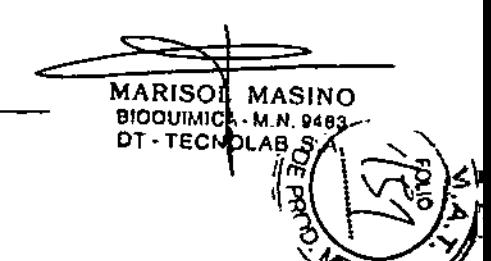

**FOLIO**  $146$ . . . *.* . . . . . . <del>. .</del>

ת

indice indice indice

k,

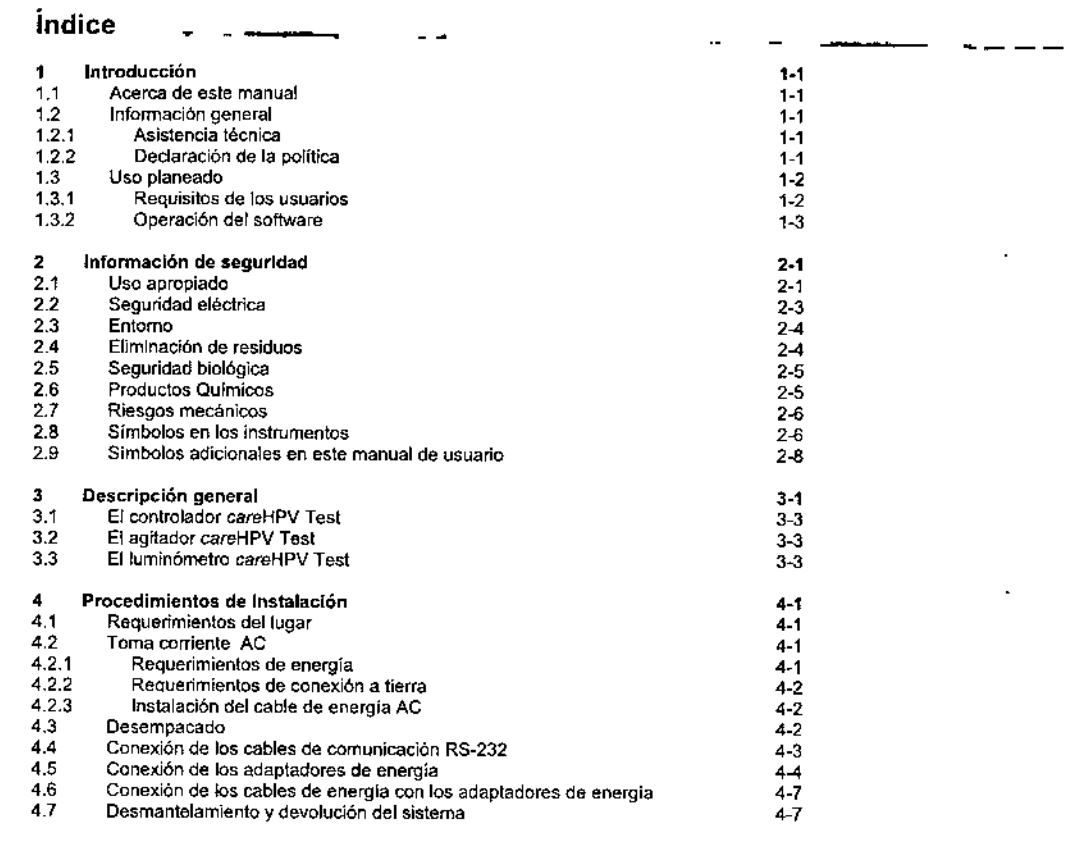

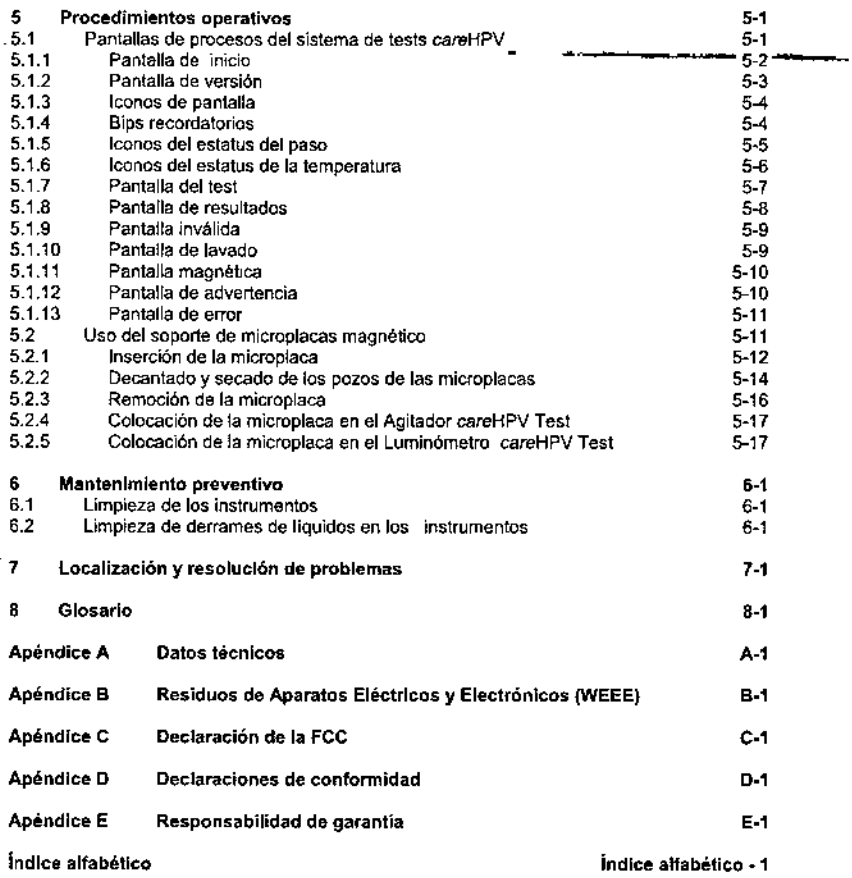

• •

 $\mathbf{v}$ 

Manual de usuario del sistema de tests careHPV 08/2012

لمنصر

 $\lambda$ 

 $\Delta$ 

 $\epsilon$ 

 $\gamma$  ,  $\alpha$  ,  $\gamma$ 

 $\epsilon$ 

 $\mathbf{r}$ 

#### Introducción 1

Gracias por elegir el sistema de careHPV Test de QIAGEN. Conflamos en que el sistema careHPV Test se convierta en parte integral de su laboratorio.

### 1.1 Acerca de este manual

Este manual del usuario proporciona información acerca del sistema careHPV Test en las siguientes secciones:

- $\blacksquare$  Introducción
- **u** Información de seguridad
- **B** Descripción general
- **a** Procedimientos de instalación
- **Procedimientos operativos**
- **Procedimientos de mantenimiento**
- Localización y resolución de problemas
- Glosario
- **Apéndices**
- Indice nifabetico

### 1.2 Información general

#### 1.2.1 Asistencia técnica

En QIAGEN, estamos orouflosos de la catidad y disponibilidad de nuestro soporte técnico. Nuestros departamentos de Servicios Técnicos, como cuentan con científicos experimentados con amplia experiencia próctica y teórica en tecnologías de manejo de muestras y análisis y el uso de productos QIAGEN. Si tiene alguna pregunta o experimenta alguna dificultad con respecto al sistema de careHPV Test o con algún producto QIAGEN en general, favor de no dudar en ponerse en contacto con nosotros.

Los clientes de QIAGEN son una fuente importante de Información con respecto a usos avanzados o especializados de nuestros productos. Esta información es útil para otros clentíficos, así como también para los investigadores en QIAGEN. Por lo tanto, lo animamos a ponerse en contacto con nosotros si tiene alguna sugerencia acerca del desempeño del producto o nuevas aplicaciones y técnicas.

Para asistencia técnica y más información, favor de ver nuestro Centro de Soporte Técnico en www.glagen.com/TechSupportCenter o llame a uno de los departamentos de Servicio Técnico o distribuidores locales de QIAGEN (véase la contraportada o visite www.giagen.com).

#### 1.2.2 Declaración de la política

La política de QIAGEN es mejorar los productos conforme se tienen disponibles nuevas técnicas y componentes. QIAGÉN se reserva el derecho de cambiar las especificaciones en cualquier momento. En un esfuerzo por producir documentación útil y opropiada, apreclamos sus comentarios en este manual de usuario. Favor de ponerse en contacto con Servicios Técnicos de OIAGEN.

Manual de usuario del sistema de tests caroHPV 08/2012

 $\overline{1-1}$ 

 $\overline{1-2}$ 

#### $1.3$ Uso planeado

El instrumental del sistema de careHPV TestTest está diseñado para formar parte de una amplificación de señales, un análisis rápido de diagnóstico por partidas para la detección de ADN del VPH de alto riesgo.

El instrumental del sistema de caroHPV Test está planeado paro usarse solamente en combinación con kits QIAGEN indicados para su uso con el instrumental del sistema de careHPV Test para las aplicaciones descritas en los manuales del kit.

El Instrumental del sistema de careHPV Test está olaneado para su uso por usuarlos profesionales, tales como técnicos y médicos capacitados en técnicas biológicas moleculares y la operación del sistema de tests caraHPV.

#### 1.3.1 Requisitos de los usuarios

La tabla a continuación muestra el nivel de capacitación y experiencia requeridas para la transportación, instalación, uso, mantenimiento y servicio del sistema de tests caroHPV.

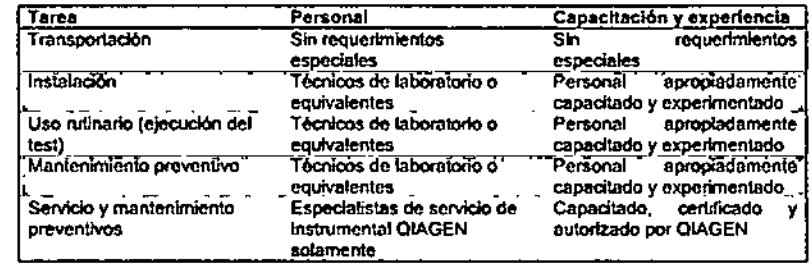

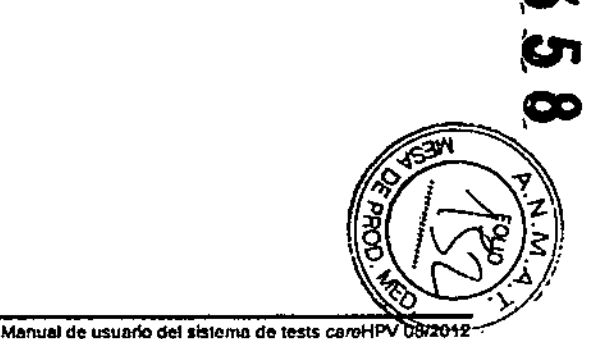

FOLIC

MARISOL MASINO BIOQUIMICA M.N. 9483 DT-TECNOLAB S.A.

.<br>Introducción

Introducción

#### 1.3.2 Operación del software -

--

El sistema de caraHPV Test es operado por el controlador de cateHPV Test que ejecuta el software del test careHPV. Los usuarios deberán familiarizarse con el uso de pantallas táctiles para iniciar las funciones computacionales, tales como activar o detener las funciones automatizadas *y* recuperar datos almacenados,

Manual de usuario del sistema de tests careHPV <sup>1-3</sup> 1-3 <sup>-4</sup> Manual de usuario del sistema de tests careHPV 08/2012

. Esta pagina se dejó en blanco intencionalmente \_

### **2 Información de seguridad**

Antes de usar el sistema de tests careHPV, es esencial que lea este manual de usuario cuidadosamente y ponga particular atenci6n en la información de seguridad. Deben seguirse las instrucciones y la información de seguridad en este manual de usuario para asegurar la segura operación del sistema de careHPV Test y mantener el sistema de careHPV Test en condiciones seguras.

los siguientes tipos de información *de* seguridad aparecen durante todo este manual.

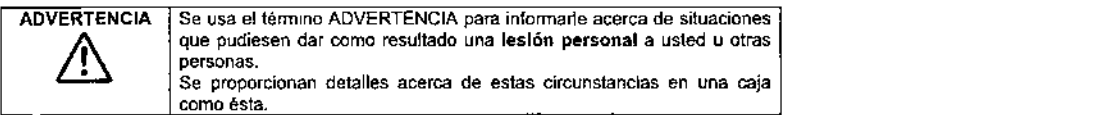

"RECAUCIÓN | Se usa el término PRECAUCIÓN para informarle acerca de situaciones que pudiesen dar como resultado un daño al instrumento u otros equipos.  $\sum_{\substack{\text{equipos}}\\ \text{equipos}}$ Se proporcionan detalles acerca de estas circunstancias en una caja como ésta.

El consejo proporcionado en eSle manual está planeado para suplementar, mas no sustituir, los requisitos *de* seguridad normales que prevalecen en el país del usuario.

#### **2.1** Uso **apropiado**

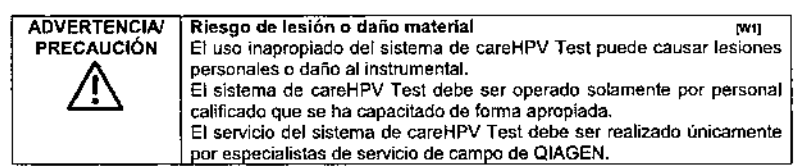

Realice el mantenimiento como es descrito en este manual de usuario (véase "Mantenimiento" preventivo", página 6-1). QIAGEN carga por las reparaciones que sean requeridas debido a un mantenimiento incorrecto,

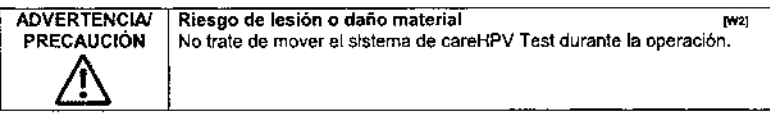

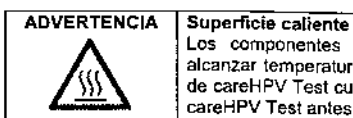

Los componentes internos del agitador de careHPV Test pueden alcanzar temperaturas muy calientes. Evite tocar el interior del agitador de careHPV Test cuando esté caliente. Deje que se enfrie el agitador de careHPV Test antes de quilar la microplaca.

#### Campo magnético

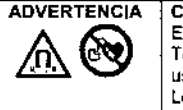

El soporte *de* microplacas magnético usado con el sistema de careHPV Test emite un campo magnético fuerte que puede ser dañino para los usuarios de marcapasos. Los usuarios de marcapasos deberán mantener una distancia de 50 cm

(20 in.) del soporte de microplacas magnético en todo momento.

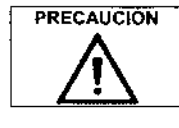

#### Daño al instrumental international international international international international international international international international international international international international international inter

Evite derramar agua o quimicos al instrumental del sistema de tests careHPV. El daño causado por derrame de agua o químicos anulará su garantia.

En caso de emergencia, APAGUE el instrumental del sistema de careHPV Test usando los interruptores de electricidad y desconecte los cables eléctricos de los enchufes.

#### "RECAUCIÓN Daño al Instrumental

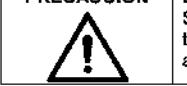

Solamente use el sistema de careHPV Test con los reactivos del lote de tests careHPV. El daño causado por el uso de otros tipos de químicas anuiará su garantía.

# Riesgo de sobrecalentamiento les les letterais de la letterais PRECAUCIÓ

Para asegurar una ventilación del instrumental apropiada, mantenga un espacio libre minimo de 10 cm (4 in.) en los costados y parte trasera del instrumental. No deben cubrirse las aperturas que aseguran una ventilación apropiada del instrumental.

Úsese solamente como es especificado por las instrucciones operativas en este manual o puede dafiarse la protección intrínseca. Siga las buenas prácticas de segundad cuando instale y opere el sistema de tests careHPV.

- 11 Después de transportarse o almacenarse en condiciones húmedas, deje que se seque el instrumental del sistema de careHPV Test antes de conectarlo al cable de la luz.
- 11 Cuando se esté ejecutando el sistema de tests careHPV, no abra ninguna de las tapas del Instrumental al menos que se le instruya hacerlo.
- •. No bloquee ni impida las rejillas de ventilación del instrumental.
- 11 Posicione el instrumental para que puedan alcanzarse fáCilmente los cables eléctricos/adaptadores de energia con el fin *de* desconectar el instrumental de las fuentes de energía.

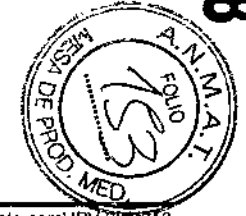

∱.

**BALLEY** 

או וס

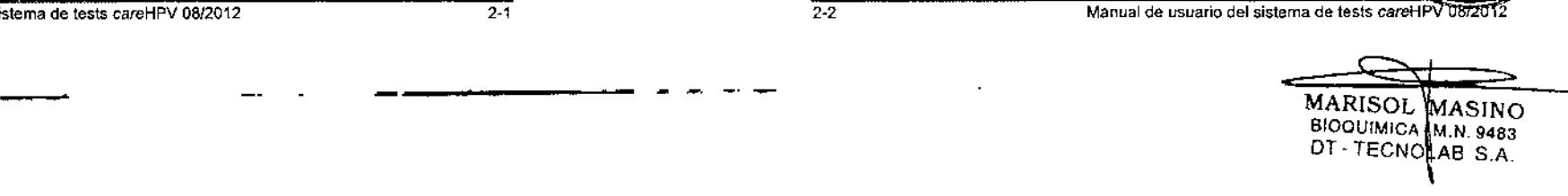

Manual de usuario del sistema de tests careHPV 08/2012

Manual de usuario del sistema de tests careHPV 087201

- En caso de emergencia, APAGUE el agitador de careHPV Test y el luminómetro de
- careHPV Test y desconecte tos tres cables de cornente eléctrica del sistema de tests' careHPV,
- SI se ha derramado líquido dentro del instrumental, desconecte el instrumental de todas las fuentes de suministro de energía y comuniquese con Servicios Técnicos de QIAGEN,

Mantenga el instrumental en buen orden de trabajo. Limpie el instrumental del sistema de careHPV Test únicamente como se instruye.

Si el instrumental ha estado baío condiciones adversas (tales como fuego, inundaciones, temblor. etc.l. realice una inspección de servicio del instrumental para asegurar una operación segura.

Es responsabilidad del usuario realizar procedimientos apropiados de descontaminación si se derrama material peligroso en, sobre o alrededor del sislema de tests careHPV.

Antes de efectuar cualquier método de descontaminación distinto al método recomendado por el fabricante, verifique con el fabricante para asegurarse de que el método de descontaminación propuesto no dañe el Instrumental.

### **2.2 Seguridad eléctrica**

Desconecte todos los cables de corriente eléctrica del sistema de careHPV Test del enchufe antes de realizar el servicio.

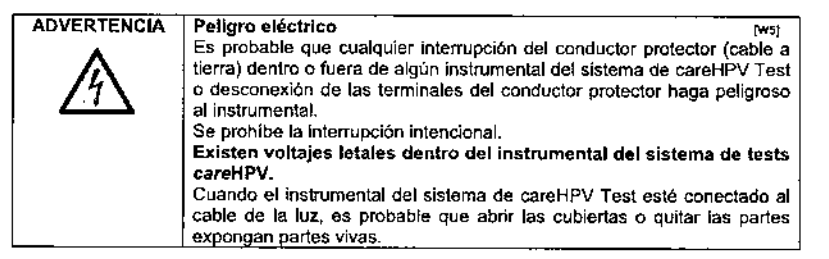

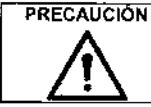

PRECAUCIÓN | Variación de la línea de voltaie rc on La variación de la linea de voltaje no debe exceder el rango minimo y máximo dado en las especificaciones. Podría ocurrir un daño al instrumental.

Para asegurar una operación satisfactoria y segura del sistema de tests careHPV, siga las recomendaciones a continuación:

- Inspeccione periódicamente los cables eléctricos en *y* sobre el instrumental por signos de desgaste y daño.
- No desconecte la conexión eléctrica del agitador de careHPV Test y dellumln6metro de careHPV Test mientras estén PRENDIDOS.
- Solamente personal calificado deberá efectuar el servicio eléctrico.

#### Información au seguridad

- Use solamente cables de corriente eléctrica y accesorios eléctricos aprobados, tales\_'\_"\_m\_" \_ aquéllos suministrados con el instrumental, para proteger contra choques eléctricos.
- Deben conectarse los cables de corriente eléctrica a un enchufe que tenga un protector conductor (tierra).
- No ajuste o reemplace partes internas del instrumental.
- No opere el instrumental con ninguna cubierta o parte removida.
- **E** Cierre todas las tapas antes de operar el sistema de tests careHPV.
- •• No toque ningún Interruptor o fuente de energia eléctrica del instrumental con las manos mojadas.
- APAGUE los instrumentos agitador de careHPV Test y lumlnómetro de careHPV Test antes de desconectar todos los cables de corriente eléctrica del sistema de tests careHPV.
- Desconecte el instrumental antes de limpiar cualquier derrame mayor de líquidos.
- •• Desconecte todo el instrumental del sistema de careHPV Test de todas las fuentes de suministro eléctrico antes de dar servicio.
- Desconecte todo el instrumental del SIstema de careHPV Test de todas las fuentes de suministro eléctrico antes de reposicionar o reubicar el instrumental.

Si algún instrumento se hace eléctricamente inseguro, evite que demás persona lo opere y póngase en contacto con Servicios Técnicos de QIAGEN; un instrumento puede ser eléctncamente inseguro cuando:

- ~I o el cable de corrienle parezca estar dañado
- Se haya almacenado bajo condiciones desfavorables por un periodo prolongado.
- •• Haya estado sujeto a estreses severos de transporte.

#### 2.3 **Medio ambiente**

La ventilación por humos y disposición de residuos debe ser de conformidad con toda la normatividad *y* leyes de seguridad de salud nacionales, estatales y locales vigentes.

El instrumenta! del sistema de careHPV Test es para uso bajo techo y/o interiores exclusivamente y puede usarse solo en una superficie de trabajo plana, estable y no inllamable.

Debe ubicarse el instrumental fuera de la luz solar directa y del flujo de aire.

No ponga ningún tipo de instrumento de vibración en la misma superficie de trabajo como el instrumental del sistema de tests careHPV.

Chocar o agitar el instrumental del sistema de careHPV Test ylo la superficie de trabajo en la cual se instale puede causar un mensaje *"careHPV Test* Shaker error" (Error del agitador de tests careHPV) que cause.

#### **2.4 Disposición residual**

La cnstaleria de laboratorio usada, tales como tubos muestrales, pueden contener quimicos peligrosos o agentes infecciosos del proceso de análisis. Dichos residuos deben ser recolectados y dispuestos apropiadamente de acuerdo con la normatividad de seguridad local.

### 2.5 Seguridad biológica

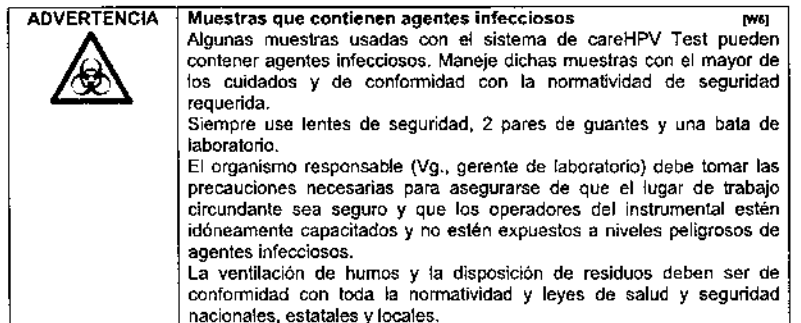

Los especimenes y reactivos que contengan materiales de humanos deberán tratarse como potencialmente infecciosos. Use procedimientos seguros de laboratorio como se resume en publicaciones como Biosafely *in Mlcrobiological and Biomedical Labora/emes,* HHS (www.cdc.gov/od/ohs/biosfty/biosfty.htm).

Siempre use equipo protector personal (EPP) en el laboratorio. El equipo básico deberá incluir:

- Guantes resistentes a qulmicos de nitrilo
- Bata de laboratorio
- Galas de seguridad

#### 2.6 Químicos

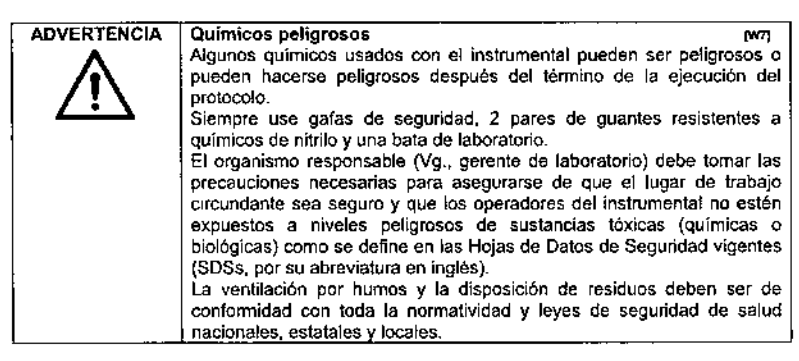

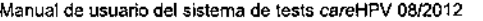

,/5

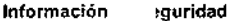

ADVERTENC

.<br><u>!</u>

Quemaduras cáusticas o térmicas n. El líquido dentro de los pozos de microplacas puede causar quemadura cáusticas o térmicas a la piel humana desnuda. Siempre use guantes resistentes a quimicos de nllrllo cuando maneje microplacas y durante todos los pasos del test careHPV.

FOLIC

Ν0

**ADVERTENCIA** Riesgo de incendio  $10091$ Solamente limpie el instrumental cuando se haya enfriado. Después de limpiar el instrumental con desinfectante base alcohol, deje las tapas abiertas para dejar que se dispersen los vapores inflamables.

#### 2.7 Peligros mecánicos

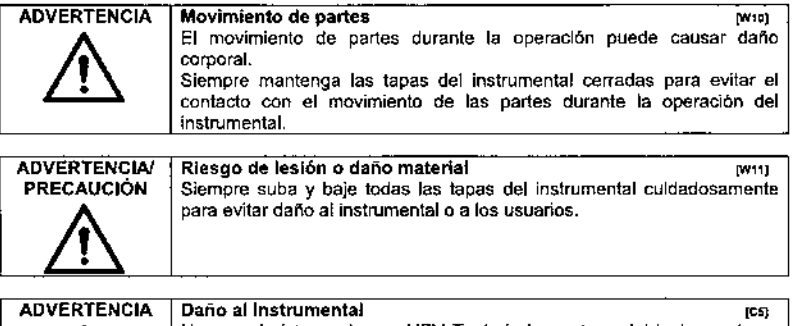

ADVERTENCIA Daño al Instrumental<br>No use el sistema de careHPV Test si alguna tapa del instrumento se *daña o* rompe.

Todas las lapas del inslrumental deben quedar cerradas duranle la operación del instrumental. Sólo abra una tapa del instrumento cuando sea instruido en hacerlo por el controlador de tests careHPV. En caso de que se descomponga el instrumental a causa de una falla eléctrica,,pueden abrirse las tapas manualmente después de que se haya enfriado el instrumental y se **en el partidor de la**<br>desconecte del cable de la luz. desconecte del cable de la luz. estable de la luz. estable de la luz. estable de la luz. estable de la luz. es

### 2.8 Símbolos en el instrumental

Aparece el siguiente símbolo en el agitador de tests careHPV.

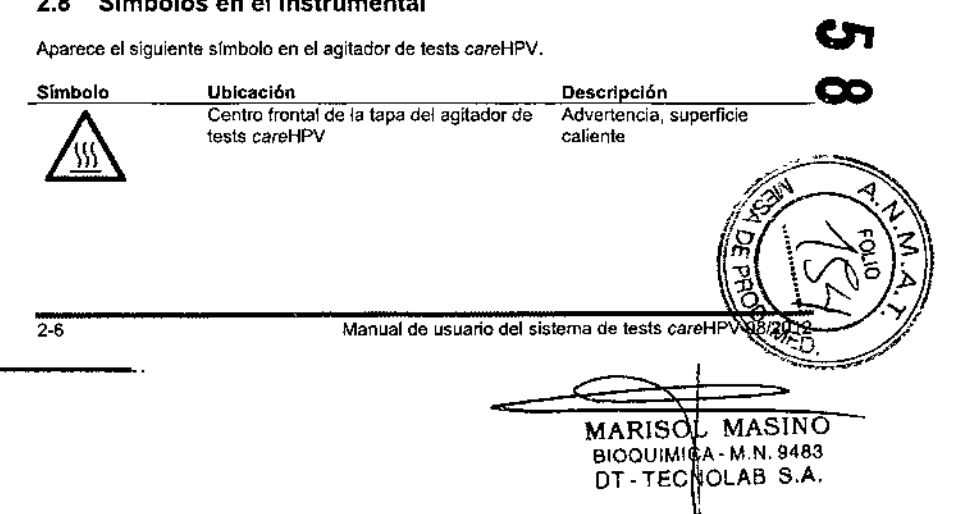

Aparecen lOS si~ulentes slmbolos"en el"controlador de tests careHPV. agitador de careHPV --------------- - Test <sup>y</sup> lumin6metro de tests careHPV.

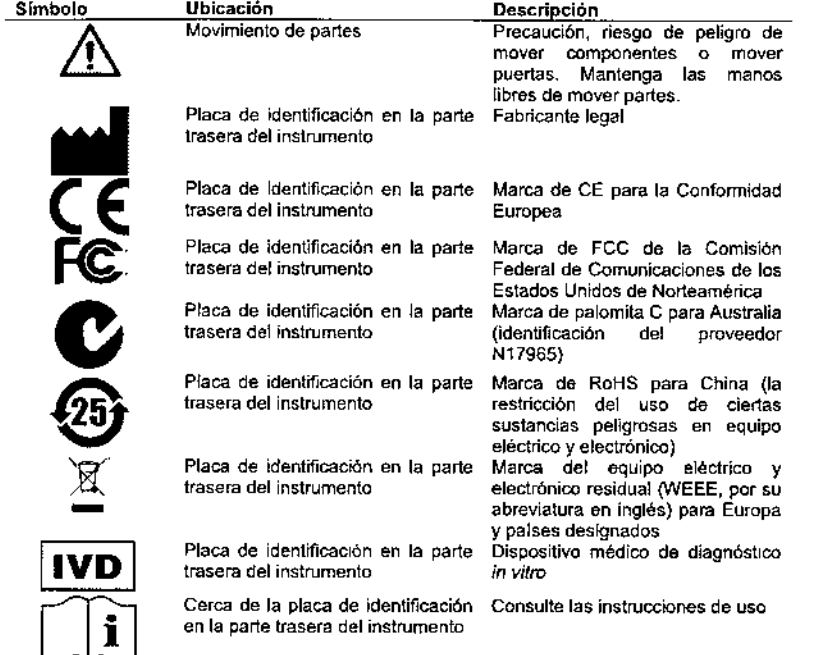

### **2.9 Símbolos adicionales en este manual de usuario**

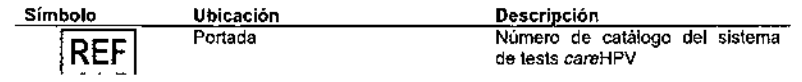

¥

à,  $\mathbf{I}$ 

en la parte trasera del instrument

 $\frac{4}{3}$ 

 $\mathbf{r}$ 

 $\mathcal{L}_{\mathcal{A}}$ 

V.

#### Descripción general  $\overline{\mathbf{3}}$

El sistema de careHPV Test usa la tecnología de enálisis molecular más avanzada en una plataforma de análisis sencillo, para su uso por operadores con minima capacitación. El sistema de careHPV Test detecta sciectivamente el VPH.

Durente una prueba, el controlador de careHPV Test quia al técnico a través de un proceso de análisis de 7 pasos por medio de señales tanto visuales como audibles.

El sistema de careHPV Test consta de tres componentes principales:

- El controlador careHPV Test
- **El agliador careHPV Test**
- **El kminómetro careHPV Test**

También se incluye en el sistema de careHPV Test un soporte de microplacas magnético especializado, usado para capturar material biológico adherido a perlas magnéticas durante varios pasos del test.

El controlador carahiPV Test, en conjunción con el luminómetro carahiPV Test, tiene un "tuminometer-only mode" (modo único de luminómetro). Para ingresar a este modo, se ENCIENDE el sistema careHPV Test sin el agitador careHPV Test. El controlador careHPV Test entra al "luminometer-only mode" (modo único de luminómetro) con una pantalla distinta de "Startup" (Arrangue) de la pantalla "Startup" (Arrangue) usada para el análisis careHPV. Este modo se usa para medir una microplaca y se eliminan los pasos del enálisis careHPV. Remitase al Manual de usuario del luminometro carettPV Test para información adicional sobre este modo.

Importante: No use el "tuminometer-only mode" (mode único de luminómetro) durante la realización del análisis careHPV.

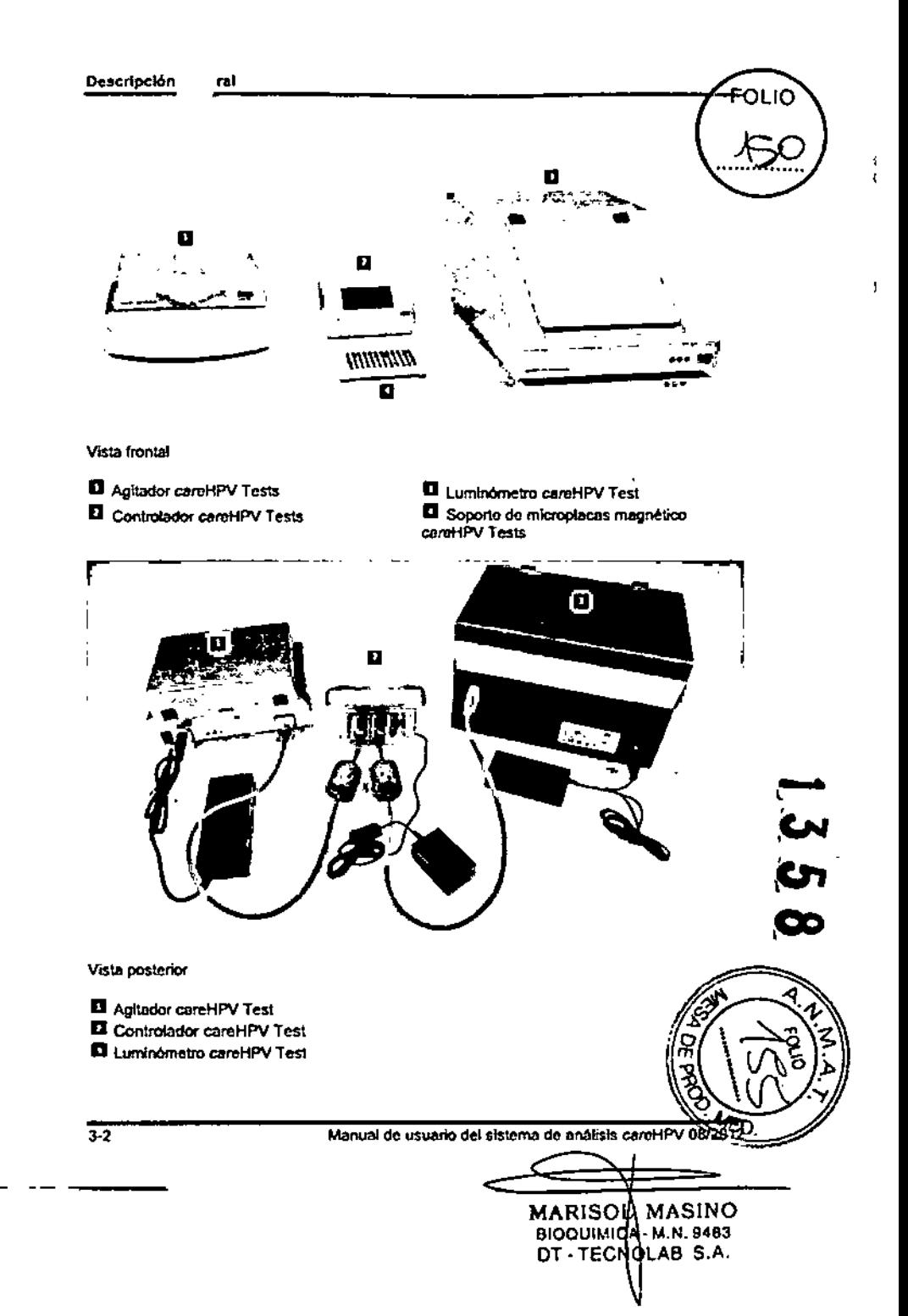

Manual de usuario del sistema de análisis careHPV 08/2012

 $\overline{31}$
$\frac{1}{3}$ .

# **3.1 El controlador. careHPV Test**

El controlador careHPV Test es un dispositivo de pantalla táctil que guía al técnico a través de la realización del análisis careHPV efectuando las siguientes funciones:

- Desplegar los ioonos que se usan para ejecutar los pasos de 105procesos del análisis
- Presentar advertencias
- Desplegar los resultados del test

La pantalla táctil incorpora:

- Control automático del agitador careHPV Test y delluminómetro careHPV Test
- Una interfaz gráfica fácil de usar
- **E** Temperatura ambiente y monitoreo de la temperatura del agitador careHPV Test
- Resultados para hasta 500 microplacas

El controlador careHPV Test calcula los resultados del análisis con base en la información recibida del luminómetro careHPV Test. Los cálculos determinan si los resultados de anállsisson positivos o negativos. Después de que se realizan los cálculos, el controlador careHPV Test almacena los resultados del análisis.

# **3.2 El agitador careHPV Test**

El agitador careHPV Test es un instrumento de calentamiento y agitación que contiene elementos de calentamiento no ajustables en la tapa y en el fondo del soporte de microplaca. El agitador careHPV Test calienta y agita una microplaca de 96 pozos.

El agitador careHPV Test posee las siguientes caracterlsticas:

- Calentamiento rápido de las partes superior e inferior de la microplaca
- Agitación orbitaria regulada

# **3.3 Elluminómetro careHPV Test**

El lumin6metro careHPV Test detecta la luz emitida por tecnologia de quimioluminiscencia\_ Después de que los especimenes han sido procesados usando el careHPV Test, se coloca la microplaca procesada en elluminómetro careHPV Test y se toman mediciones de cada pozo de microplaca. Se convierten estas mediciones a Unidades Relativas de Luz (URL). Se envian las URL al controlador careHPV Test para su procesamiento posterior.

Las características del luminómetro careHPV Test son las siguientes:

- Alta sensibilidad
- Movimiento de la microplaca controlado por medio de un motor de pasos
- Fácil acceso a la microplaca

Di potón general de contra en la contra Descripción <sub>actual</sub> de la contra en la contra de la contra de la contra de la contra de la contra de la contra de la contra de la contra de la contra de la contra de la contra de la

Esta pagina se dejó en blanco intencionalmente

# Procedimientos de instalación

Siga estas instrucciones para instalar el sistema do careHPV Tests.

4.1 Requerimientos del sitio

Seleccione una ubicación cara instalar el sistema de careHPV Test que reúna las especificaciones proporcionadas en esta sección.

Los equipos deben colocarse de tal forma que se pueda tener tácil acceso a los cables de alimentación electroca con el fin de desconectar los equipos de las fuentes de energía.

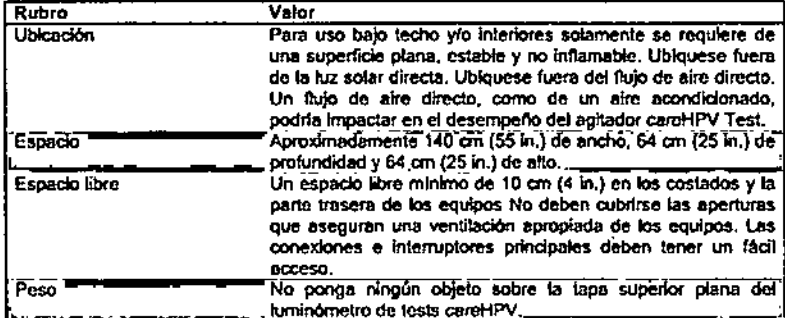

4.2 Conexión de energía AC

Asegúrese de que todas las conexiones eléctricas cumptan las especificaciones proporcionadas en esta sección.

4.2.1 Requerimientos de energía

El sistema de careHPV Test opera en:

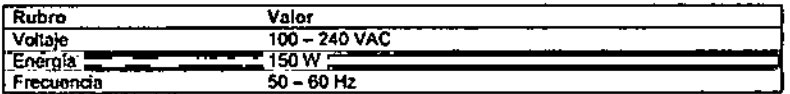

Procedimien e Instalación

OL IO Ь

#### 4.2.2 Requerimientos de conexión a tierra

Para proteger al personal operativo, QIAGEN recomienda que el sistema careHPV Test sea puesto a tierra correctamente. Los instrumentos están equipados con un cable ofectrico AC de 3 conductores que, al ser conectados a un toma corriente. AC apropiado, le brinda tierra a los equipos. Para conservar esta característica de protección, no opere los equipos desde un enchule eléctrico AC que no tenga conexión a tierra.

## 4.2.3 Instalación del cable de energía AC

Cada uno de los instrumentos es conectado a un adaptador de energía, el cual, por consecuencia, se conecta a un cabio de luz.

# 4.3 Desempacado

Cada instrumento del sistema de careHPV Test se embarca de forma separada en una caja de embarque fuerte. Mantenga todos los materiales de embarque originales para un futuro embarque a otras ubicaciones de análisis o devoluciones a QIAGEN.

Mientras Reve a cabo este procedimiento, confirme que están presentes todo el instrumental y los accesorios listados a continuación:

Agitador careHPV Test

 $\overline{42}$ 

- Controlador careHPV Test
- Luminómetro carol·IPV Test
- Soporte de microplacas magnético careHPV Test
- Cables de comunicación RS-232 (cantidad 2)
- Adaptadores de energia y cables de corriente eléctrica (cantidad 3)
- Manual de usuario del sistema careHPV Test
- Manual de usuario del tuminómetro careHPV Test
- 1. Coloque las cajas de embarque cerradas en una superficie baja, plana y estable, tales como un piso.
- 2. Corte cuidadosamente las cintas de embarque; asegúrese de no cortar en los materiales de empaque dentro de las calas.
- 3. Abra las caias y quite y ponga aparte cualquier kit del accesorio, materiales de instrucción o listas de empaque.
- 4. Levante y saque de la caja los equipos del sistema careHPV Test.
- 5. Cologue los equipos del sistema careHPV Test sobre una superficie plana y estable, tales como una mesa o, una mesa de laboratorio.
- 6. Abra y quite culdadosamente la bolsa de embarque de plástico de los equipos del sistema careHPV Test; guarde la bolsa de embarque de plástico para un uso futuro. Deseche las boisas desecantes pequeñas que se encontraban en la boisa de embarque de plástico.

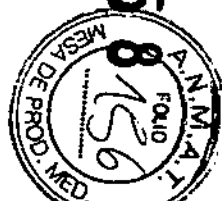

Manual de usuarlo del sistema de anàlisis caroHPV 08/2012

 $4.1$ 

Manual de usuario del sistema de anátisis careHPV 08/2011

MARISOL MASINO BIOQUIMICA M.N. 9483 DT-TECNOLAB S.A.

#### Conexión de los cables de comunicación RS-232  $4.4$

Conecte el cable de comunicación RS-232 entre el controlador careHPV Test y el agitador careHPV Test como sique:

- 1. Asegúrasa de que el interruptor de ENCENDIDO y APAGADO en el agitador careHPV Test esté en la posición OFF (APAGADO).
- 2. Obtenga el cable de comunicación RS-232 que se embarcó con el instrumento.
- 3. Tome el extremo de 9 plns del cable RS-232 e insértelo en el puerto de comunicación en el agitador careHPV Test.

Elempio:

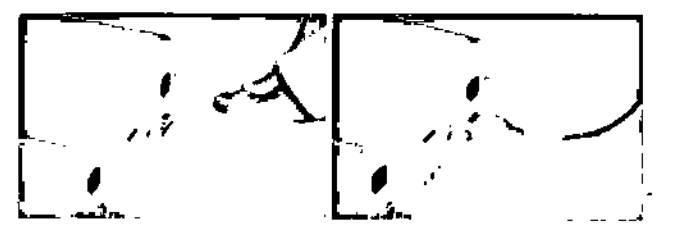

- 4. Apriete los dos tomillos de ajuste para conectar de manera segura el cable.
- 5. Tome el otro extremo del cable RS-232 e insértelo en un puerto de comunicación en el controlador de tests careHPV.

#### Ejemplo:

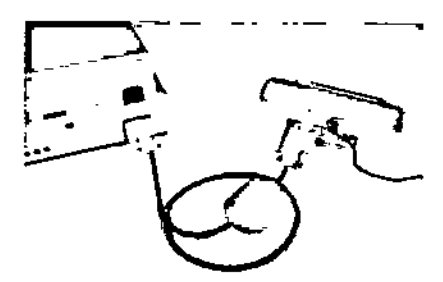

6. Apriete los dos tomillos de ajuste para conectar de manera segura el cable.

Conecte el cable de comunicación RS-232 entre el controlador careHPV Test y el luminómetro careHPV Test como siguo:

- 1. Asegúrese de que el interruptor de ENCENDIDO y APAGADO en el luminómetro careHPV Test se encuentre en la posición OFF (APAGADO)
- 2. Obtenga el cable de comunicación RS-232 que se embarcó con el instrumento.

Manual de usuario del sistema de análisis careHPV 08/2012

 $\sim$ 

43

3. Tome el extremo de 9 pina del ceble RS-232 e insértelo en el ouerto de comunicaciones en el luminómetro careHPV Test.

#### Elemoto:

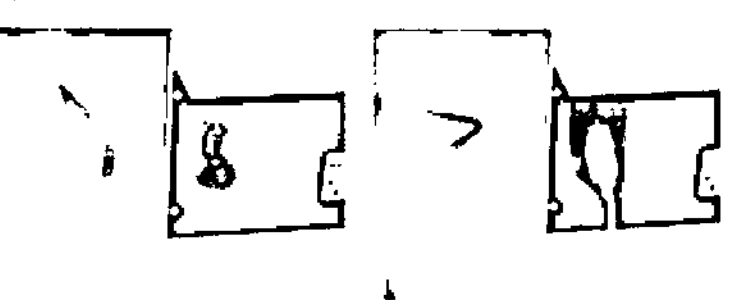

- 4. Apriete los dos tomillos de ajuste para conectar de manera segura el cable.
- 5. Tome el otro extremo del cable RS-232 e insértelo en el puerto de comunicación en el controlador de tests careHPV.

Elemplo:

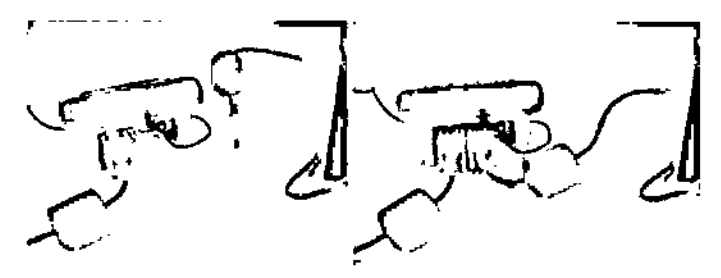

4.5 Conexión de los adaptadores de energía

El sistema careHPV Test consiste en tres instrumentos. Cada instrumento necesita su propio suministro de energia. Esto significa que cada instrumento viene equipado con distintos adaptadores de energía. Cada adaptador de energía tiene una conexión eléctrica especial.

Notas:

- Use solamente los adaptadores de energía embarcados con el instrumental del sistema careHPV Test.
- El Siga las instrucciones de seguridad del fabricante impresas en los adaptadores de energía.

×

 $\overline{45}$ 

- 1. Obtenga los adaptadores de energía que se embarcaron con el instrumental del sistema de tests careHPV.
- 2. Usando el adaptador de energía anexo al controlador careHPV Test, inserte el cable en el receptáculo en el lado derecho de la parte trasera del controlador careHPV Test.

Nota: no hay interruptor de ENCENDIDO/APAGADO.

#### Ejemplo:

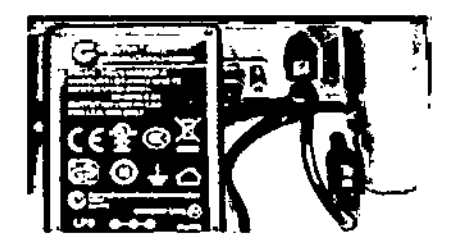

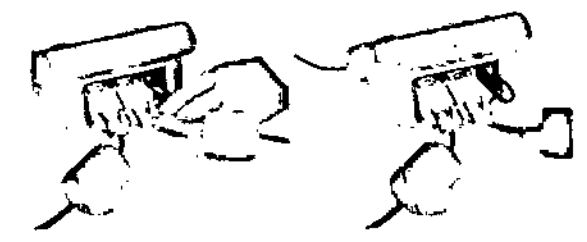

Manual de usuario del sistema de análisis careHPV 08/2012

3. Asegúrese de que el interruptor de ENCENDIDO y APAGADO en el agitador careHPV Test se encuentre en la posición OFF (APAGADO).

#### Procedimier le Instalación

4. Usando el adaptador de energía que se embarcó en el agitador caroHPV Test, ponga id cara de la muesca en el cable a la izquierda e Inserio el cable en el receptáculo en el lado Izquierdo de la parte trasera del agitador de tests careHPV.

FOLIO

 $\sim$ 

طاها

#### Eiemplo:

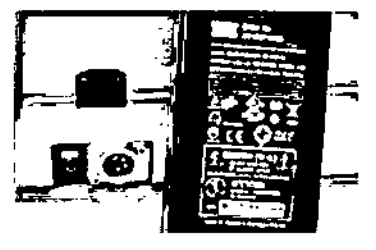

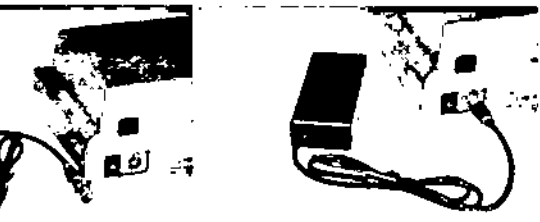

- 5. Asegúrese de que el interruptor de ENCENDIDO y APAGADO en el luminómetro careHPV Test se encuentre en la posición OFF (APAGADO).
- 6. Usando el adaptador de enorgía que se embarco con el tuminómetro careHPV Test, ponga la cara de la muesca en el cable hacia arriba e inserte el cable en el receptáculo en el tado derecho de la parle trasera del luminómetro careHPV Test.

#### Elemplo:

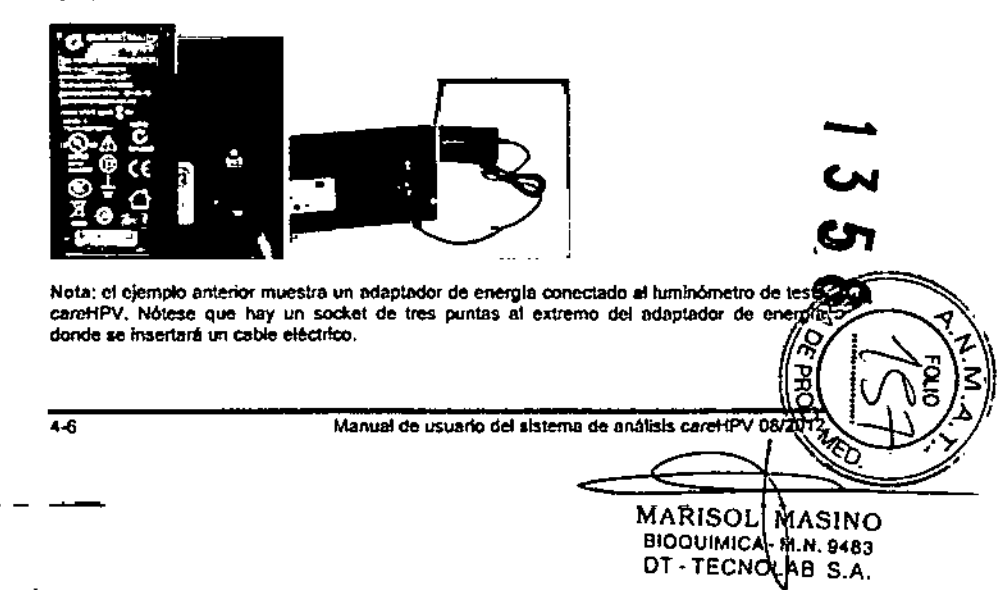

## e instalación **Procedimlem Luis e instalación**

# **4.6 Conexión de** los-cables- **de energía con tos adaptadores de ~ energía**

Usted conectó los adaptadores de energia al instrumental en ia sección anterior.

- En esta sección, conectaré un cable eléctrico a cada adaptador de energia,
- 1. Tome el cable eléctrico e inserte el extremo del socket del cable eléctrico en el receptáculo en el adaplador de energia del agitador de tests *careHPV.*

#### Ejemplo:

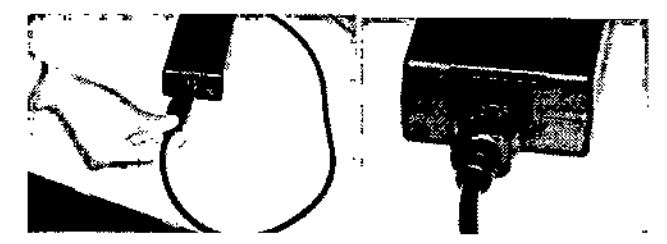

2. Repitase para los adaptadores de energía del controlador careHPV Tesl y del tuminómetro careHPV Tests.

# **4.7 Desmantelamiento y devolución del sistema**

- 1 APAGUE elluminómetro careHPV Test y el agitador careHPV Tests.
- 2. Desconecte todos los cables de corriente eléctrica de todo el instrumental y de los suministros de energia AC.
- 3\_ Desconecte todos los cables de corriente eléctrica de los adaptadores de energia.
- 4. Gire los tornillos de ajuste para afioJar y posteriormente desconecte todos los cables de comunicación RS-232 del instrumental.
- 5. Limpie y desinfecte todo el instrumental y los componentes.
- 6, Reempaque cada instrumento, cable de comunicación. cable eléctrico y adaptador de energla en sus materiales de empaque originales (bolsas de embarque de plástico y cajas).
- 7. Ponga cinta de manera segura a las cajas cerradas,

Esta página-se dejó-en blanco intencionalmente-

 $-8$ 

/

# 5 Procedimientos operativos

# 5.1 Pantallas de procesos del sistema careHPV Test

Existen múltiples pantallas que usted pueden ser visualizadas durante el análisis careHPV Test. Cada pantalla tiene pasos (por ejemplo, adicionar reactivos, lavar la microplaca) que serán realizados usando esa pantalla.

- Pantalla "Startup" (Inicio)
- Pantalla "Version" (Versión)
- Pantalla "Test" (Análisis)
- Pantalla "Results" (Resultados)
- Pantalla Wash" (Lavado)
- Pantalla "Magne!" (Magneto)
- Pantalla Warning" (Advertencia)

Manual de usuario del sistema de análisis careHPV 08/2012

• Pantalla "Error" (Error)

FOLIO

...S3.

# 5.1.1 Pantalla de Inicio

Esta sección explica cómo operar el sistema careHPV Tests. el controlador careHPV Test requiere de aproximadamente 15 segundos para desplegar la pantalla "Startup" (Inicio) después de recibir energía.

> Al Inicio, la pantalla "Startup" (Inicio) despliega un icono "careHPV", un icono "QIAGEN" y un icono "Results" (Resultados).

Ejemplo:

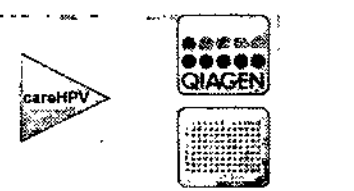

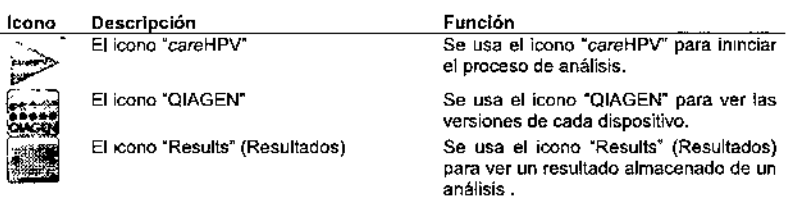

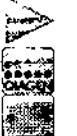

هی œ

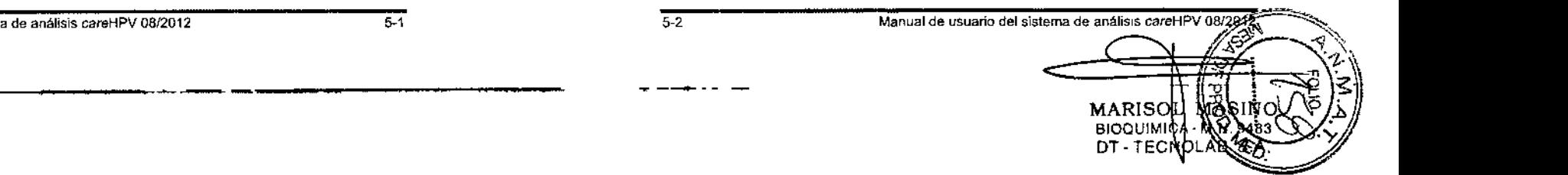

# 5.1.2 Pantalla de versión

Si so selecciona el icono "QIAGEN" en la pantalla "Startup" (Inicio), el controlador de careHPV Test muestra la pantalla "Version" (Versión).

#### Elemplo:

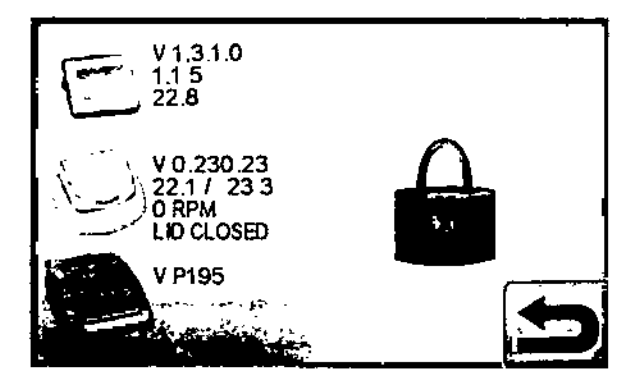

#### Desplegado

τ.

 $\mathbf{x}^{\mathcal{A}}$ 

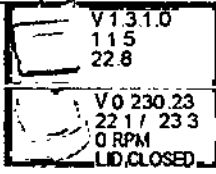

V P195

**Descripción** Muestra la versión actual de la aplicación del controlador caroHPV Tests, la versión actual de la configuración y la temperatura ambiente actual (en el ejemplo a la izquierda, V1.3.1.0, 1.1.5, y 22.8°C, respectivamente).

Muestra la versión actual del agitador careHPV Test, la temperatura base actual y la temperatura de la tapa del agitador carattPV Test, y la velocidad actual de agitación del agitador careHPV Test (en el ejemplo mostrado a la izquierda, V0.230.23, 22.1° C / 23.3° C, 0 RPM, respectivament e). También muestra el estatus de la del agitador careHPV Test ("LID CLOSED" [TAPA CERRADA] en el ejemplo mostrado a la izquierda).

Muestra la versión actual del luminómetro careHPV Test (V P195 en el ejemplo mostrado a la izquierda).

Se reserva el lcono "Lock" (Seguro) para servicio técnico.

#### 5.1.3 Iconos de pantalla

La tabla a continuación describe los locnos del sistema-careHPV Test usados para la navegación y desempeño de un test.

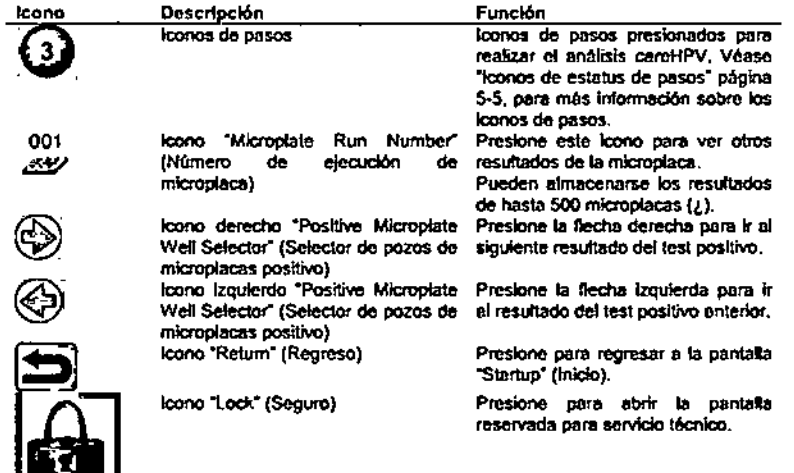

5.1.4 Bips recordatorlos

 $54$ 

Un sonido de 6 bios rápidos indica que se requiere una acción.

Manual de usuario del sistema de análisis careHPV 08/2012

#### 5.1.5 Iconos del estatus del paso

Se detallan los pasos del proceso de análisis del sistema de careHPV Test en el manual de kit careHPV Test. Siempre remitase al manual para información especifica y actual con respecto al protocolo de la prueba,

Cada una de los siete pasos en el proceso de análisis es indicado por un icono de número de etapa. Los iconos de etapa para cada paso tienen un color asociado, como sigue:

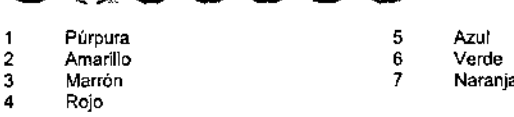

Iconos de etapas activas. Los iconos de etapas pueden cambiar de tamaño y color durante el proceso de análisis. Para iniciar o continuar un paso en la prueba, el ícono del paso correspondiente debe presionarse en el controtador careHPV Tests.

Aparecen más grandes en tamaño los iconos de pasos activados de otros iconos de pasos actualmente en la pantalla. El ícono de pasos activados es brilloso en color.

Ejemplo de Un icono de paso activo 3:

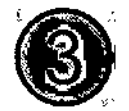

Solicitar iconos de pasos de activación Un paso que solicite activación o realización de una acción tendrá una aureola azul que parpadea y está acompañada por un ruido de bip. Presione el icono del paso para informar al controlador careHPV Test para iniciar la siguiente acción del paso del análisis (remltase al manual de la prueba careHPV para información sobre cómo completar el análisis).

Ejemplo de solicitar Un icono de paso de activación: , ,

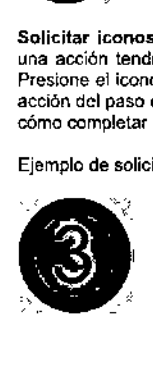

le operación Procedimier

pequeños iconos grisáceos.

**FOLIO** 

Ejemplo:

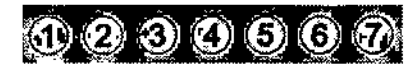

Icono de paso completado. Aparecen los iconos de pasos completados en la pantalla como pequeños iconos que tienen colores pastel.

Icono de paso pendiente. Aparecen los iconos de pasos pendientes en la pantalla como

Ejemplo:

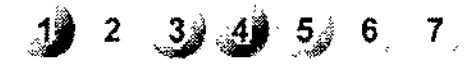

#### 5.1.6 Iconos del estatus de la temperatura

Un icono "Temperature Status" (Estatus de la temperatura) se despliega durante todos los pasos del agitador careHPV Tests. Los iconos "Temperature Status" (Estatus de la temperatura) indican si la temperatura actual en el agitador careHPV Test es correcta o si la temperatura correcta está siendo ajustada más fria o más caliente por el agitador eareHPV Tests.

El icono "Temperature Status" (Estatus de la temperatura) resplandece mientras se está cambiando la temperatura. Detiene el resplandecimiento cuando ia temperatura es correcta. El color y el nivel de llenado del icono "Temperature Status. (Estatus de la temperatura) indican el estatus de la temperatura actual. La siguiente tabla muestra los posibles iconos de "Temperature Status. (Estatus de la temperatura).

Icono Descripción

ö

Ō

 $5-6$ 

Verde o un nivel de llenado medio indica que la temperatura se encuentra dentro del rango.

Azulo nivel de llenado bajo indica que la temperatura es demasiado fria; na puede proceder con un paso del proceso hasta que el icono "Temperature Status" (Estatus de la temperatura) esté verde.

El nivel rojo o un llenado allo indican que la temperatura está demasiado caliente; no puede proceder con un paso del proceso hasta que el icono "Temperature Status" (Estatus de la temperatura) se ponga en verde.

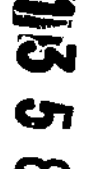

*lA,{;<t~'~'*

Manual de usuario del sistema de análisis careHPV 08/2012

 $5-5$ 

Manual de usuario del sistema de análisis careHPV 08/209

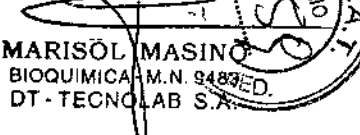

## **.'le** operación Procedimiem \_\_ ~e operación

# 5.1.7 Pantalla de añálisis ----- ------- 5.1.8 Pantalla de resuhados --- \_

La pantalla de análisis "Test" se muestra durante todos los pasos del proceso del análisis.

Ejemplo:

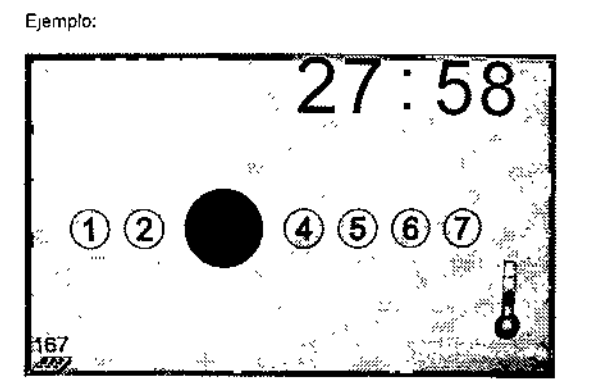

- El paso activo es el icono que es grande y brilloso.
- Los pasos compietados aparecen a la izquierda del paso activo como circulas pequeños y coloreados que son pastel en color.
- Los números de pasos pendientes aparecen a la derecha del paso activo como circulas grises.
- Los iconos que aparecen en la parte superior izqUierda de la pantalla requieren Que realice la acción indicada, tales como lavado de la microplaca.
- La información de tiempo para el paso actual se muestra en la parte superior derecha de la pantalla.
- El icono "Microplate Run Number" (Número de ejecución de la microplaca) aparece en la esquina inferior izquierda de la pantalla.
- El Icono "Temperature Status" (Estatus de la temperatura) en la esquina inferior derecha muestra el estatus de temperatura actual.

La pantalla "Results" (Resultados) muestra los resultados del análisis para una corrida. Los 6 calibradores y los 90 micropozos con muestras se muestran en la pantalla conforme se van posicionando en la microplaca. Los resultados de la prueba están indicados por cirCulas coloreados que representan a los pozos de la microplaca correspondientes.

#### Ejemplo:

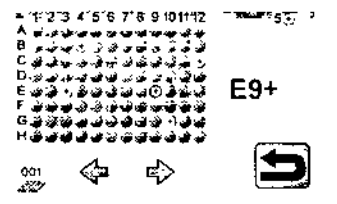

#### 5.1.8 Pantalla de resultados

La pantalla "Resulls" (Resullados) muestra los resultados del análisis para una corrida. Los 6 calibradores y 90 micropozos con muestras se muestran en la pantalla conforme se van posicionando en la microplaca. Los resultados del test están indicados por círculos coloreados que representan los pozos de la microplaca correspondientes.

#### Ejemplo:

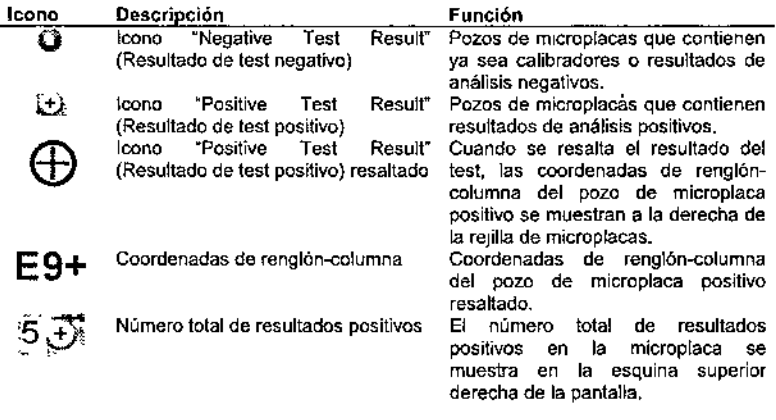

Para ver las coordenadas de renglón - columna de los especimenes positivos, uso los lconos "Positive Microplate Well Selector" (Selector de pozos de microplacas positivo) para mover el anillo azul para resaltar el pozo de la microplaca positivo. Pueden obtenerse las identidades de todos los pozos de la microplaca positivos desplazândose por la pantalla con los iconos "Positive Microplate Well Selector" (Selector de pozos de microplacas positivo) para resaltar cada pozo de microplaca positivo y registrando sus coordinadas rengión - columna.

## 5.1.9 Pantalla Inválida

Cuando son inválidos los resultados (por ejemplo, debido a calibradores fallidos), el controlados de careHPV Test muestra la pantalla "invalid" (inválido). Todos los pozos de la microplaca están grisáceos y aparece un circuto rojo grande con diagonal sobre la mitad de la refilla de la microplaca.

No queden reportarse resultados inválidos. Presione el icono "Return" (Regreso) en la esquina Inferior derecha para regresar a la pantalla "Startup" (Inicio),

Ejemplo:

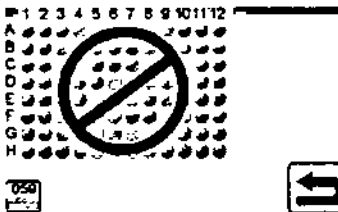

Para ver las coordenadas rengión - columna de los especimenes positivos, use los iconos "Positive Microplate Well Selector" (Selector de pozos de microplacas positivo) para mover el anillo azul para resaltar el pozo do la microplaca positivo. Pueden obtenerse las identidades de todos los pozos de la microplaca positivos desplazándose por la pantalla con los lconos "Positive Microplate Well Selector" (Selector de pozos de microplacas positivo) para resaltar cada pozo de microplaça positivo y registrando sus coordinadas rengión - columna.

#### 5.1.9 Pantalla Inválida

No pueden reportarse resultados invátidos. Presione el icono "Rotum" (Regreso) en la esquina inferior derecha para regresar a la pantalla "Startup" (Inicio).

#### Ejemplo:

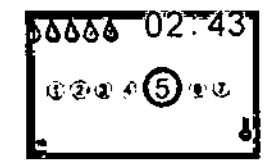

- Se despliega el número de ciclos de lavado de microplacas en la parte superior izquierda de la pantalla.
- Un paso de lavado pendiente aparece como una gotita flena de gris con un número aris adentro.

Manual de usuario del sistema de análisis careHPV 08/2012

 $5-9$ 

Procedimier le operación FOLIC

œ

- A Aperece un paso de lavado activo como gotta azul con un número negro adentro y el tiempo está contando regresivamente en la esquina superior derecha de la pantalla.
- Aparece un paso de lavado completado como gotta llena de azul con un número negro adentro y el tiempo que ha concluido contando regresivamente.
- En el ejemplo anterior, se ha iniciado el primer lavado en la serie de cinco lavados con 2 minutos y 43 segundos remanentes de la incubación.

#### 5.1.11 Pantalla del Magneto

Además de los pasos regulares de Incubación, existen pasos de Incubación que usan el soporte de microplacas magnético en conjunción con la microplaca. Un paso de incubación que usa el soporte de micropiacas magnético muestra el icono "Magnet" (imán) en la esquina superior izquierda de la pantalla. La pantalla "Magnet" (Magneto) también muestra cuánto tiempo (en minutos) queda durante un paso de incubación del soporte de microplaces magnético, En el ejemplo a continuación, quedan 02 minutos y 48 segundos en el paso de incubación del soporte de microplacas magnético.

#### Elemolo:

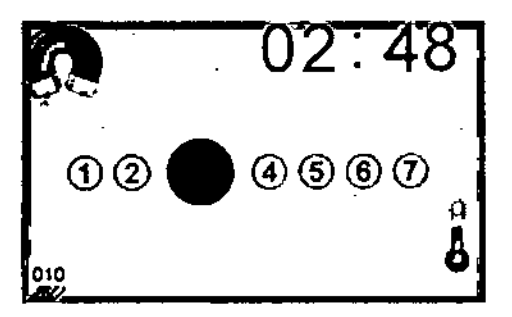

#### 5.1.12 Pantalla de advertencia

Cuando ocurre una condición durante un análisis que pudiese conducir a una condición de error, aparece una pantalla "Warning" (Alerta).

#### Ejempio:

 $5 - 10$ 

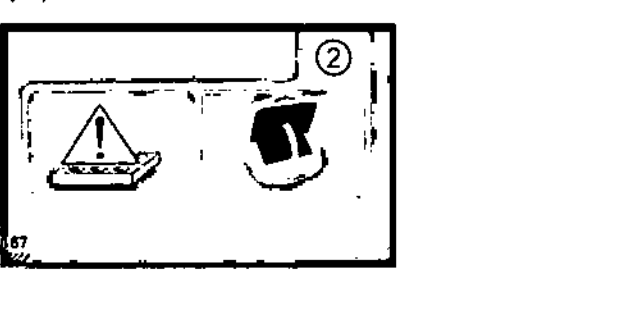

Manual de usuario del sistema de análisis careHPV 0

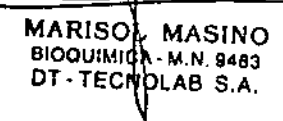

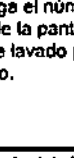

Una cantalla "Werning" (Alerta) requiere otención inmediata. La condición específica que provocó la alerta se indica en la pantalla. Cuando la condición que desencadenó la advertencia está resuelta, el test continúa.

En el ciemplo anterior, el lcono amarlillo "Warning" (Alerta) sobre una microplaca indica una advertencia con respecto a la microplaca. El gráfico que apareca junto al lcono "Warning" (Alerta) muestra que el sistema está esperando que el usuario cierre la tapa del agitador de tests caroHPV. El icono "Microplate Run Number" (Número de contida de microplaca) en la esculha inferior izquierda indica el número de corrida de la microplaca que se está analizando actualmente. El paso en el cual ocurre la advertencia se encuentra en la esquina superior derecha.

#### 5.1.13 Pantalla de error

Una pantalla de "Error" aparece cuando ha ocurrido una condición de error durante un análisis.

#### Elemplo:

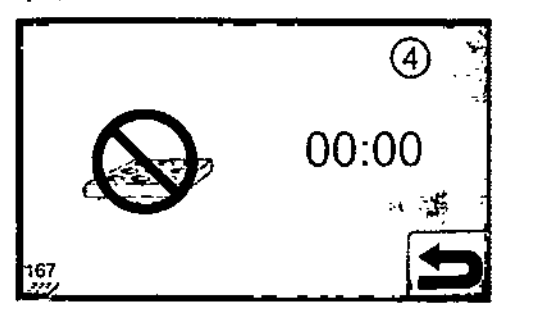

Cuando ocurre un error, se aborta la prueba y no puede reanudarse. Los equipos se llevan a un estado de bala energía.

La pantalla "Error" despliega un icono para el paso del test donde ocurrió el error en la esquina superior derecha de la pantalla (en el ejempio anterior, el error ocurrió durante el paso 4 del test).

Presione el icono "Return" (Regreso) (esquina inferior derecha) para reconocer y borrar la pantalla "Error". Después de que se borra la pantalla "Error", aparece la pantalla "Startun" (Inicio).

#### $5.2$ Uso del soporte de microplacas magnético

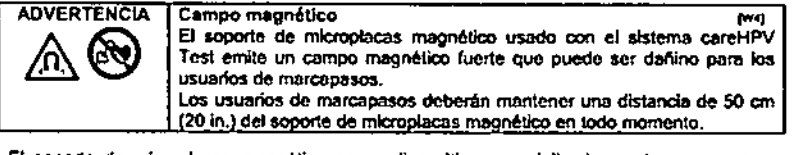

El soporte de microplacas magnético es un dispositivo especializado usado para capturar cuentas magnéticas durante varios pasos del test.

 $5 - 11$ 

#### Procedimient. \_ .e operación

#### 5.2.1 Inserción de la microplaca

El soporte de microplacassoporte de microplacas magnético tiene un lado con muestra y un tado curveado con hendidura opuesto desde el tado con muesca. La microplaca desechable de uso único se ajusta bien al soporto de microplacas magnético.

Para insertar la micropiaca en el soporte de micropiacas magnético en los pasos del test apropiados, complete los siguientes pasos:

1. Ponga el soporte de microplaças magnético en una superficie plana y limpla con la muesca dando la cara a la derecha.

Elemplo:

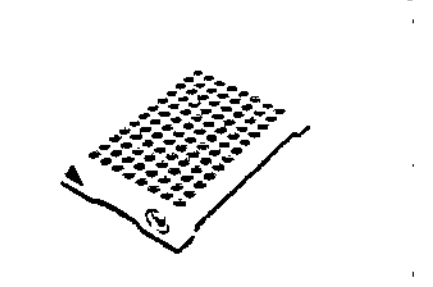

2. Ponga la microplaca sobre el soporte de microplacas magnético.

#### Ejemplo:

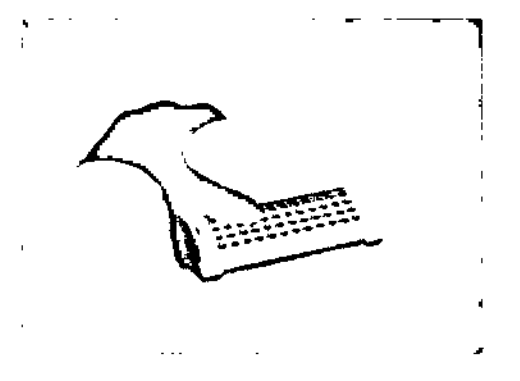

Usando un ángulo de 20 grados, empuje el lado izquierdo de la microplaca en el lado curveado del soporte de microplacas magnético.

#### Ejemplo:

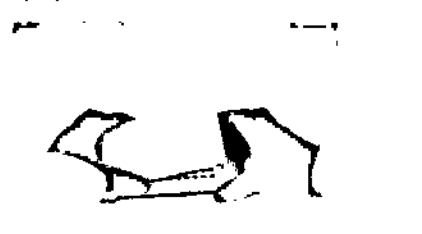

Mientras sostiene el lado izquierdo del soporte de microplacas magnético, presione la microplaca hacia abalo hasta que la microplaca haga clic en el soporte de microplacas magnético.

#### Ejemplo:

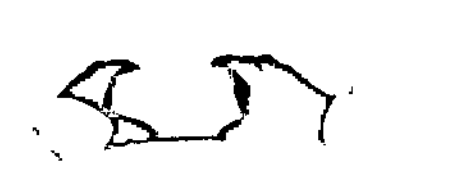

Verifique que la microplaca está segura en el soporte de microplacas magnético tratando de mover la microplaca. Si la microplaca no se mueve, entonces está seguro.

- 4

#### Ejempio:

 $\mathbf{L}$ 

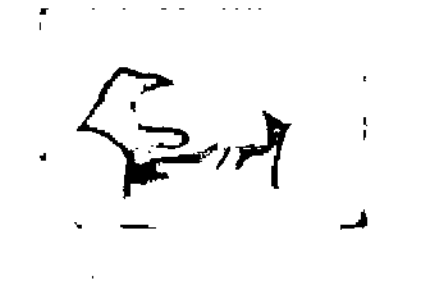

Manual de usuario del sistema de análisis careHPV 08/2012

Procedimles le operación

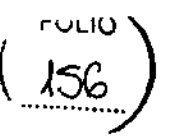

5.2.2 Decantado y envasado de los pozos de microplacas

Durante la prueba, deben decantarse y secarse los pozos de microplacas. Es normal algo de pérdida de perlas durante el decantado y secado. Para decantar y secar la microplaca, complete to siguiente:

- 1. Dele la microplaca en el soporte de microplacas magnético.
- 2. Decante la micropiaca girándola (con el soporte de micropiacas magnético) con la cara hacia abajo oportunamente sobre un bote de basura.

#### Ejemplo:

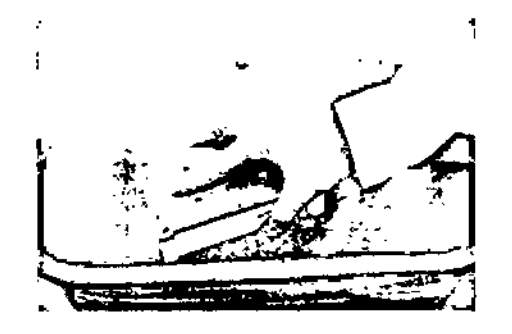

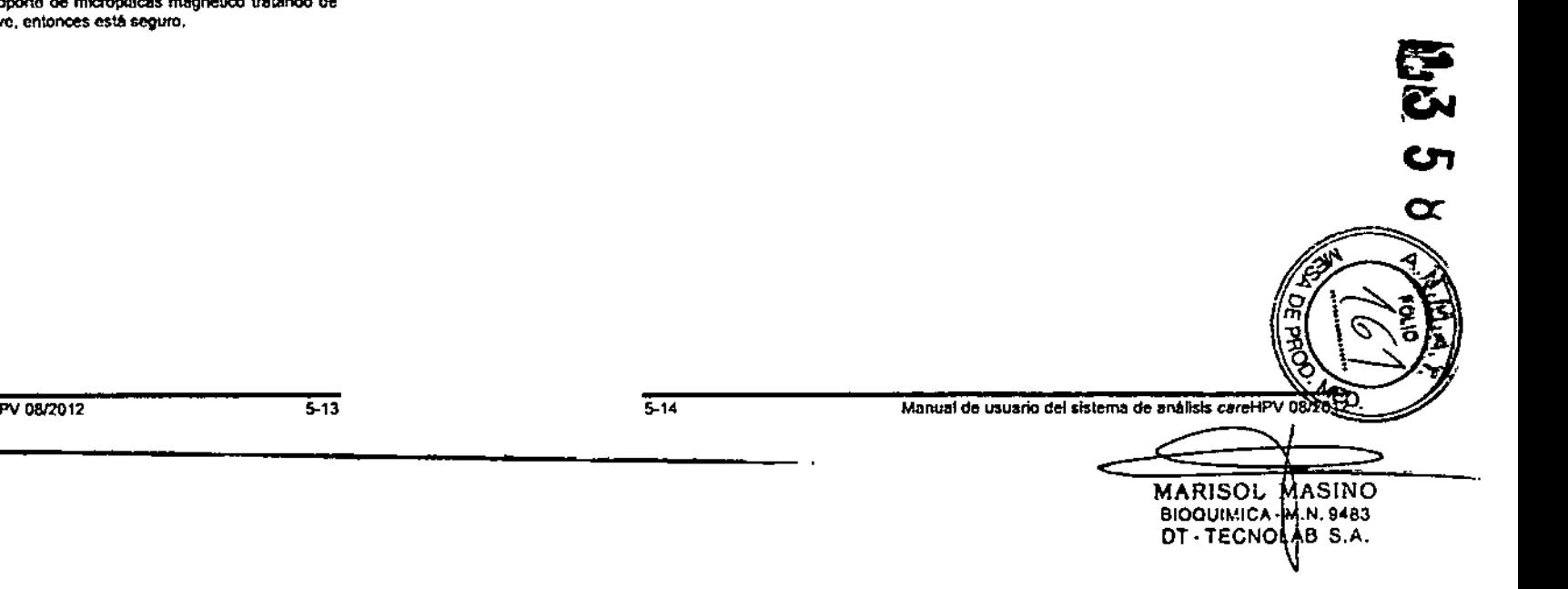

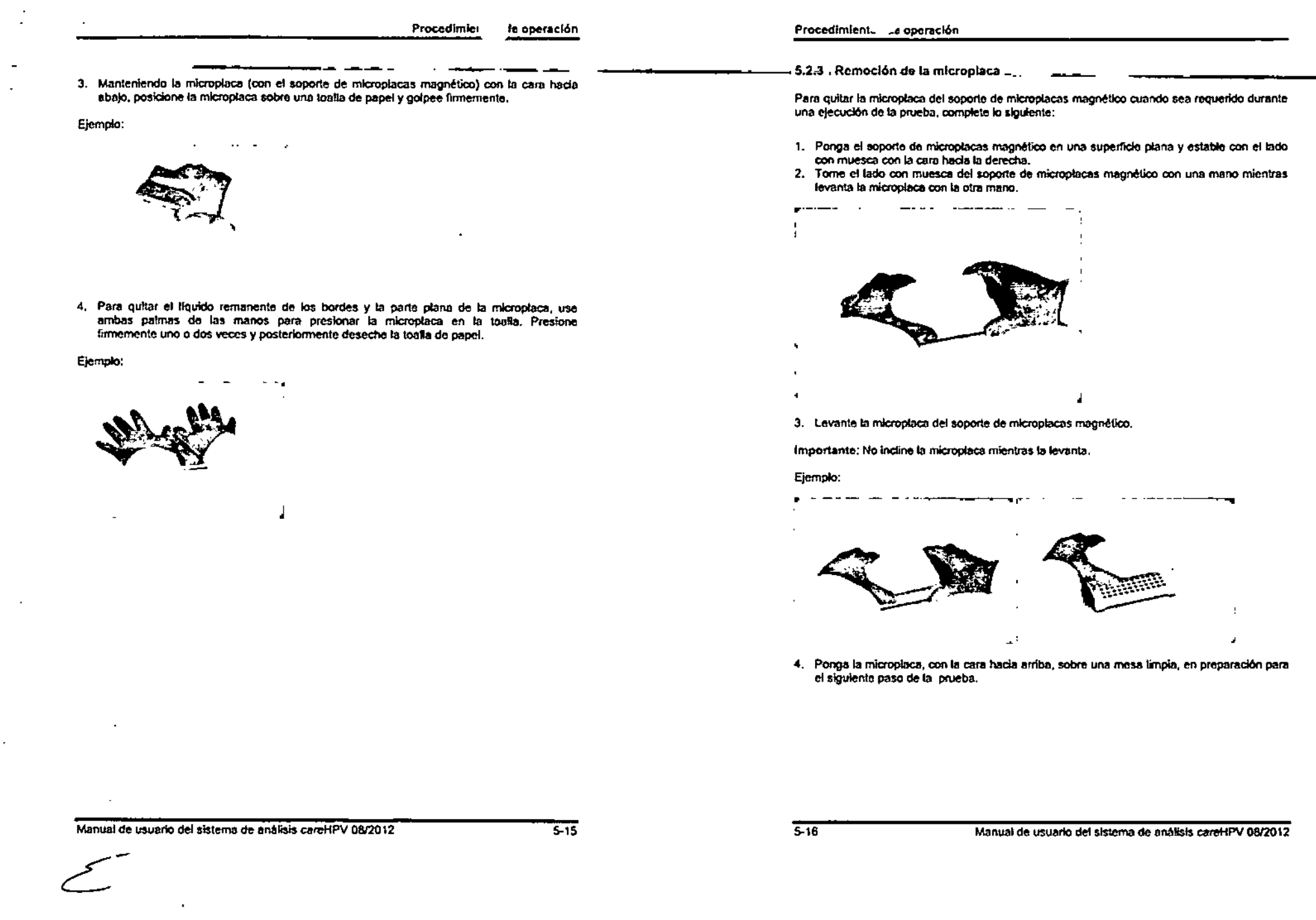

 $\mathcal{L}^{\text{max}}$ 

 $\mathcal{L}^{\mathcal{L}}$  and  $\mathcal{L}^{\mathcal{L}}$ 

 $\Sigma_{\rm c}$ 

 $\mathscr{L}^{\mathbb{Z}_2}$ 

 $\mathcal{A}^{\mathcal{A}}$ 

 $\hat{\mathcal{A}}$ 

 $\sim 10^{-10}$ 

# 5.2.4 Colocación de la microplaca en el agitador careHPV Test

Para colocar la mlcroplaca en el agilador eareHPV Tests, complete lo siguiente:

- 1. Abra la tapa del agitador eareHPV Tests.
- 2. Sosteniendo la mieroplaca a la mrtad de los lados largos, coloque la mleroplaca en el soporte del agitador careHPV Test usando las muescas en el soporte para asegurar la microplaca.

Importante:

- No ,ncline la mleroplaca al colocarla en el soporte dentro del agitador careHPV Tests.
- Al colocar la microplaca en el soporte dentro del agitador careHPV Test tenga cuidado de no tocar los bordes.
- No toque la tapa del agilador careHPV Test al colocar la placa dentro del soporte.

#### Ejemplo:

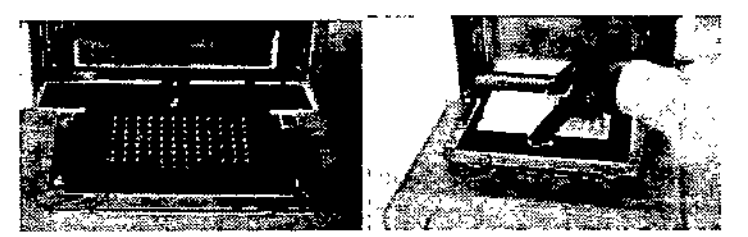

#### 5.2.5 Colocación de la microplaca en el luminómetro careHPV Test

Para poner la microplaca en el lumínómetro careHPV Test, complete lo siguiente:

- 1. Abra la tapa del luminómetro careHPV Test.
- 2. Abra la tapa del portamicroplacas.
- 3. Sostenga la microplaca por los costados largos, con el pozo A-1 de la microplaca en la esquina superior derecha, como se muestra por las flechas en los ejemplos a continuación.

Importante: No incline la microplaca al colocarla en el luminómetro careHPV Test.

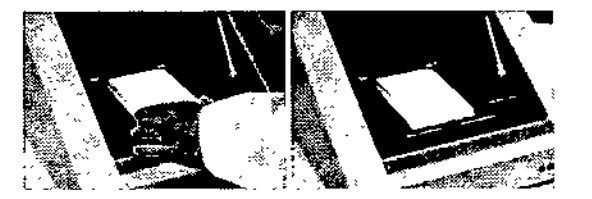

4. Cierre la tapa del porlamicroplaeas.

 $\frac{1}{2}$ 

5. Cierre la tapa delluminómetro careHPV Tests.

de operación de operación de operación de operación de operación

**FOLIC** 

Esta página se dejó en blanco intencionalmenle

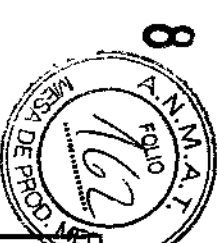

5-17 Manual de usuario del sistema de análisis careHPV

MA MARIS BIOQUIMIQA - M.N. 948 DT-TECNOLAB S.A

# Mantenii el preventivo el preventivo metal de Mantenimiem. <sub>n</sub>, eventivo

# 6 **Mantenimiento preventivo ~**

El mantenimiento preventivo rutinario puede extender la vida de su sistema *careHPV* Tests. Esta sección contiene información sobre el mantenimiento preventivo. Solamente realice mantenimiento que se describe específicamente en este manual de usuario.

# **6.1 Limpieza del instrumental**

Una vez al mes (o cuando sea necesario), limpie el exterior de los equipos con alcohol isopropílico al 70% (IPA) y una toalla.

No use cloro, disolventes o reactivos que contengan ácidos, álcalis o abrasivos para limpiar los equipos del sistema careHPV Test.

# **6.2 Limpieza de derrames de liquidos en los instrumentos**

La falta de limpieza apropiada del interior de los equipos del sistema careHPV Test puede afectar los resultados de la prueba.

Si hay un derrame de líquido en el instrumento, siga este procedimiento:

- 1. Asegúrese de que todos los interruptores de electricidad estén en la posición OFF (APAGADO),
- 2. Desconecte todos los equiposdel suministro de energla AC,
- 3. Abra la puerta del instrumento.
- 4. Absorba el exceso de liquido COn un trapo de poca pelusa.
- S. Limpie con SOlución de hipoclorito de sodio al 0,5% (NaOCI) o IPA al 70%.
- 6. Enjuague con agua destilada.
- 7. limpie y seque Con un trapo de poca pelusa.

 $\bar{\mathbf{x}}$ 

- -------------

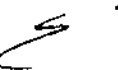

Esta pagina se dejó en blanco intencionalmente.

#### **Identificación y resolución de problemas** 7

Si ocurre un problema durante la operación los mensajes de error se muestran en la pantalla del controlador careHPV Test.

La visualización de un icono de error en el controlador careHPV Test significa que la corrida de la prueba actual ha sido abortada, los resultados son inválidos *y* la prueba debe reiniciarse.

La tabla a continuación contiene los posibles iconos de error y su significado.

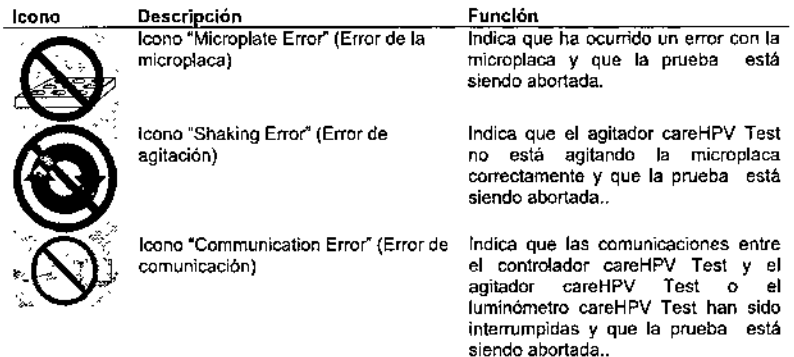

Para cualquier mensaje no lisiado en esta sección o para los mensajes que o no pueda resolver, complete lo siguiente:

- 1. Escriba el icono de alerta o error que se muestre en el controlador ca*re*HPV Tests<br>2. Escriba los pasos que condujeron al mensaje
- 
- 3. Póngase en contacto Servicio Técnico de QIAGEN.

sOlución de problemas Localizaciól

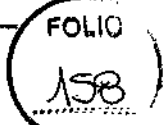

c<del>ن</del>

 $\alpha$ 

La tabla a continuación lista los mensajes de error, posibles causas y posible(s) acción(es) correctiva(s)

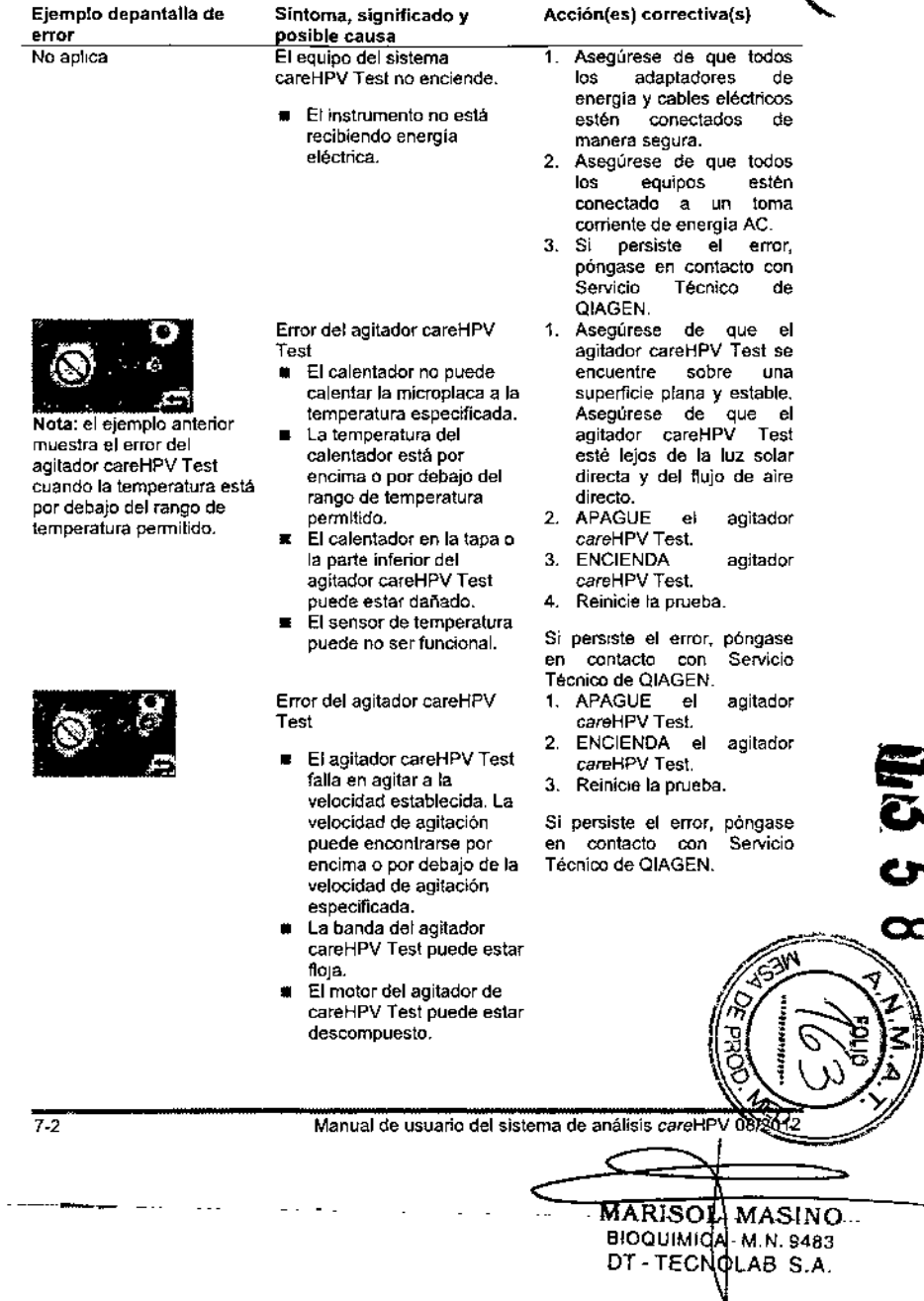

Manual de usuario del sistema de análisis careHPV 0812012

*\_.- 'V\- - -~\_.\_--,---*

 $\mathbb{Z}$ 

والمستفر الوالاستسلام

71

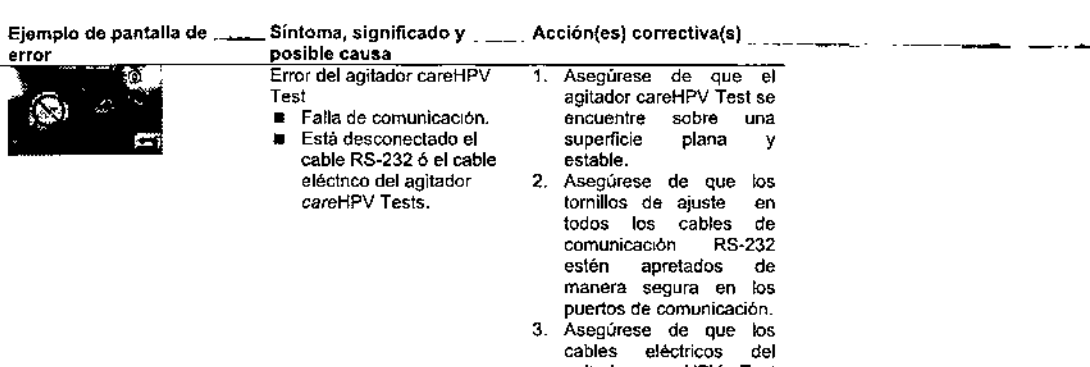

- agitador careHPV Test estén completamente conectados. 4. APAGUE el agitador
- careHPV Tests. 5. ENCIENDA el agitador careHPV Tests.
- 6. Reinicie la prueba.

Si persiste el error, póngas en contacto con Servici Técnico de QiAGEN.

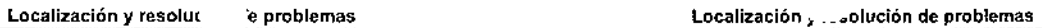

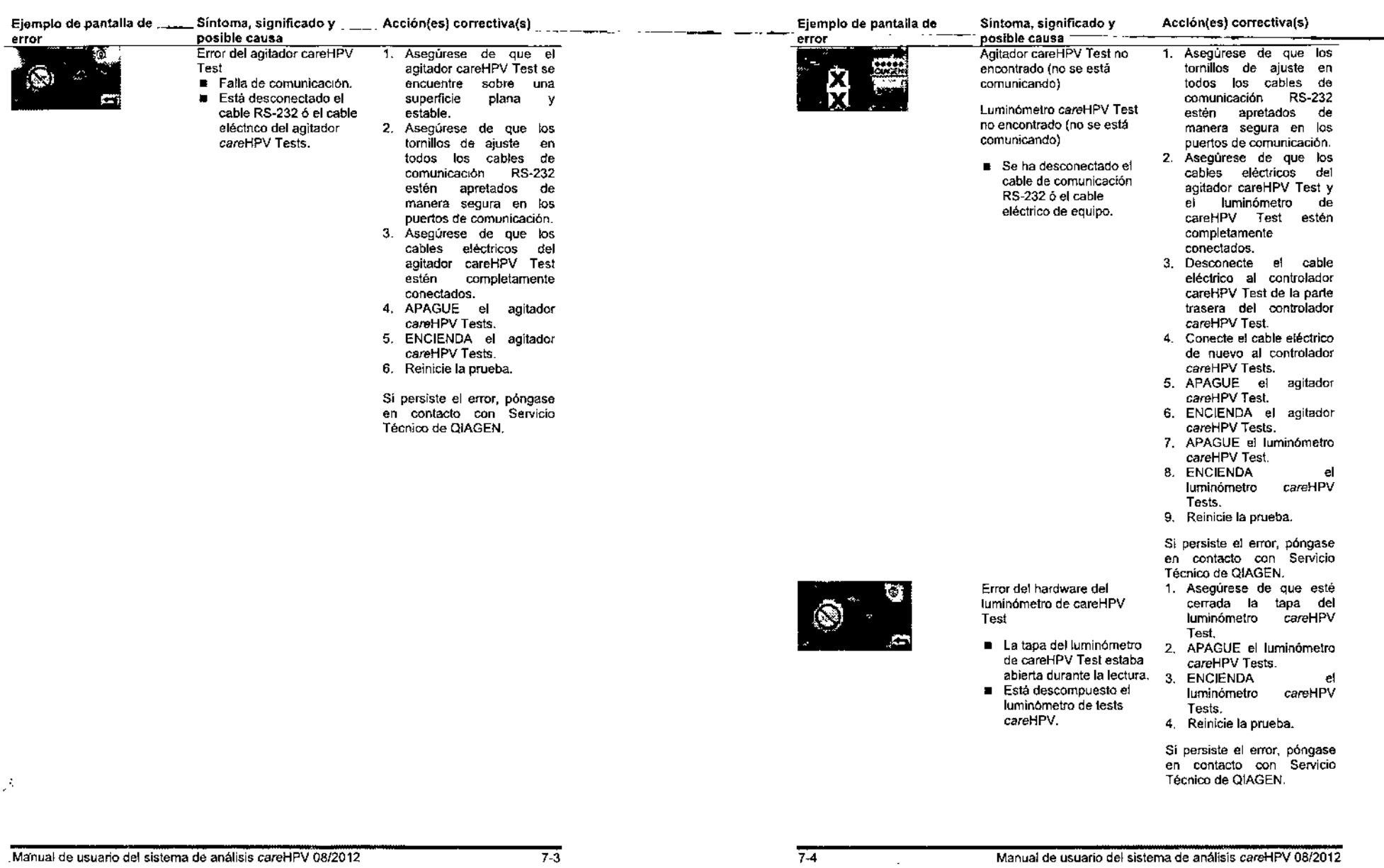

 $\sim$   $\sim$ o a  $\sim$  .

 $\kappa \rightarrow 0$ 

 $\sim$  $\sim$   $\downarrow$ 

 $\ddot{\phantom{a}}$ 

5

•

 $\mathbf{1}$ 

 $\mathbf{R}$ 

 $\overline{\phantom{a}}$ 

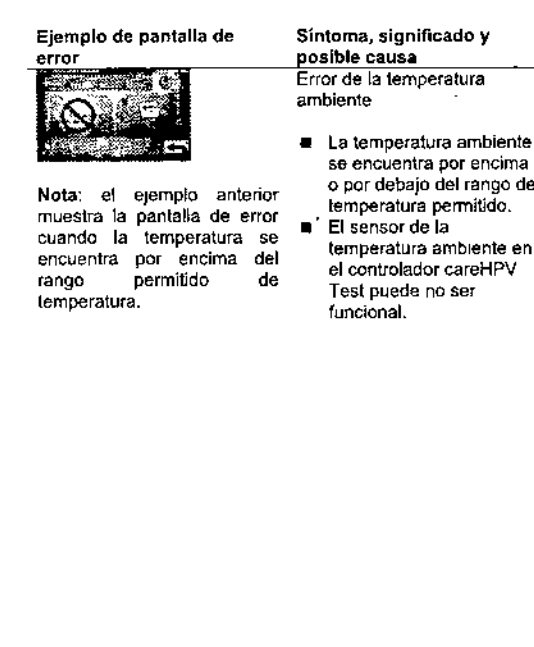

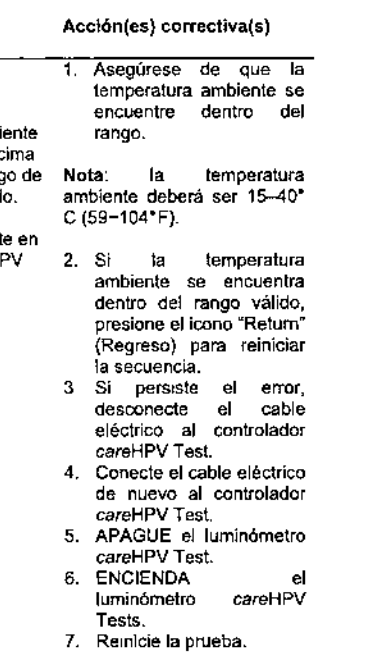

SI persiste el error, póngase en contacto con Servicio Técnico de QIAGEN.

error

Localizació solución de problemas

Ejemplo de pantalla de

Sintoma, significado y posible causa Ellumlnómetro careHPV Test

- tiene un error
- 1. Presione el icono verde AccI6n(es) correctiva(s)
- Cable flojo en el lurnín6rnetro careHPV Tesis.
- "Retry- (Reintentar) en el luminómelro caroHPV Tests. El luminómetro careHPV Test tratará de leer la

FOLIO

- microplaca nuevamente. 2. Si persiste el error después de 2-4 reintentos, APAGUE el luminómetro careHPV Test.
- 3. Asegúrese de que los tomillos de ajuste en los cables de comunicación RS-232 estén apretados de manera segura.
- 4. ENCIENDA el lumlnómetro de careHPV Test y presione el icono -Retry" (Reintentar).
- 5. Si continúa el error, reemplace el luminómetro de careHPV Test y presione el Icono "Retry" (Reintentar).

Puede presionarse el icono "Retry" (Reintentar) hasta 10 veces antes de que el error se convierta en una falla de hardware y el test se invalide.

Si el error continúa después de reemplazar luminómetro careHPV Test. póngase en contacto con Servicio Técnico de QIAGEN antes de que se invalide la prueba.

Si elije seguir intentando, presione el Icono rojo "Abort" (Abortar). La prueba se inválida debido a la falla del luminómetro careHPV Test.

88

Manual de usuario del sistema de an:'lisis careHPV 08/2012 '-5 ,~ Manual de usuario del sistema de análisis careHPV <sup>O</sup>

MARISOL MASINO BIOQUIMICA| M.N. 9483<br>DT - TECNQLAB\_S.A.

 $\Longleftrightarrow$ 

•

Localización y resolución e problemas internacional e la existencia de problemas Localización e problemas

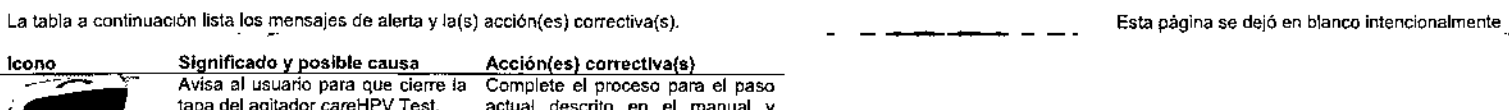

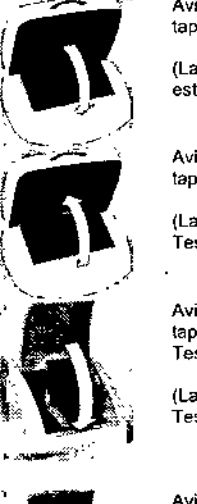

lcono

va del agitador careHPV Test. (La tapa del agitador careHPV Test Tests. tá abierta). Avisa al usuario para que abra la Complete el proceso para el paso tapa del agitador careHPV Tests. actual descrito en el manual y abra (La tapa del agitador de careHPV Tests. st está cerrada). Avisa al usuario para que cierre la Complete el proceso para el paso tapa del luminómetro *care*HPV actual descrito en el manual y Tests, tapa del luminómetro careHPV está abierta). Avisa al usuario para que abra la Abra la tapa del luminómetr tapa del luminómetro careHPV caroHPV Tesl. Test. actual descrito en el manual cierre la tapa del agitador careHPV la tapa del agitador careHPV cierre la lapa del luminómelro *careHPV* Tesl. Nota: Si se muestra este icono cuando la tapa está cerrada, reestablezca el mecanismo abriendo y volViendo a cerrar la tapa.

> (La tapa del luminómetro careHPV Test eslá cerrada).

Si alguno de estos iconos permanece después de realizar la acción especificada anteriormente, puede que el sensor de la tapa no funcione de manera adecuada. Póngase en contacto con Servicio Técnico de QIAGEN para aSistencia.

Manual de usuario del sistema de análisis careHPV 08/2012  $\overline{7-7}$   $\overline{7-7}$   $\overline{7-8}$  Manual de usuario del sistema de análisis careHPV 08/2012

•

 $\mathbf{r}$ 

 $\mathbf{r}$ 

--------------.

Glosario

 $\sim$ 

 $\overline{a}$ 

 $\mathbf{L}$ 

#### Glosario 8

 $\Delta$ 

 $\sim$ 

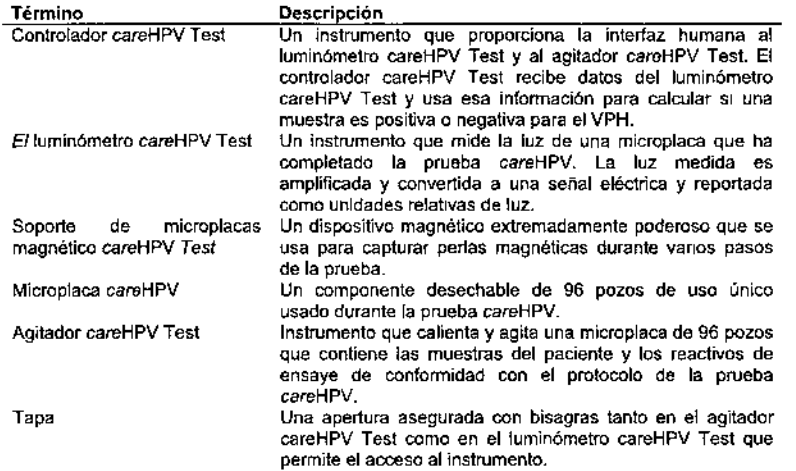

Esta página se dejó en blanco intencionalmente

FOLIO  $\Lambda$ 60

ر<br>په

 $\bullet$ 

 $\mathbf{I}$  $\mathbf{L}$ 

Manual de usuarlo del sistema de análisis careHPV 08/2012

. . . .

 $\frac{1}{8-2}$ 

 $\sim$ 

 $\overline{8-1}$ 

Manual de usuario del sistema de análisis careHPV 08/2018

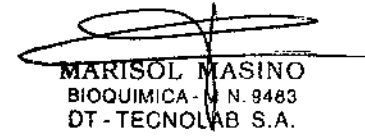

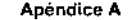

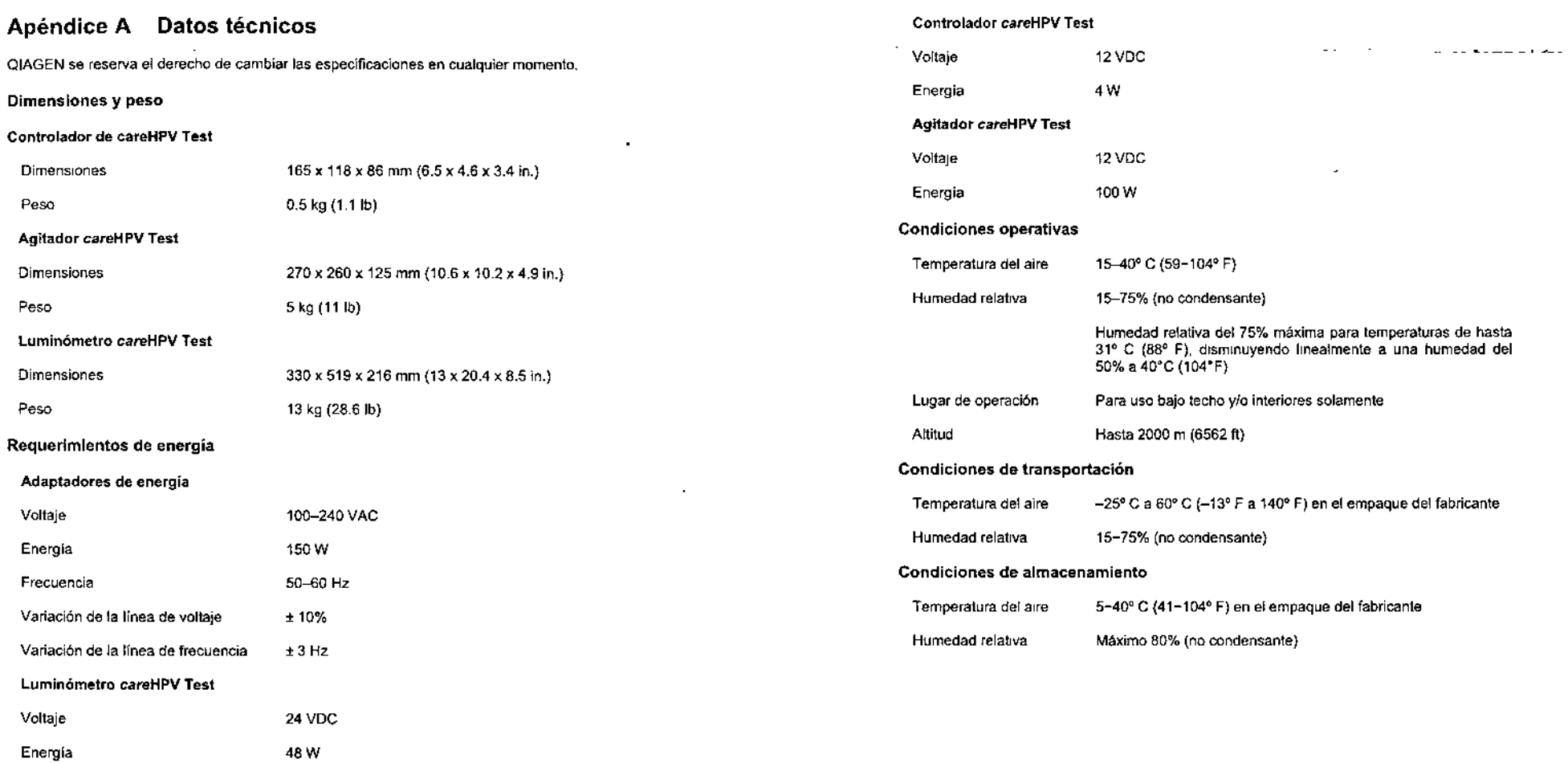

 $\mathbf{m}$ 

 $\overline{a}$ 

 $\omega$  ,  $\omega$  ,  $\omega$  ,  $\omega$  ,  $\omega$  ,  $\omega$ 

Manual de usuario del sistema de análisis *careHPV 08/2012* Manual de usuario del sistema de análisis careHPV 08/2012  $\omega_{\rm{max}}$ 

 $\mathcal{L}^{\mathcal{L}}$ 

 $\sim$ 

•

 $\sim$  4  $^{\circ}$ 

 $\bar{\Gamma}$ 

 $\sim$ 

 $B-1$ 

 $\overline{B-2}$ 

Esta pagina se dejó en blanco intencionalmente

## **Apéndice B Residuos de Aparatos Eléctricos y Electrónicos (WEEE, por su abreviatura en inglés)**

Esta sección proporciona información acerca de la disposición de residuos de aparatos eléctricos y electrónicos por los usuarios.

Ei simbolo de basurero con ruedas cruzado (véase a continuación) indica que este producto no deoo ser eliminado con otros residuos: este debe ser llevado a instaiaclones *de* tratamiento aprobadas o a un punto de recoiección designado para reciciaje, de acuerdo con las leyes y normatlvidad locales.

La separación, recolección y reciclaje del equipo electrónico residual en el momento de la disposición ayuda a conservar recursos naturales y asegura que el producto sea reciclado de una manera que proteja la salud humana y el medio ambiente.

El reciclaje puede ser proporcionado por QIAGEN sobre pedido a un costo adicional. En la Unión Europea, de conlonnidad con los requisitos especificos de reciclaje de WEEE y donde un producto de reemplazo esté siendo suministrado por QIAGEN, se proporciona reciclaje gratis de su equipo electrónico marcado con WEEE.

Para reciclar el equipo electrónico, póngase en contacto con su oficina de ventas local de QIAGEN para la forma de devolución requerida. Una vez que se someta la forma, QIAGEN se pondrá en contacto con usted ya sea para solicitar información de seguimiento para programar la recolección del residuo electrónico o para proporcionarle una cotización individual.

 $\infty$ *~j1'~*  $\frac{1}{2}$   $\frac{1}{2}$   $\frac{1}{2}$   $\frac{1}{2}$   $\frac{1}{2}$ **13 I**<br>**13 I**<br>**1** I<sup>s</sup> Manual de usuario del sistema de analisis careHPV 08/20 <u>".</u>  $-\sqrt{1-\frac{m_1^2}{2}}$  MARISO MARISOLAMASINO BIOQUIMICÅ} M.N. 9483 DT-TECN**OL**ABS.A.

Manual de usuano del sistema de análisis careHPV 08/2012

FOLIC

# **Apéndice <sup>C</sup> Declaración** -- **de la FCC** ~----

La "United States Federal Communications Commission" (Comisión Federal de Comunicaciones de los Estados Unidos de Norleamérica) (USFCC) (en 47 CFR 15.105) declaró que los usuarios de este producto deben estar informados de !os siguientes hechos *y* circunstancias.

"Este dispositivo cumple con la parle 15 de la FCC: la operación está sujeta a las siguientes dos condiciones: (1) este dIspositivo puede no causar interferencia dañina, *y* (2) este dispositivo debe aceptar cualquier interferencia recibida, incluvendo interferencia que pueda causar una operación Indeseada".

"Este aparato digital de clase A cumple con ICES-0003 canadiense".

La siguiente declaración se aplica a los productos cubiertos en este manual, al menos que se espeCifique io contrario en la presente. La declaración para demtis productos aparecerá en la documentación acompañante.

Nota: este equipo ha sido analizado *y* se considera que cumple con los limites para un dispositivo digital de clase A, según la parte 15 de las reglas de la FCC. Estos límites están diseñados para proporcionar protección razonable contra interterencla dañina cuarldo el equipo sea operado en un ambiente comercial. Este equipo genera, usa y puede irradiar energia de radiofrecuencia *y,* si no se instala y usa de confonnidad COrl el manual de instrucciones, puede causar interferencia dañina a las radio comunicaciones. Es probable que la operación de este equipo en un área residencial cause interterencia dañina en cuyo caso se requenra que el usuario corrija la interferencia por su propia cuenta.

QIAGEN GmbH Germany (Alemania) no es responsable de ninguna interferencia de radio y televisión causada por modificaciones no autorizadas de este equipo o la sustitución o anexión de cables de coneXión *y* equipo distinto a aquéllos especificados por QIAGEN GmbH, Germany (Alemania). La corrección de la interferencia causada por dicha modificación, sustitución o anexión o autorizadas será responsabilidad del usuario.

. Esta página se dejó en blanco intencionalmente

Manual de usuario del sistema de análisis careHPV 08/2012

 $\leq$ 

•

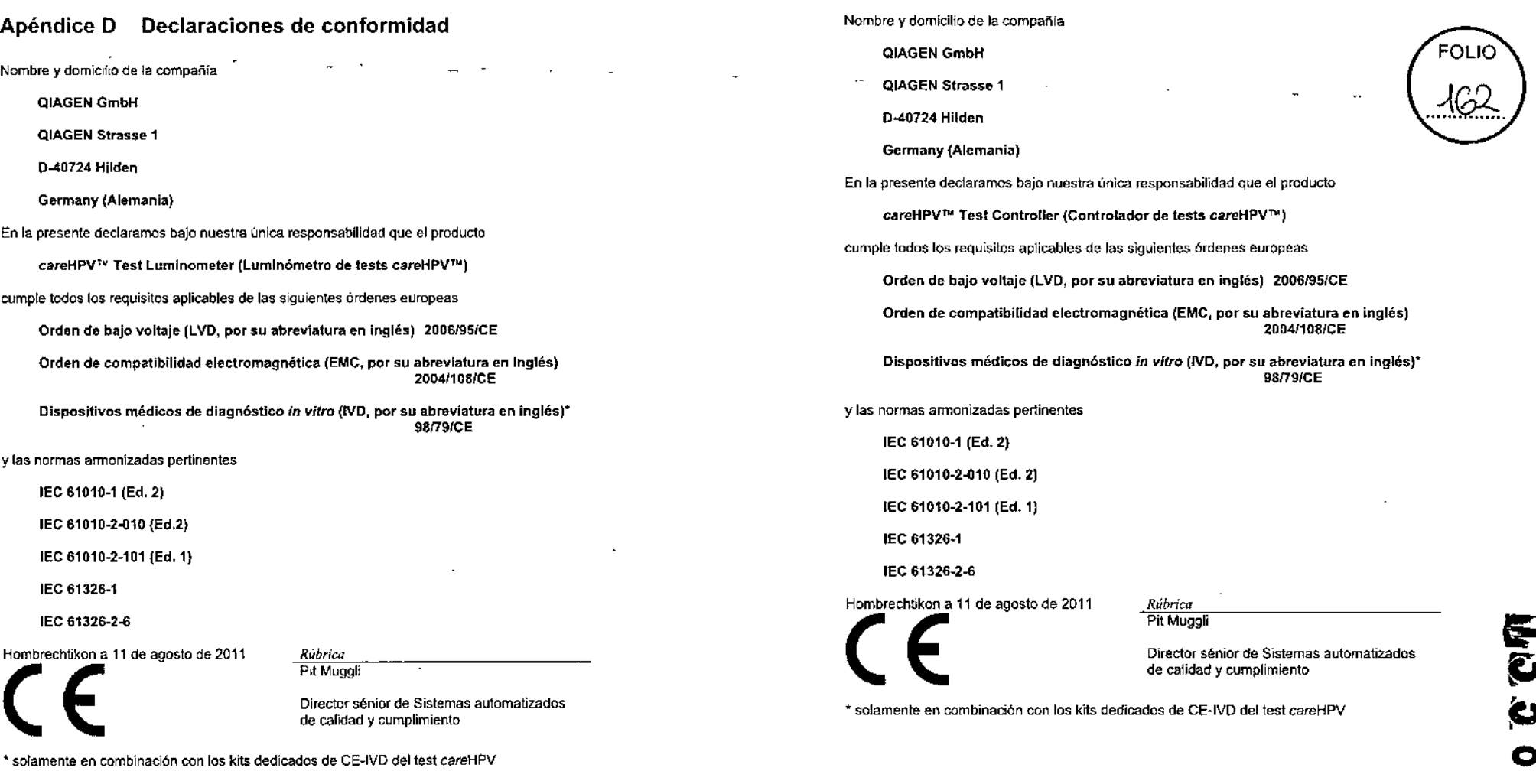

 $\overline{\phantom{0}}$ 

 $\sqrt{V}$ 

 $\omega_{\rm{eff}}=1.5\omega_{\rm{eff}}$ 

 $\bullet$  .  $\bullet$ 

Manual de usuario del sistema de análisis careHPV 08/2012 D-1 D-1 D-1 Manual de usuario del sistema de análisis careHPV 08/2012

 $\mathbf{r}$ 

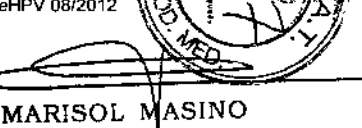

BIOQUIMICA - N. N. 9483 DT - TECNOL B S.A. Apéndice D

Nombre y domicilio de la compañia'

QIAGEN GmbH

QIAGEN Strasse 1

0-40724 Hilden

Germany (Alemania)

En la presente declaramos bajo nuestra unica responsabilidad que el producto

careHPV™ Test Shaker (Agitador de tests careHPV™)

cumple todos los requisitos aplicables *de* las siguientes órdenes europeas

Orden de bajo voltaje (LVO, por su abreviatura en inglés) 2006J95JCE

Orden de compatibilidad electromagnética (EMC, por su abreviatura en inglés) *2004f108/CE*

Dispositivos médicos de diagnóstico in vítro (IVD, por su abreviatura en Inglés)<sup>\*</sup> 98/79/CE

y las normas armonizadas pertinentes

lEC *61010-1* (Ed. 2)

lEC *61010-2-010* (Ed. 2)

lEC *61010-2-101* (Ed.1)

lEC 61326.1

lEC 61326.2-6

Hombrechtikon a 11 de agosto de 2011

*Rúbrica* Pit Muggli

Director sénior de Sistemas automatizados de calidad y cumplimiento

\* solamente en combinación con los kits dedicados de CE-IVD del test careHPV

Esta página se dejó en blanco intencionalmente

Apéndice O

Manual de usuario del sistema de análisis careHPV 08/2012

**Extended**<br>←<br>←

 $1.15$ 

المنتقل

وتباد المتعادل فارتوعي متهاد المواصلين الدا

# Apéndice E Responsabilidad de garantía **Esta página se dejó en blanco intencionalmente**

QIAGEN sera liberado de toda obligación bajo su garantla en caso de que se hagan reparaciones o modificaciones por personas d,stintas a su propio personal, excepto en casos donde la Compañia haya dado su consentimiento por escnto para realizar dichas reparaciones o modificaciones.

Todos los materiales reemplazados bajo esta garantía serán garantizados solamente por la duración del periodo original de garantía, y en ningún caso más allá de la fecha de expiración original de la garantia onglna! al menos que se autorice por escrito por parte de un funcionario de la Compañía Los dispositivos de lectura de salida, tos dispositivos de interfaces y el software asociados serán garantizados solamente por el período ofrecido por el fabricante original de estos productos las representaciones *y* garanlias hechas por alguna persona, induyendo a representantes de QIAGEN, que sean inconsistentes o estén en conflicto COn las condiciones en esta garantía no se vincularán con la Compañía al menos que se produzca por escrito *y* sea aprobado por un funcionario de QIAGEN,

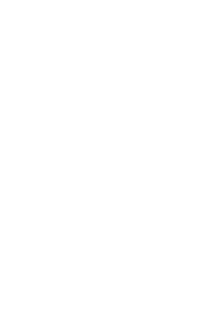

œ

FOLK

Ю

Manual de usuario del sistema de análisis careHPV 08/2012

ਜ਼

--

E-2 Manual de usuario del sistema de análisis careHPV

MARISOI|\MASIN( BIOQUIMICA \ M.N. 9483 DT-TECNQLAB S.A.

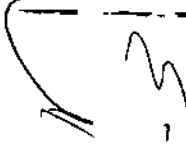

fe allabético |<br>|-<br>|--<del>----</del>-- índice alfabét..

# índice alfabético

Alerta, pantalla de, 5.10 Almacenamiento, condiciones de, A-2 Inicio, pantalla de, 5-2 Asistencia técnica, 1-1 Calentador, error del, 7-2 Capacitación, requisitos de, 1.2 Condiciones operativas, A-2 Conexión a tierra, requerimientos de, 4.2 Datos técnicos, A-1 Declaración Conformidad, de, D-1  $FCC. C-1$ Desempacado, 4-2 Dimensiones, A-1 DisposicIón residual, 2-4 Energía, requerimientos de, 4-1, A-1 Equipo eléctrico y electrónico residual, B.' Error, energía en, 7-2 Error, pantalla de, 5-11 Espacio, requerimiento de, 4-1 Garantía, responsabilidad de, E-1 Glosario, 8.1 Instalación, 4-1 Comunicación, conexión de los cables de, 4-3 Desempacado.4.2 Energía, conexión de los adaptadores de, 4-4 Preinstalación, requisitos de, 4-1 Equipo, limpieza del, 6-1 Lavado, pantalla de, 5-9 LIquido, derrames, limpieza de, 6-1 Mantenimiento preventivo, 6\_1 EqUIpo,limpiezadel. 5-1 Liquido, limpieza de derrames de, 6-1 Medio ambiente, seguridad del, 2-4 Microplaca Decantación, secado, 5-13 Tests careHPV, colocación en el agitador de, 5-15 Tests careHPV, colocación en el luminómetro de,5-15 Pantalla, iconos de, 5-4 Pantalla inválida, 5.9 Pantalla magnética, 5-10 Paso, iconos del estatus del, 5-5 Activación, solicitud de, 5-5

Activados, 5-5 Completados, 5-6 Pendientes, 5-5 Peso, A-1 Soporte de microplacas magnético Microplacas,insemón de, 5-12 Microplacas, remoción de, 5-14 Procedimientos operativos, 5-1 Proceso, pantallas del, 5-1 Problemas, identificación y resolución de, 7-1 Cable flojo,errorde, 7-6 Calentador,errorde, 7-2 Comunicación, error de, 7-4 Error,energla en, 7\_2 Error, Iconos de, 7-1 Hardware,errorde, 7-4 Temporalura,errorde, 7-5 careHPV Tests, agitador, 7-2, 7-3 Resultados, pantalla de, 5.7 Iconos,5-8 Seguridad, 2-1 Biológica, 2-5 Disposición de residuos 2-4 Eléctrica, 2-3 Mecánica, 2-6 Medioambiental,2-4 Quimica,2-5 Usoapropiado,2\_1 Seguridad biológica, 2-5 Seguridad eléctrica, 2-3 Seguridad mecánica, 2-6 Seguridad química, 2-5 Simbolos Equipo,en, 2-6 Usuario,en manualde, 2-6 Temperatura, iconos del estatus de la, 5-6 careHPV Tests, l.umlnómetro Hardware, error de, 7-4 Tapa,mensaje de la, 7-7 Test, pantalla del, 5-7 careHPV Tests, agitador Error,7-2, 7.3 Tapa,mensaje de la, 7-7 careHPV Tests, devolución del Equipo del sistema de, 4-6

Advertencia, pantalla de, 5-10 Agitador,3-4 Inicio, pantalla de 5-2 Controlador, 3-3 Error, pantalla de, 5-11 Introducción, 1-1 Lavado, pantalla de, 5-9 Luminómetro, 3-4 Pantalta, iconos de, 5-4 Pantalla myälida, 5-9 Pantalla magnética, 5-10 Paso, iconos del estatus del, 5-5 Política, declaración de la, 1-1

careHPV Tests, sistema de

Resultados, pantalla de, 5-7 Resumen, 3-1 Software, operación del, 1-3 Temperatura, iconos del estatus de la, 5-6 Tesl, pantalla del, 5-7 Test, pantallas del, 5-1 Uso planeado, 1.2 Usuarios, requisitos de los. 1-2 Versión,pan1allade, 5-3 Transportación, condiciones de, A.2 Uso apropiado, seguridad del, 2-1 Uso planeado, 1.2 Versión, pantalla de, 5-3

Manual de usuario del sistema de análisis careHPV 08/2012 **indice alfabético - 1** indice alfabético - 1 indice alfabético - 2 Manual de usuario del sistema de análisis careHPV 08/2012

www.qiagen.com

 $\sim 10^{-1}$ 

Alemania @ Pedidos 02103-29-12000 @ Fax 02103-29-22000 M Servicio tecnico 02103-29-12400 Australia a Padidos 1-800-243-800 = Fax 03-9840-9888 = Servicio técnico 1-800-243-066 Austria III Pedidos 0800-28-10-10 # Fax 0800-28-10-19 la Servicio lécnico 0800-28-10-11 Bélgica # Pedidos 0800-79612 # Fax 0800-79611 # Servicio técnico 0800-79556 Brasil # Pedidos 0800-557779 = Fax 55-11-5079-4001 = Servicio técnico 0800-557779 Canadá III Pedidos 800-572-9613 III Fex 800-713-5951 III Servicio técnico 800-DNA-PREP (800-362-7737) China B Teléfono 86-21-3865-3865 B Fax 86-21-3865-3965 B Servicio técnico 800-988-0325 ó 400-880-0325 Corea (del Sur) Il Pedidos 080-000-7146 = Fax 02-2626-5703 # Servicio tecnico 080-000-7145 Dinamarca « Pedidos 80-885945 = Fax 80-885944 = Servicio técnico 80-885942 EE.UU. # Pedidos 800-426-6157 # Fax 800-718-2056 # Servicio técnico 800-DNA-PREP (800-362-7737) España m Pedidos 91-630-7050 m Fax 91-630-5145 m Servicio (écnico 91-630-7050 Finlandia # Pedidos 0800-914416 # Fax 0800-914415 # Servicio técnico 0800-914413 Francia n Pedidos 01-60-920-920 o 0800-912965 m Pax 01-60-920-926 m Sarvicio técnico 01-60-920-930 o 0800-912961 Hong Kong = Pedidos 800 933 965 = Fax 800 930 439 = Servicio técnico 800 930 425 India B Pedidos 1-800-102-4114 B Fax 1-800-103-4114 B Servicio técnico 1-800-102-4115 Irlanda - Pedidos 1600-555-049 = Fax 1800-555-048 = Servicio Iécnico 1800-555-061 Italia = Pedidos 800-789544 = Fax 800-789660 = Servicio técnico 800-787980 Japón o Teléfono 03-6890-7300 a Fax 03-5547-0818 a Servicio técnico 03-6890-7300 Luxemburgo # Pedidos 8002-2076 = Fax 8002-2073 = Servicio técnico 8002-2067 México m Pedidos 01-800-7742-639 m Fax 01-800-1122-330 m Servicio técnico 01-800-7742-436 Noruega a Pedidos 800-18859 a Fax 800-18817 a Servicio técnico 600-18712 Países Bajos # Pedidos 0800-0229592 · Fax 0600-0229593 · Servicio técnico 0800-0229602 Reino Unido @ Pedidos 01293-422-911 o 0808-2343665 @ Fax 01293-422-922 @ Servicío técnico 01293-422-999 o 0808-2343974 Singapur # Pedidos 1800-742-4362 = Fax 65-6854-6184 = Servicio técnico 1800-742-4368 Suecia = Pedidos 020-790282 = Fax 020-790582 = Servicio técnico 020-796328 Suiza R Pedidos 055-254-22-11 o 0800-897470 R Fax 055-254-22-13 W Servicio técnico 055-254-22-12 ó 0800-837160

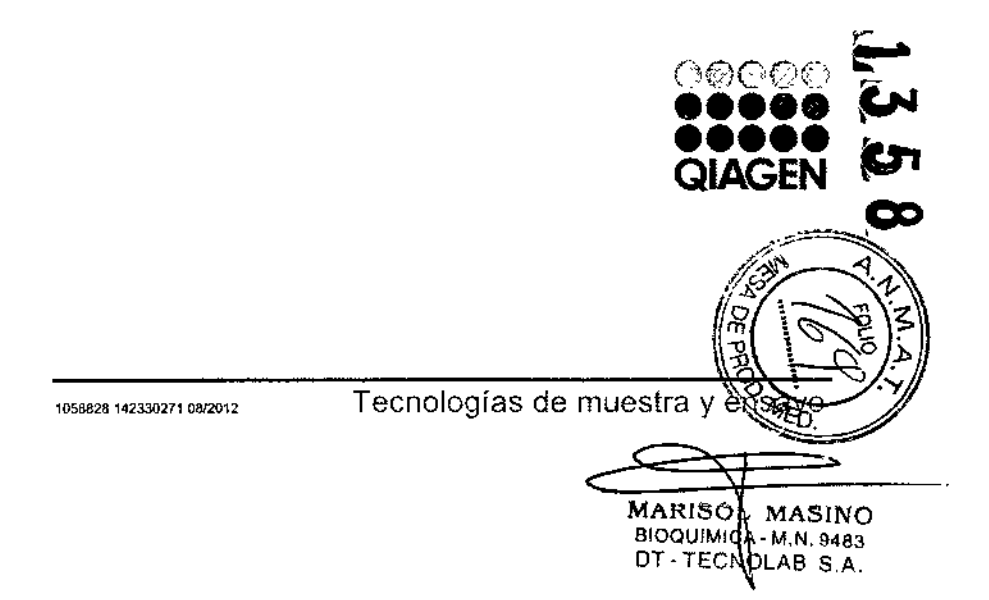

**FOLIO**  $46<sup>o</sup>$ 

 $\mathbf{a}$  .

 $\mathcal{F}$ 

,

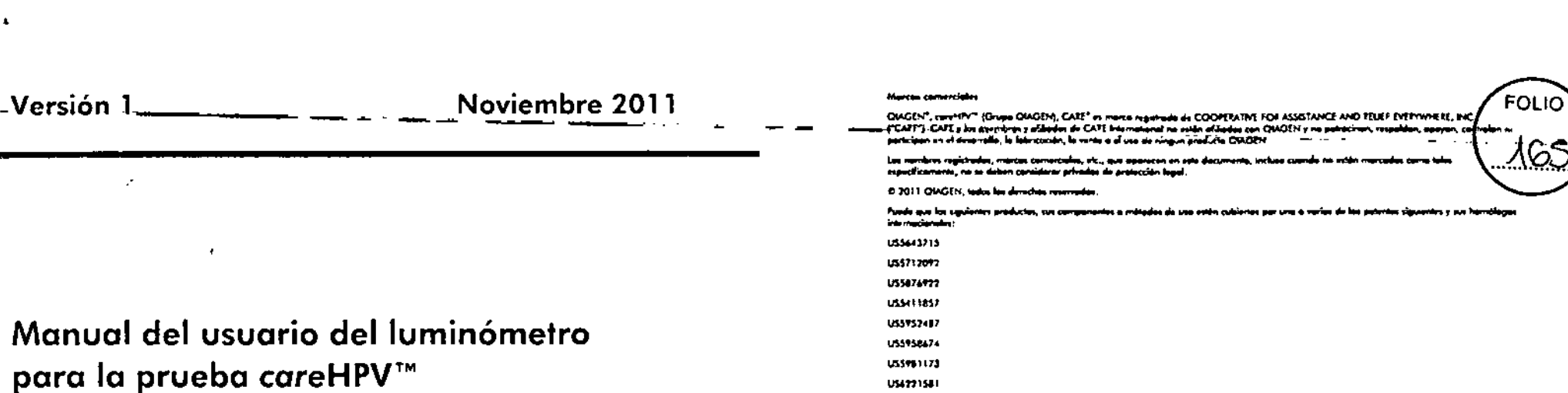

US4228578

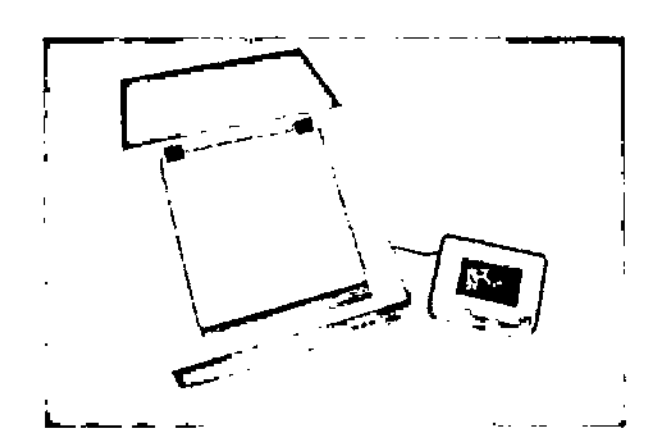

Manual del usuario del luminómetro

para la prueba careHPV™

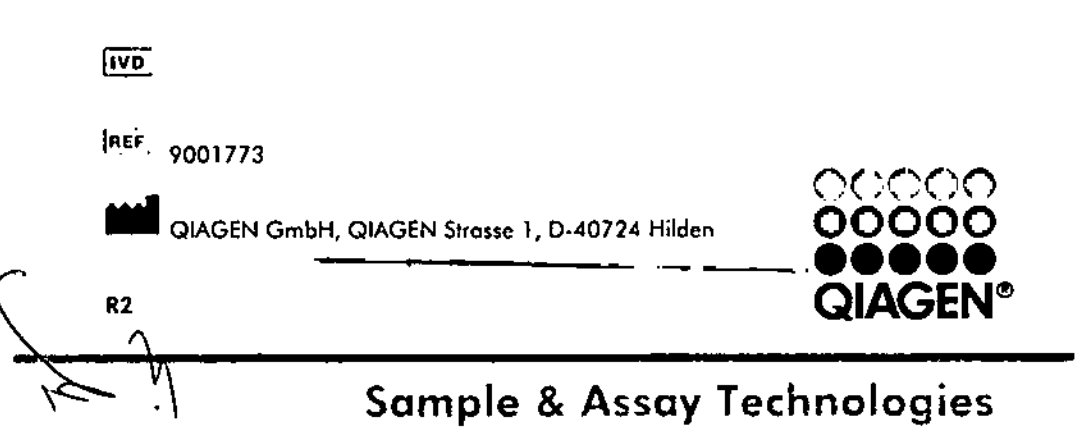

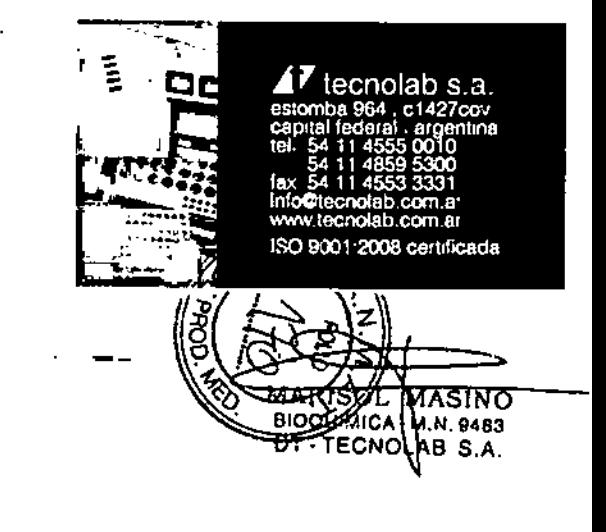

 $\mathcal{L}$ 

 $\cdot$ 

Contenido **Service** 

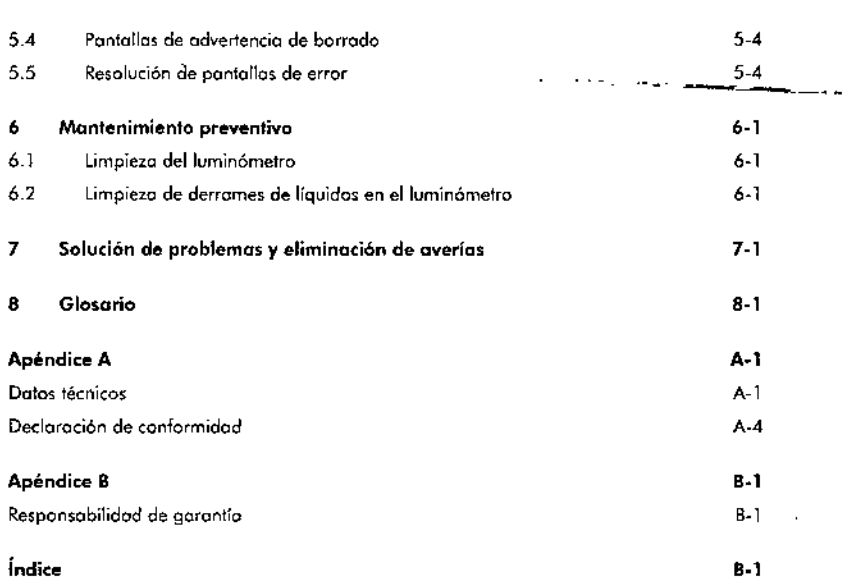

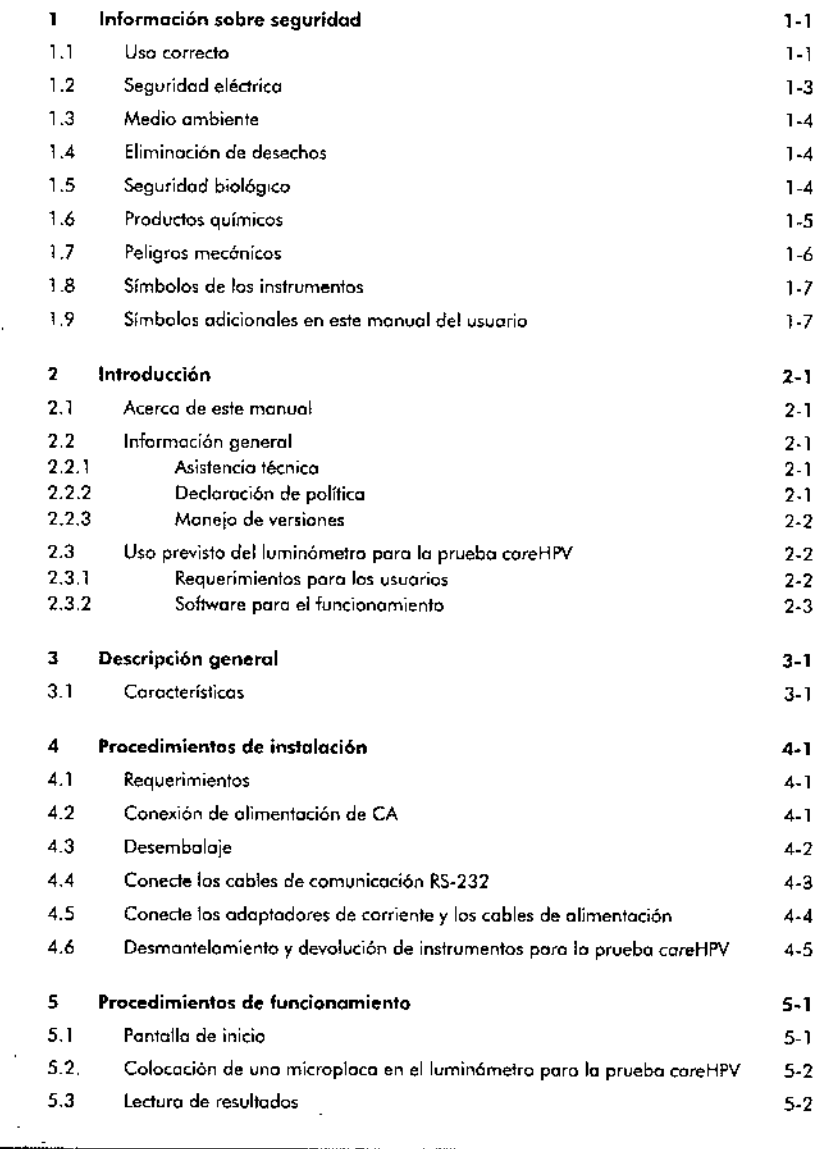

 $\alpha$ 

Manual del úsuario del luminómetro para la prueba careHPV 11/2011

Contenido

 $\sim$ 

 $\mathcal{L}$ 

Contenido-2

 $\epsilon$ 

 $\Delta\phi=0.5$ 

 $\leq$ 

 $\mathcal{L}$ 

 $\sim 10^7$ 

 $\ddot{\phantom{a}}$ 

#### Información sobre seguridad 1

Antes de utilizor el luminómetro poro lo pruebo careHPV es importante leer otentamente este manual del usuario y prestor particular atención a la información  $s<sub>other</sub>$  seguridad. Se deben seguir las instrucciones y la información sobre seguridad. que se incluyen en este manual del usuario para gorontizor el funcionamiento libre de riesgos del luminómetro para la prueba coreHPV y para el mantenimiento seguro del misma.

En este monual aparecen los siguientes tipos de información sabre seguridad.

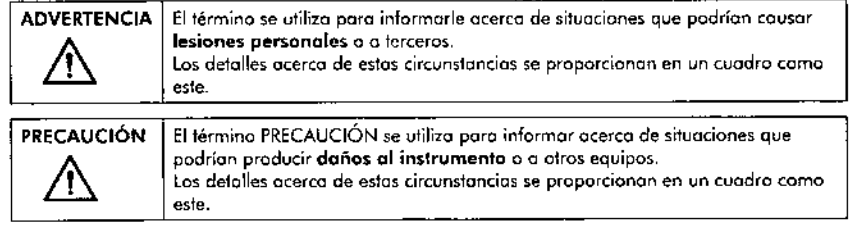

Las recomendaciones mencionadas en este manual pretenden complementar y no reemplazar, los requisitos normales de seguridad vigentes en el país del usuario.

#### Uso correcto 1.1

ŢМ

 $\overline{1}$ 

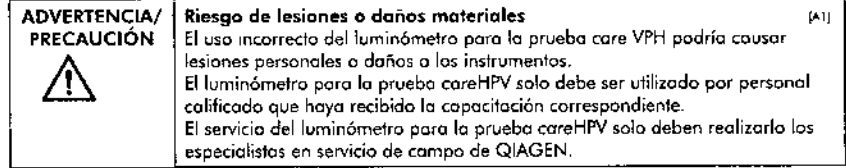

Realice el mantenimiento según se describe en la Sección 6 QIAGEN realiza el cobro por los reparocione, necesarios debido o un mantenimiento incorrecto.

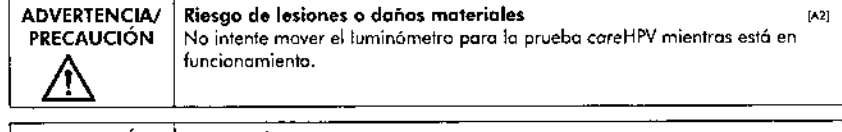

# PRECAUCIÓN | Daños a los instrumentos 1~11 de la construcción de la construcción de la construcción de la const

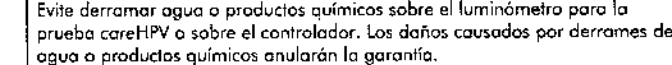

En coso de emergencio, desconecte el interruptor de encendida del luminómetro paro la pruebo coreVPH y desconecte lo, cables de alimentación del instrumento de lo toma de corriente.

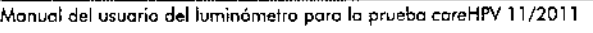

 $1 - 1$ 

 $\overline{1.2}$ 

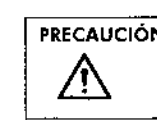

PRECAUCiÓN .-\60 Daños al instrumento ¡",¡ ........... ";; Utilice el luminómetro pora la prueba coreVPH solamente con reactivos aprobados por QIAGEN. Los daños causados por el uso de otros tipos de sustoncios químicos onulor6n lo goronl;o.

PRECAUCIÓN Riesgo de sobrecalentamiento<br>Paro garantizar una correcta ventilación del instrumento, deie un espacio Poro gorontízor uno correcta ventiloción del instrumento, deje un espocio<br>mínimo de 10 cm (4 pulg.) o los lodos y en la parte trasera del instrumento. No<br>se deben cubrir los oríficios que aseguran la correcta ventiloción d se deben cubrir los orificios que aseguran la correcta ventilación del instrumento.

> Utilícelo únrcomente como se especifico en los instrucciones de funcionamiento de este manual o la protección intrínseca puede verse afectado. Seguir buenos próclicas de seguridod paro la instalación y el funcionamiento del luminómetro pora la pruebo coreVPH,

- Dcspués del transparle a olmocenomienta en candicianes de humedad, permita el secodo de los luminómetros para la prueba careVPH ontes de conectarlos a la lineo de olimentoción,
- Mientras elluminómetra poro lo prucba coreVI'H estó en funcianamienta, na obro la tapa del instrumento, a menos que se le indique.
- No obstruya ni bloquee los relillas de ventilación del instrumento.
- Coloque los instrumentos para que los cables de alimentoción/odoptodores de corriente puedon olconzorse fócilmente con el fin de desconector las instrumentos de los fuentes de olimentoción.
- En coso de emergencia, coloque el interruptar dellumin6metro en lo pasición OFF (APAGADO) y desconecte los cables de alimentación de los instrumentos.
- Si ha derramado líquido dentro de los instrumentos, desconéctelos de todas los fuentes de alimentación y comuníquese con el servicio técnico de QIAGEN.

Mantenga los instrumentos en buen estado de funcionamiento.

Si los instrumentos han estado bajo condiciones adversas (como incendios, inundociones, terremotos, etc.), realice uno inspección de mantenimiento de los mismos poro gorontizor un fUncionomienta seguro.

Es responsabilidad del usuario llevar o cabo los procedimientos de descontaminación odecuados si se derraman materiales peligrosos en, sobre, o alrededor del lumin6metro poro lo prueba coreHI'V.

Antes de realizar cuolquier método de descontaminación distinto al método recomendado por el fabricante, consulte con este último poro asegurarse de que el método de descontaminación propuesto no dañará los instrumentos.

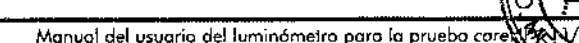

MARISOL MASINO  $BIOQUIMICK-M.N. 9483$ DT-TECNOLAB S.A.

 $\cdot$ OUC

,<br>-<br>ดั

#### Seguridad eléctrica 1.2

Desconecte todos los cables de alimentoción eléctrico del instrumento poro lo pruebo eareHPV de lo tomo de corriente anles de realizar cualquier trabajo de servicio.

#### $\blacksquare$  Peligro eléctrico  $\blacksquare$ ADVERTENCIA

Cualquier corte del conductor de protección (cable a tierra) dentro o fuero del luminómetro para la pruebo careVPH o la desconexión de la terminal del cable de protecci6n pueden convertir 01instrumento en un peligro. Quedo prohibido el corte intencional.

Existen voltajes letales dentro del luminómetro para la prueba careHPV. Cuando ellumin6metro poro lo pruebo coreHPVestá conectado o lo líneo de alimentación, lo apertura de los tapas o lo extrocción de piezas podrían exponer los portes vivos.

#### Variación del voltaje de línea PRECAUCiÓN

 $\mathcal{A}\setminus$ 

/∱\

Línea variación de tensi6n no dehen exceder el mínimo y máximo del intervalo indicado en las especificaciones. Podrían producirse doños en los instrumentos.

Para asegurar un funcionamiento correcto y seguro del luminómetro para la prueba careHPV, siga los consejos a continuación:

- Inspeccione peri6dicamente los cables elédricos y de los instrumentos en busco de señales de desgaste y doñas.
- **#** No desconecte el luminómetro de la fuente de alimentación mientras está en ON (ENCENDIDO).
- $\blacksquare$  Solo el personal calificado debe realizar trabajos de servicio eléctrico.
- Utilice solo los cables y accesorios eléctricos autorizados, como los que se proveen con los instrumentos para protegerse contra choques eléctricos.
- $\blacksquare$  Los cables de alimentación debe estar conectados a una toma de corriente que tiene un cable de protección (tierra).
- No ajuste ni reemplace las piezas internos de los instrumentos.
- No utilice el instrumento con ninguno topo ni pieza extraído.
- Cierre lo topo antes de utilizar el luminómetro poro la prueba careVPH.
- No toque ningún interruptor del instrumento o fuenle de olimentoción con las monos moiodos.
- Pongo el interruptor del luminómetro en [o posición OFF anles de desconectar cualquier cable de alimentación.
- Desenchufe los instrumentos antes de proceder o lo limpiezo de cualquier derrame de líquidos.
- Desconede el [uminómetro para [o pruebo coreVPHy el controlador de [o pruebo careVPH de todas fuentes de alimentación antes de realizar el mantenimiento.
- **E** Desconecte el luminómetro para la prueba careHPV el controlador de la prueba coreVPH de todas fuentes de alimentación antes de colocar o reubicar los instrumentos.

Si cualquier instrumento se vuelve eléctricomente-peligroso, no permito que el personal lo utilicey comuníquese con el serviciotécnico de QIAGfN; un instrumento puede volverse eléctricamente peligroso cuando;

- **El mismo o los cables parecen estar dañados.**
- Se almacenó en condiciones desfavorables durante un periodo prolongado.
- $\blacksquare$  Ha sido expuesto a rigurasas condiciones de transporte.

#### $1.3$ Media ambiente

Lo venlilaeión poro lo solido de los humos y lo eliminación de los desechos deben cumplir con todas las disposiciones y las leyes nacionales, estatales y locales de salud.

Elluminómetro poro lo pruebo careHPVes solamente poro uso en interiores y se puede usar únicamente en una superficie de trabajo plana, estable y no inflamable.

El instrumento debe estar ubicado fuero de la luz directa del sol.

No coloque ningún tipo de instrumenlo con vibración sobre lo mismo superficie de trabajo que el luminómetro para lo prueba coreVPH.

Los golpes o las socudidas del luminómetro para la prueba careVPH y/o de la superficie de trabajo en el que está instalado pueden provocar mensaje de error.

#### Eliminación de desecnos 1.4

El material de laboratorio usado, como los tubos de ensayo, pueden contener químicos peligrosos o agentes infecciosos provenientes del proceso de ensayo. Estos desechos deben ser recolectadas *y* eliminarse de manero adecuado de acuerdo o normas de seguridad locales.

# 1.S Seguridad biológica

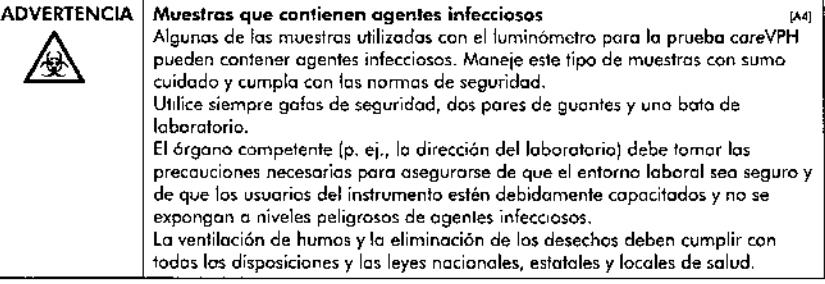

Los especímenes y los reactivos que contienen materiales de los seres humanos deben ser tratados como potencialmente infecciosos. Utilice los procedimientos seguros de laboratorio descritos en publicaciones como Biosafety in Microbiological and Bjomedjeol Loborotories, HHS [\(www.cdc.gov/od/ohs/biosfty/biosfty.htm\).](http://www.cdc.gov/od/ohs/biosfty/biosfty.htm.)

 $\ddot{\phantom{0}}$ 

Información sobr uridad

 $\sim$ 

Utilice siempre equipo de protección personal (EPP) en el laboratorio. El equipo básico debe incluir:

- Guantes de nifrilo resistentes a productos químicas
- 第 Bata de laboratorio
- Gafas de seguridad

#### $1.6$ **Productos químicos**

 $\overline{\phantom{a}}$ 

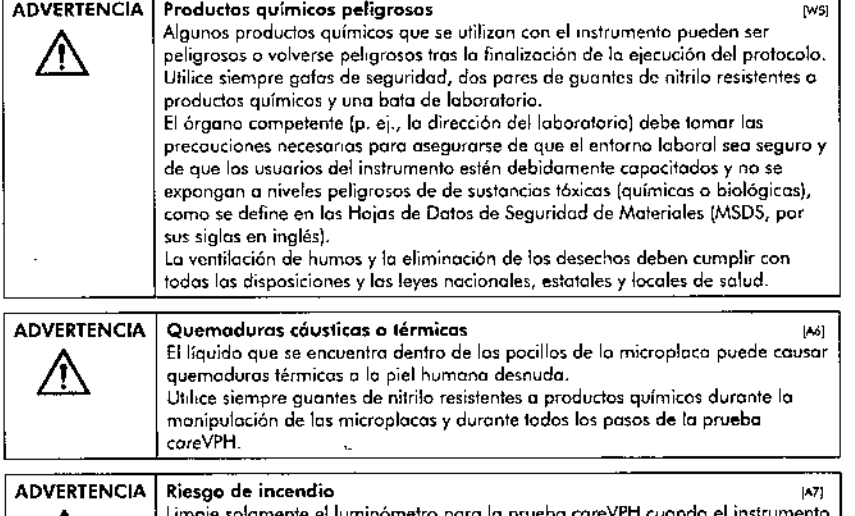

 $\bigwedge$ se ha enfriodo. Después de limpior el instrumento con un desinfectante de base alcohólica, deje la tapa abierta para permitir que los vapores inflamables que se dispersen.

#### Peligros mecánicos  $1.7$

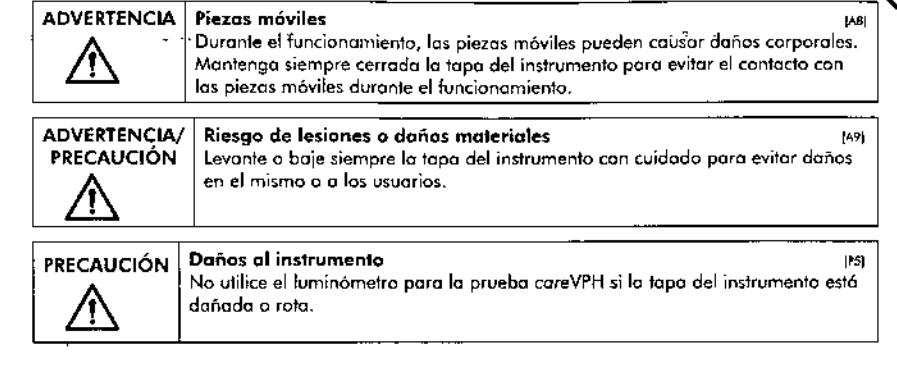

La tapa del instrumento debe permanecer cerrada durante el funcionamiento del mismo. Solo abra la tapa de un instrumento cuando lo indique el controlador de la prueba careHPV. En el coso de que la avería del luminómetro pora la prueba careVPH sea ocasionada por una falla en la alimentación, la tapa se puede abrir manualmente después de que el instrumento se ha enfriado y se desconecta de la línea de alimentación.

**FOLIC** 

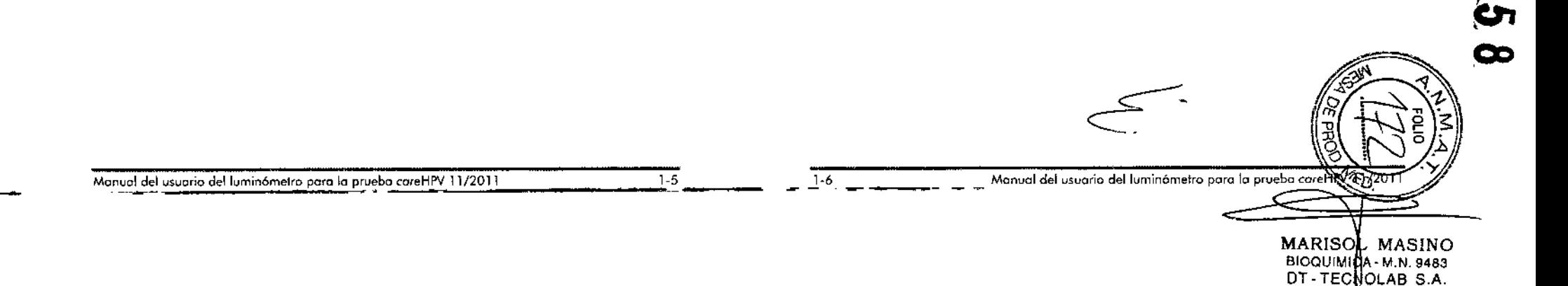

 $\lambda$ 

# 1.8 **Simbolos de los instrumentos**

Los siguientes símbolos aparecen en el luminómetro poro la pruebo careVPH.

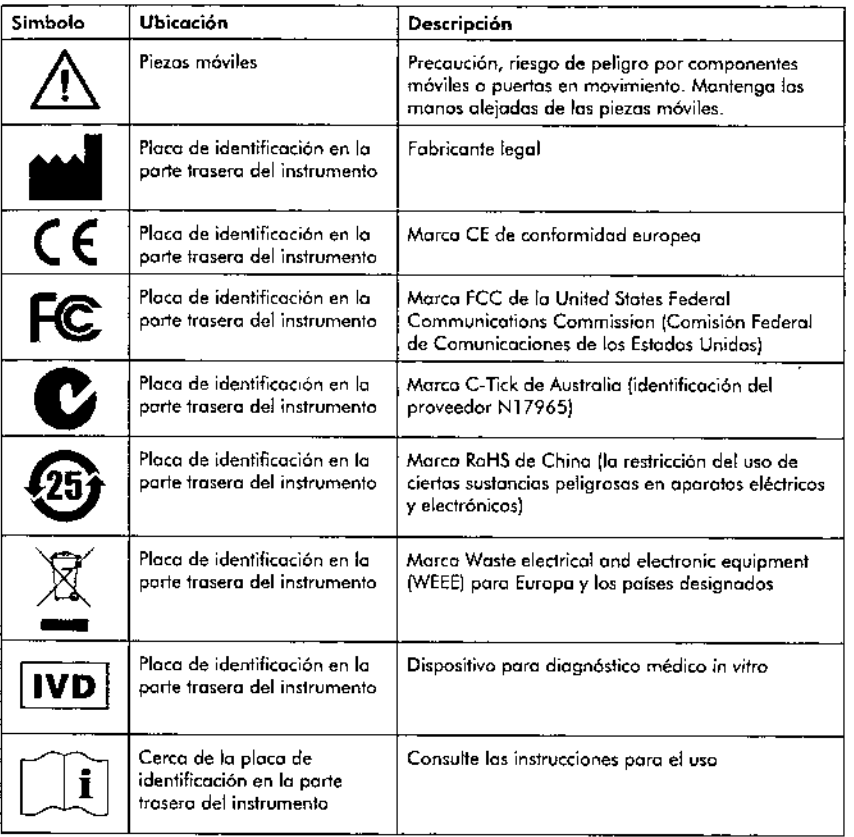

# 1.9 **Símbolos adicionales en este manual del usuario**

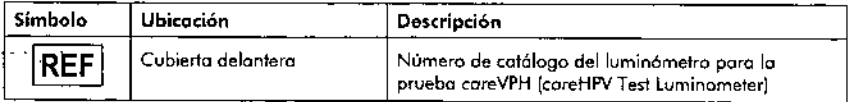

Manual del usuorio delluminómelro poro lo pruebo coreHPV 11/2011 **Example** 

 $\mathbf{R}$ 

 $\sim$ 

 $\sim$ 

 $\overline{1-7}$ 

 $7 - 8$ 

Esto póglna se ho dejodo intencionadamente en blanco.

 $\sim$ 

 $\Delta$ 

#### Introducción  $\mathbf{2}$

Gracias por elegir el luminómetro QIAGEN poro lo pruebo coreVPH. Estamos seguros de que el tuminómetro poro la prueba coreVPH se convertirá en una parte integral de su laboratorio.

#### $2.1$ Acerca de este manual

Este manual proporciona información ocerca del luminómetro paro la prueba careVPH en las siguientes secciones:

- la Información sobre seguridod
- **R** Introducción
- Descripción general
- Procedimientos de instalación
- Procedimientos de funcionomiento
- Procedimientos de mantenimiento
- Solución de problemas y eliminación de averias  $\blacksquare$
- $\blacksquare$ Glosario
- **Anándices** .
- $\blacksquare$ Índice

#### $2.2$ Información general

#### $2.2.1$ Asistencia técnica

En OIAGEN, estamos arquilosos de la calidad y la disponibilidad de nuestro servicio de asistençia técnica. Nuestras Departamentos de Servicios Técnicos cuentan con científicos experimentados y con una amplia experiencia teórica y próctico en tecnologios de muestreo y análisis, y en el uso de productos QIAGEN. Si tiene alguna pregunta o dificultad sobre el luminómetro paro la prueba careHPV o cualquier producto QIAGEN en general, no dude en ponerse en contacto con nosotros.

Los dientes de QIAGEN son una fuente impartante de información relativa a vsos avanzados a especializados de nuestros productos. Esta información es útil para otras científicos, así como para los investigadores de QIAGEN. Por la tonto, le animamas a que se ponga en contacto con nosotros si tiene alguna sugerencia sobre rendimiento del producto o sobre nuevas aplicaciones y técnicas.

Si requiere osistencia técnica o más información, visite nuestro Centro de Soporte Técnico en www.giggen.com/TechSupportCenter o llame o alguno de los Departamentos de Servicio Técnico de QIAGEN o a los distribuidores locales (revise la cubierta posterior o vava a www.giggen.com).

 $2.2.2$ Declaración de política

> La palítica de QIAGEN es la de mejorar productos como nuevos tecnologios y el facilitar componentes. QIAGEN se reserva el derecho de combiar las especificaciones en cualquier momento. En un esfuerza para producir y la adaptar la documentación correspondiente, le agradecemos sus comentarios sobre este Monual del usuario. Póngose en contacto con el Servicio Técnico de QIAGEN.

 $2.2$ 

لمن جا

 $2 - 1$ 

#### $2.2.3$ Manejo de versiones

Monual del usuario del luminómetro para la arueba careHPV, versión 1.0, revisión 2.

#### $2.3$ Uso previsto del luminómetro para la prueba careHPV

El luminómetro para la prueba careHPV y el controlador para la prueba careHPV son instrumentos de sobremesa diseñados para medir y analizar la luz producida a través de quimioluminiscencia presente en cada una de las pociflas de una microplaca que ho sido procesodo mediante la prueba careHPV de QIAGEN. Los instrumentos están diseñados para generar resultados rápidos y precisos sobre la prueba del virus del papiloma humano (VPH) para los proveedores de salud pública.

El luminómetro para la prueba careHPV y el controlodor para la prueba careHPV están diseñados para ser usados solomente en combinación con los kits de QIAGEN indicados para su uso con los instrumentos de la prueba careHPV para las golicociones descritas en los manuales de los kits.

El luminómetro para la prueba careHPV está diseñado para ser utilizada por usuarios profesionales, como técnicos y médicos capacitados en las técnicas de biología molecular y en el funcionamiento del luminómetro para la prueba careHPV.

#### $2.3.1$ Requerimientos para los usuarios

La siguiente tabla muestra el nivel de capacitación y experiencia necesarios para el transporte, instalación, uso, mantenimiento y servicio del luminómetro para la prueba coreHPV.

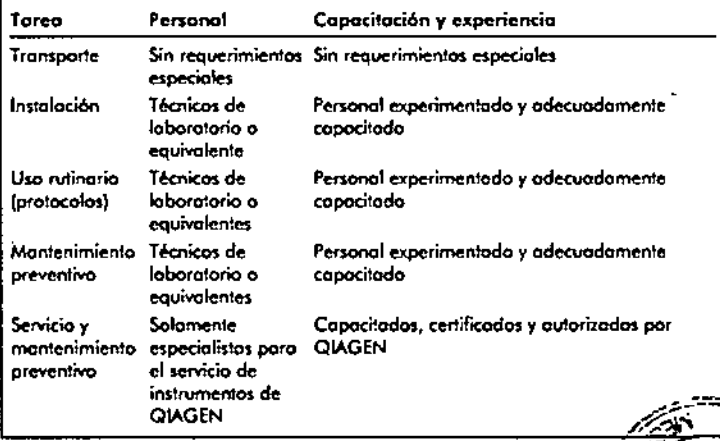

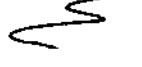

Monual del usuario del luminómetro para la prueba careHPV 11/2011

œ

# **Introducción**

 $\sim 10$  $\mathbf{r}$ 

#### **2.3.2 Softwore poro el funcionomiento**

 $\sim$   $\sim$ 

 $\sim 10^4$ 

Elluminómetro poro lo pruebo coreHPVse manejo o trovés del controlodor poro lo prueba careHPV. Los usuarios deben estar familiorizados con el uso de pantallas táctiles para iniciar las funciones de cómputo, tales como activar o detener funciones oulomOlizodos y recuperar datos almacenados.

ESlopógino se ha dejodo inlencionodamente en blonco.

 $\mathbf{1}$   $\mathbf{1}$   $\mathbf{2}$   $\mathbf{3}$   $\mathbf{3}$
### 3 **Descripción general**

Ellumin6metro para lo pruebo eoreHPV*y* el controlador para lo pruebo careHPV que lo ocompono. incluyen un sistema de escritorio diseñado para leer lo intensidad de la quimialuminisceneio presente en codo uno de los pocillos de uno microplaca que ha sido procesado mediante la pruebo careHPV de QIAGEN.

Elluminómctro pora la prueba careHPVutiliza tecnologio de vanguardia para el análisis de ensayos moleculares sobre una plataforma simple que permite su uso por parte de personal con un mínimo de formoción. Se puede leer un grupo de hasta 90 muestra, (mó, 6 controles) de uno ,ola vez. Se utilizan micraploeos e,tándor de 96 pocillos en el luminómetro para la prueba careHPV.

El controlodor poro la pruebo coreHPV guía al técnico en el uso del luminómetro poro la pruebo careHPV o través *de* señale, visuales y muestro los resultados de lo pruebo, así como los adverleneios del sistema.

Elconlraladar paro lo pruebo coreHPVcokulo los resultados de los prvebos con base en la información recibida dcllumin6metro poro lo prueba coreHPV.Los cálculos determinan s; los resultados de la prueba son positivos o negativos. Después de hacer los cálculos, el controlador para la prueba careHPV guarda los resultados de la misma.

### 3.1 **Características**

Ellucninómetro poro la prueba eareHPVdeteclo lo luz emilido o través de tecnología de quimioluminiscencia. Después de que los especímenes han sido procesados mediante la prueba coreHPV, la microplaca preparada se coloca en el luminómetro pora la prueba careHPV y se toman medidos de codo pociflo en la microplaca. Estas mediciones se convierten en unidades luminosas relativas (ULR). Las ULR se envían al controlador para la prueba careHPV para un procesamiento posterior.

El luminómetro para la prueba careHPV posee las siguientes características:

- **E** Alta sensibilidad
- **E** Motor de avance gradual para el posicionamiento de microplacas.
- Fóeilacceso o la placo

El controlador para la prueba careHPV posee los siguientes características:

- **E** Control automático del luminómetro para la prueba careHPV
- Uno interfaz grófica fácil de utilizar
- **II** Los resultados hasta para 500 placas

Descripción gene,

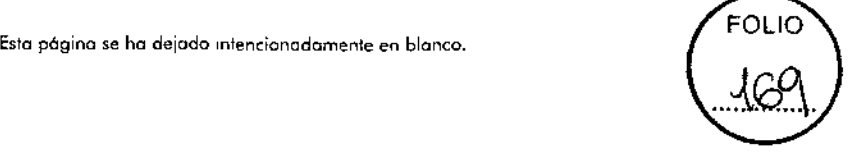

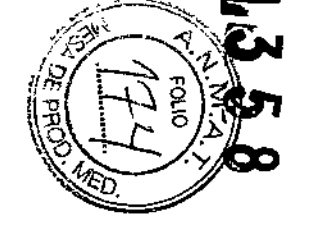

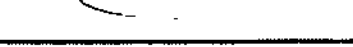

.;M:;::o;,:o;o.l, ;d;T,:o;,,"o',',o;;;d¡,";';om:::i,o'ó;';;mC,,;.';,¿;.;;;o;m:i,o;";o;i;o;,b¡;o~,;o;,;.";;;",;;-';;' */2ñO;;;'.;'===========;':.;'* :,¡.,';---===::-..::----iM;;;o;o;o;o;, ;d',;' ;o;,;o;o;";O;d¡,¡';';o;m;,;o;ó;m;.;,;m~o;o;,:o:':o~o~,"~.~b~~~~",~'¡'~/2~O~'~'~=~ ..

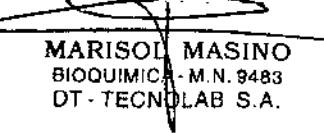

# 4 Procedimientos de instalación

Sigo estos instrucciones para instalar el luminómetro poro la prueba careHPV.

### Requerimientos 4.1

# Sitio

Seleccione una ubicación para instalar el luminómetro para la prueba careHPV que cumplo con los especificaciones indicados en esta sección.

Los instrumentos deben estor colocados de formo que el coble de alimentación puedo alcanzarse fácilmente con el fin de desconector el instrumento de los fuentes de energia.

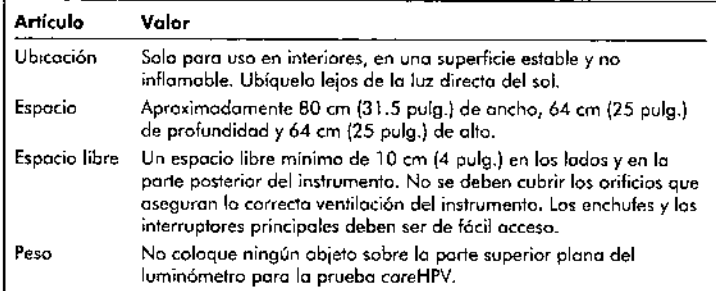

### Conexión de alimentación de CA 4.2

Asegúrese de que todos los conexiones de olimentación cumplan con los específicociones mencionados en esto secci6n.

# Requerimientos de alimentación

Ellumin6metro poro lo pruebo careHPV funciono en:

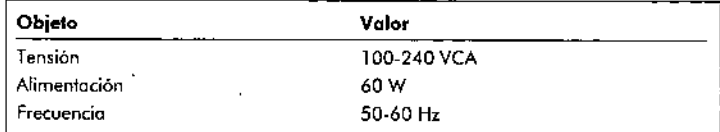

# Requerimientos de puesta *a* tierra

Poro la protección de los usuarios, QIAGEN recomiendo que el luminómetro poro la pruebo coreHPV esté correctamente conectado Otierra (puesto o tierrol, El instrumento esló equipado con un coble de alimentación de CA de 3 hilos que, cuondo se estó conedodo e uno tomo de alimentación de CA apropiado, pone o tierra el instrumento. Poro preservar esto función de protección, no utilice el instrumento desde una tomo de alimentación de CA que no tenga conexión a tierra.

# Manual del usuario del luminómetro para la prueba careHPV 11/2011

# Instalación del cable de alimentación de CA

El luminómetro para la prueba careHPV está conedado a un adoptador de alimentación, que o su ve2, está coneelodo o un cable de alimentación.

### Desembalaje 4.3

Elluminómetro poro lo pruebo coreHPV, el controlador poro lo pruebo coreHPV *y* los occesorios se envion en uno cojo de embalaje robusta. Conserve todos materiales de embalaje original poro el futuro envio o otros ubicaciones de pruebo o poro devolverlo a QIAGEN

Se entregon los siguientes elementos en el paquete del luminómetro paro la prueba careHPV; mientras se realiza este procedimiento, asegurese de que todos los elementos enumerados a continuación están presentes:

- **UI** Luminómetro poro la prueba careHPV
- **E** Controlador para la prueba careHPV
- Cable de comunicación RS-232 (cantidad 1)
- Adoptadores de corriente y cables de alimentación (cantidad 2)
- Manual del usuario dellumin6melro poro lo pruebo coreHPV
- l. Coloque lo cojo de tromporle delluminómetro poro lo pruebo careHPV, ,in abrirlo, sobre uno superficie plano y estable, como un pi,o.
- 2. Corte con cuidado las cintas del emboloie; asegúrese de no cortar los moteriales de embalaje al interior de lo coio.
- 3. Abro lo coio, quite *y* hago o un lodo cualquier kit. de o<cesorios, moleriales de instrucción o los listos de emboloje.
- 4. Levante el luminómetro poro la prueba coreHPV fuero de la caio.
- 5. Pongo elluminómetro poro lo pruebo coreHPV sobre uno superficie plano *y* estable, como una mesa de trabaio o de laboratorio.
- 6. Abra con cuidado y retire la bolsa de plástico del luminómetro poro la prueba. careHPV; guarde la bolsa de plóstico del envío poro su uso en el futuro. Puede desechar las pequeños bolsas de desecante que estaban dentro de lo bolsa de plóstico del envio,
- 7. Levante el controlador para la prueba careHPV fuera de la coja.
- 8. Coloque el controlador para la prueba careHPV junto al luminómetro para la pruebo coreHPV.
- 9. Abro cuidodo,omente *y* relire lo bolso de plóstico del envío del controlador poro lo prueba careHPV; quarde la bolsa de plóstico del envío para su uso en el futuro. Puede desechor los pequeños bolsos de desecante que estaban dentro de la bolso de plóstico del envio.

### Conecte los cables de comunicación RS-232  $4.4$

En esta sección se conecta el cable de comunicación RS-232 al luminómetro para la prueba coreHPV.

- 1. Compruebe ave el interruptor ON/OFF del luminómetro para la prueba careHPV está en la posición OFF.
- 2. Tengo a la mono el cable de comunicaciones RS-232 que se suministra con el instrumento.
- 3. Tome el extremo de 9 pines del cable RS-232 e insértelo en el puerto de comunicaciones del luminómetro para la prueba carettPV.

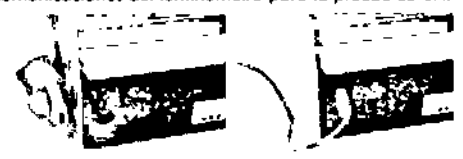

4. Apriete las das tarnillos de ajuste manuel para fijor el cable de forma segura.

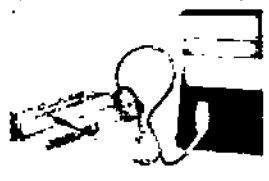

5. Tome el atro extremo del coble RS-232 e insértelo en uno de los puertos de comunicación sobre el controlador para la prueba careHPV.

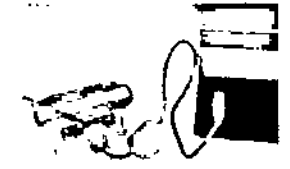

6. Agriete las das tarnillos de ajuste manual para fijar el cable de forma segura.

Procedimientos du slación

Conecte los adaptadores de corriente y los cables de 4.5 alimentación

> Los requerimientos de la fuente de alimentación paro el luminómetro para la prueba careHPV y el controlador para la prueba careHPV son diferentes. Esto significa que cada instrumento está equipodo con un adoptador de corriente distinto. Cada odoptodor de alimentoción tiene una conexión de alimentación especial.

# Notas:

- Utilice solo los adoptadores de corriente enviados con el luminómetro para la prueba coreHPV y el controlador para la prueba careHPV.
- Siga las instrucciones de seguridad del fabricante impresas en los adaptadores de corriente.
- 1. Tengo a la mano los adaptadores de corriente que se enviaron con los instrumentos.
- 2. Con el adaptador de alimentación conectado al controlador para la prueba coreHPV, inserte el conector en la toma del lodo derecho de la parte trasera del controlador para la prueba careHPV.

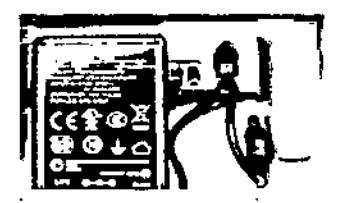

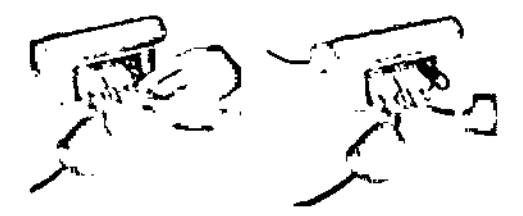

3. Compruebe que el interruptor ON/OFF del luminómetro para la prueba careHPV está en la posición OFF.

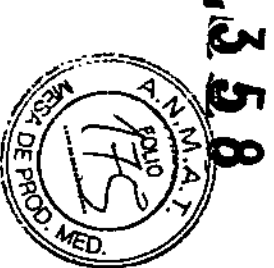

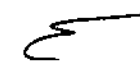

Manual del usuario del luminómetro para lo prueba care HPV 11/2011

MARISOL MASINO BIOQUIM GA - M.N. 9483 DT-TECHOLAB S.A.

∕ A

 $4 - 4$ 

 $4 - 3$ 

4. Mediante el uso del adaptador de corriente que se envió con el luminómetro para la prueba careHPV, oriente la muesca sobre el conector hacia arriba e insértelo en la toma del lado derecho de la parte trasera del luminómetro para la prueba coreHPV.

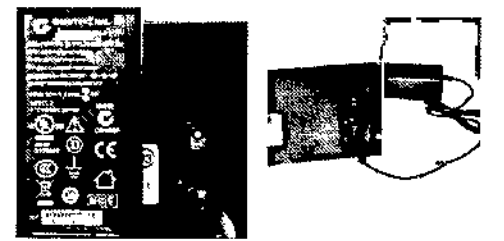

5. Tome el cable de alimentación e inserte el extremo de la toma del cable de alimentoción en lo tomo del adoptador de corriente delluminómelro poro lo pruebo coreHPV.

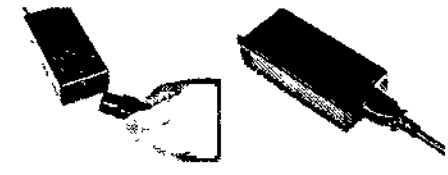

- 6. Tome el otro cable de alimentación e inserte el extremo de la toma del cable de alimentoción en lo toma del adoptador de corriente del controlador poro lo pruebo careHPV.
- 7. Para la alimentación del luminómetro para la prueba careHPV, desplace el interruptor ON/OFF hoóo lo posición de ON.

### 4.6 **Desmantelamiento y devolución de instrumentos para la prueba careHPV**

- 1. Gire el interruptor de encendido en elluminómetro hocia la posición OFF.
- 2. Desconecte el coble de olimentación de todos los instrumentos y fuentes de olimentación de CA
- 3. Desenchufe todos los cobles de olimentación de los adaptodores de corriente.
- 4. Gire los tornillos de mano pora aflojar y, o continuación, desconecte todos los cobles de comunicoción RS 232 de los instrumentos.
- 5. Limpie y desinfecte todos los instrumentos y componentes.
- 6. Empaquete de nuevo cada instrumento, cable de comunicación, el cable de olimentoci6n y odoptador de alimentoóón en su emboloje originol Ibolsos de plástico y cajas para el transporte).
- 7. Asegure firmemente con cintos los cajas cerradas.

# Manual del usuario del luminómetro para la prueba careHPV 11/2011 https://www.manual 4-5 Manual del usuario del luminómetro para la prueba careHPV 11/2011

Esto póginc se ha dejodo intencionadamente en blanco.

### Procedimientos de funcionamiento 5.

Esta sección explica cómo utilizar el luminómetro paro lo prueba carettPV y leer los resultados en el controlador para la prueba careHPV.

### 5.1 Pantalla de inicio

En la puesta en marcha, en las pantallas de inicio, de izquierda a derecha, de arriba o abajo, un icono careHPV, el logotipo de QIAGEN y un icono de resultados.

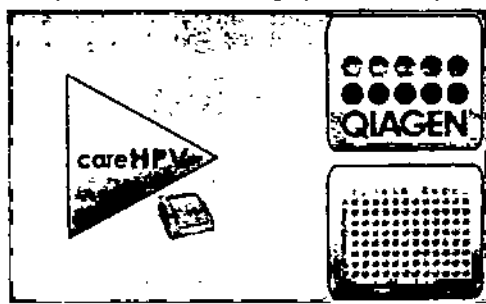

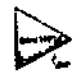

El icono careHPV.

El icono coreHPV se utiliza para iniciar el proceso de la lectura.

i so o OUCH

ТC

المواد الرابي

El logotipo de QIAGEN.

El logatipo de QIAGEN es para mastrar los versiones de cada dispositivo.

# El icono de resultados.

El icono de resultados se utilizo poro ver el resultado almocenado de la pruebo.

Procedimientos di sionamiento

## $5.2$ Colocación de una microplaca en el luminómetro para la prueba careHPV

Pora colocar la microplaca dentro del luminómetro poro la prueba careHPV:

- 1. Abra la tapa del luminómetro para la prueba careHPV.
- 2. Abra la tapa del soporte de placas.
- 3. sostengo la microplaca por los lados largos, con el pocilio A-1 y bien orientado hacia la esquina superior derecha, como lo muestron fas flechas en las siguientes figuras.

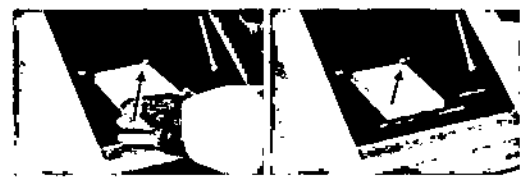

No indine la microplaca mientras la calaca en el luminómetro para la prueba. careHPV.

- 4. Cierre la tapa del soporte de placas.
- 5. Cierre la tapa del luminómetro para la prueba careHPV.
- 6. Pulse icono careHPV para empezar la lectura.

### $5.3$ Lectura de resultados

Los resultados de la prueba paro una secuencia de pruebas se muestran en la pantalla de resultados del controlodor para la prueba careHPV.

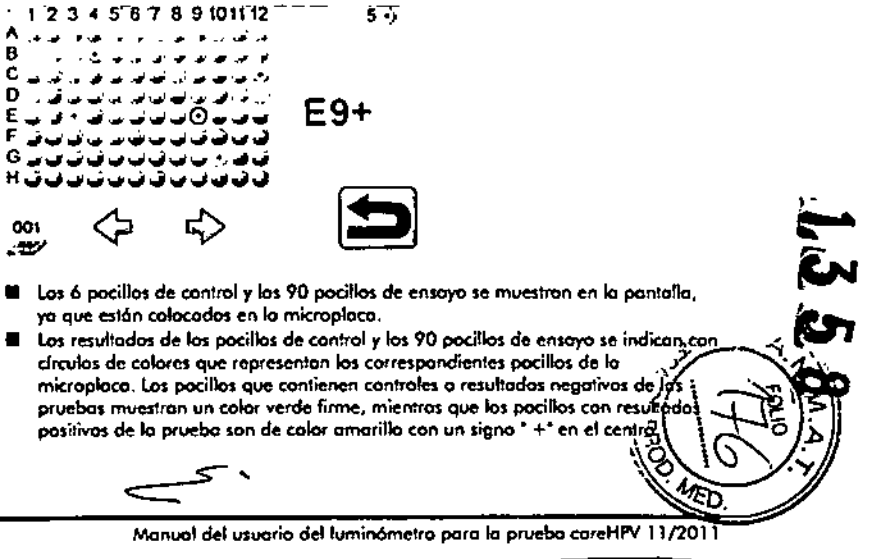

Monual del usuario del luminómetro para la prueba careHPV 11/2011

 $5 - 1$ 

 $5-2$ 

**MARISON MASINO** BIOQUIMIQA-M.N. 9483

DT-TECNOLAB S.A.

**FOLIO** <u>⁄ने</u>

- **a** Los pocillos con resultadas positivas de la prueba puede resaltarse individualmente mediante un anillo azul alrededor del pocillo positivo.
- Los flechos azules debajo de la rejilla de los pociflos se utilizan paro navegar por el onillo azul o la izquierda o la derecho hosta el siguiente pocillo positivo.
- a Las coordenadas de fila y columna de coda pacilla positiva resaltada se muestran a la derecho de la cuadrícula de la microplaca (E9+ en la figura mostrada onteriormente). Las identidades de todos los pocifios pueden obtenerse mediante el desplozamiento a la izquierda y la derecho con las flechos azules para resaltar codo pocillo positivo y registrar sus coordenadas de fila y columna.
- El número total de resultados positivos en la placa se muestra en la esquina superior derecho de la pontalla (5 en la figura mostrada anteriarmente).
- El número de corrido de la microplaca se indica en la esquina inferior izquierda de la pantalla (001 en la Saura mostrada anteriormente) y se pueden utilizar pora buscar los resultados de plocos anteriores.
- El icono de retorno es la fiecha negra curvodo en la esquina inferior derecha de la pantalla y se usa para volver a la pontalla de inicio.

Cuando los resultados son válidos, el controlador para la prueba careHPV muestra la siguiente pantalla. Los resultados no válidos no podrón informarse. Pulse el icono de retorno en la esquino inferior derecho para volver a la pontalla de inicio.

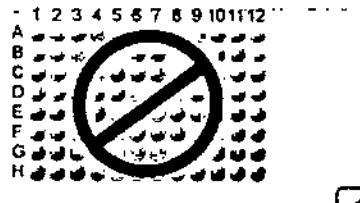

nse

### $5.4$ Pantallas de advertencia de borrado

Cuando se produce uno situación durante una prueba que podifa llevar a una condición de error, aparece una pantalla de advertencia sobre el controlador para la prueba careHPV.

Una pantalla de odvertencia requiere atención inmediata.

Cuando se resuelve la condición que octivó la odvertencia, la prueba prosique.

La condición específica que octivó la odvertencia se indico en lo pontallo. La siguiente figura muestra una advertencia de que la tapa el luminómetro para la pruebacareHPV se debe cerrar para que la prueba prosiga.

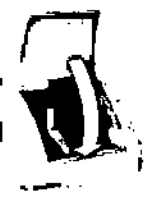

### $5.5$ Resolución de pantallas de error

El controlador para la prueba careHPV muestro una pantalla de error cuando se ha producido una condición de error durante una prueba.

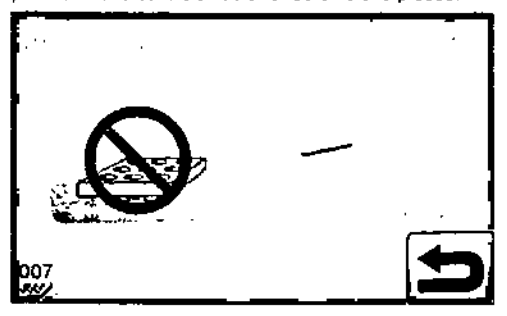

Cuando se produce un error, la prueba se interrumpe y no se puede reanudar. Los instrumentos adopton un estado de boio consumo de energía.

Al pulsor el icono de retorno (esquing inferior derecha) se reconoce y elimino el mensaie de error.

Después de que se borra el mensate de error, aparece la pantalla de inicia,

# Mantenimiento preventivo

El montenimiento preventivo de rutina puede prolongar la vida útil de los instrumentos. Esta sección contiene información sobre el mantenimiento preventivo. Reglice solamente las tareas de mantenimiento descritas específicamente en este manual del usuario.

### $6.1$ Limpieza del luminómetro

Una vez al mes (o cuando sea necesario), limpie el exterior del luminómetro conalcohol isopropílico (AIP) al 70% y una toalla.

No utilice blanqueadores, disolventes o reactivos que contenga ácidos, álcalis o productos abrasivos para limpiar el luminómetro para la prueba careHPV.

### Limpieza de derrames de líquidos en el luminómetro  $6.2$

El no mantener adecuadamente limpio el interior del luminómetro para la prueba careHPV puede afectar los resultados de los análisis.

Si hay un derrame de líquido en el instrumento, siga el procedimiento que se indica a continuación.

- 1. Calogue el interruptor de alimentación del luminómetro para la prueba careHPV en la posición de OFF.
- 2. Desenchufe todos los instrumentos del suministro de CA.
- 3. Abra la puerta del instrumento.
- 4. Absorba el exceso de líquido con paño de escasa pelusa.
- 5. Limpie con hipoclorito de sodio (NaOCI) al 0.5% o con una solución de alcohol isopropílico (AIP) al 70%.
- 6. Enjuage con agua destilada.
- 7. Seque con un paño de escasa pelusa.

Mantenimiento pi tivo

Esta página se ha dejado intencionadamente en blanco.

FOLIC

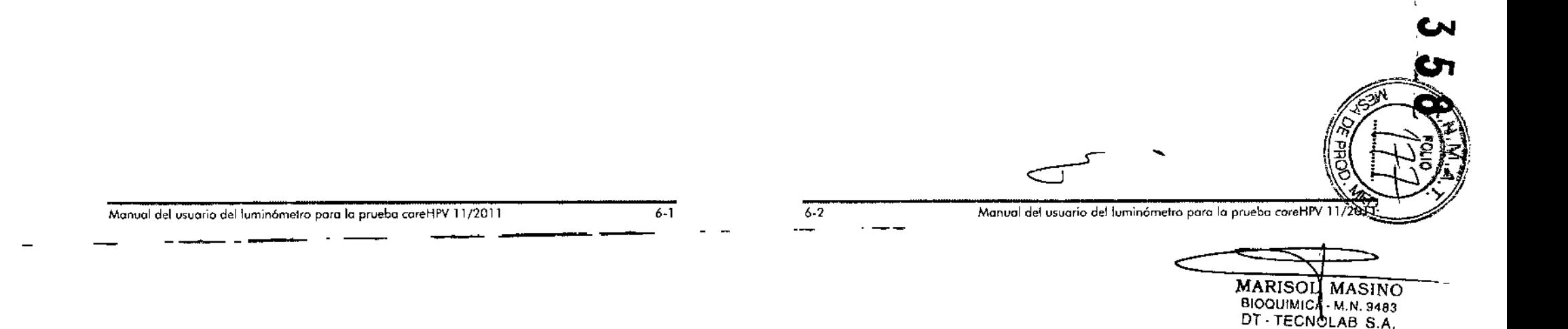

# Inación de averías en el solución de problemas y eliminación de averias

Icono y posible causa

極文の

error.

Elluminómetro poro lo pruebo coreHPV tiene un

Sínloma, sign;ficodo,

Cable suelto en el luminómelro poro lo pruebo coreHPV.

### **Solución de problemas y elimiñación de** averías 7

Todos los mensajes de error con respecto al luminómetro para la prueba careHPV se muest'on en el controlador poro lo pruebo coreHPV.

La visuolización de un mensaje de error en el controlador para la prueba careHPV significo que la ejecución de la pruebo actual se detendró y deberó reiniciorse.

Para cualquier mensaje que no aparezca en esta sección o mensajes que usted no pueda resolver:

- **第** Anote la advertencia o el icono de error que se muestra en el controlador para la pruebo coreHf'V.
- **a** Anote los pasos que condujeron a ese mensaje
- Póngase en contacto con los Servicios Técnicos de QIAGEN

La siguiente tabla muestro los mensajes de advertencia y la(s) acción(es) corrediva(s) espedfica{s) delluminámetro poro lo pruebo careHPV.

# Sintoma, significado,

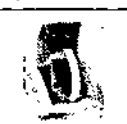

Cierre la tapa del luminómetro para la prueba careHPV. Acción{es} correctiva(s) Solicite al usuario que cierre lo lopo del luminámetro poro lo pruebo coreHPV, La tapa del luminómetro poro la prueba careHPV está abierta. Icono y posible causa

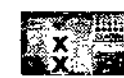

careHPV Test wminometer Not Found (not communieoting) (Iuminómelro poro lo pruebo coreHPV, no encontrado (no hoy comunicación). El coble de comunicocián

RS-232 O el cable de alimentación se ha separado del instrumento. pantalla de reintento del luminómetro poro lo pruebo coreHPV\_ Elluminómetro poro lo p'uebo coreHPV intentará leer la placa de nuevo. Si el error persiste después de 2 a 4 reintentos, apague elluminómetro poro la pruebo coreHPV. Asegúrese de que los tornillos de apriete manual de los cables de comunicación RS-232 estón bien oprelodos. Encienda el luminómetro pora la prueba careHPV *y*, a continuación, pulse el botón "Retry". Si el error persiste, cambie el luminómetro para la pruebo coreHPV y pulse el botón "Retry". El botón "Retry" puede pulsarse hasta 10 veces antes de que el error se convierla en una avería de hardware y lo placa quede invalidado.

Pulse el botón verde "Retry" (Reintentar) en la

- Acción(es) correctiva(s)

Si el erèor persiste después de cambiar el luminómetro para la prueba careHPV. póngase en contado con los SeNicios Técnicos de QIAGEN antes de que lo placo quede invalidado.

Si usted elige interrumpir el intento, pulse el botón rojo "Aban" (abonar). la ploeo se invalida debido o una avería en el iuminámetro poro lo pruebo coreHPV,

Compruebe que los tornillos de apriete manual del cable de comunicación RS-232 estén bien aprelados en el puerto de comunicaciones.

Compruebe que el cable de olimentación el luminómetro poro la pruebo coreHPV esté corredamente conedado.

Desenchufe el cable de alimentación del controlodor para la prueba careHPV desde la porte trasero del mismo,

Vuelvo o conector el cable de alimentación en el controlado, poro la pruebo careHPV.

Apague c1lumin6metro poro lo pruebo coreHPV.

Enciendo elluminámetro poro lo pruebo coreHPV.

Reinicie la secuencia de pruebas.

Si el error persiste, póngase en contacto con los Servicios Técnicos de QIAGEN.

# Manual del usuario del luminómetro para la prueba careHPV 11/2011 7-1 7-2 Manual del usuario del usuario del luminómetro para la prueba careHPV 11/2011

--

# Solución de problen.... y eliminación de averías **Solución de problectado de averías** de averías

 $\sim$   $\sim$ 

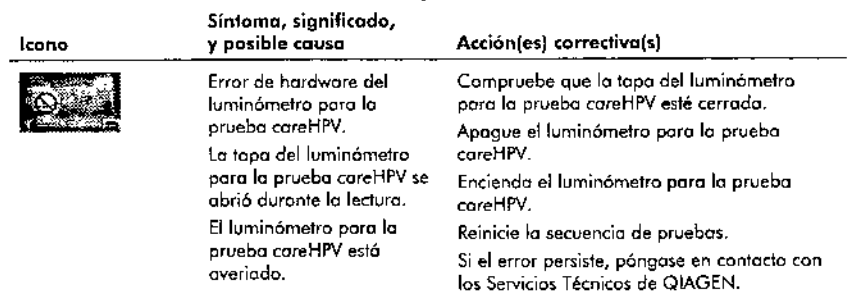

 $\mathbf{r}$ 

Esto página se ha deioda intencionodamenle en blanco.

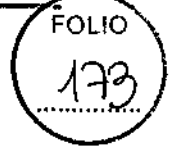

-<br>2<br>2

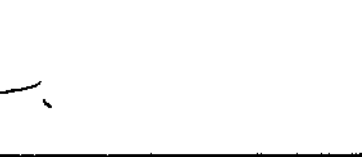

• Manual del usuario del luminómetro para la prueba careHPV 11/2011 7-3 7-4 Manual del usuario del luminómetro para la prueba careHPV 11/2011

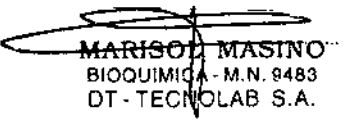

 $\ddot{\phantom{a}}$ 

n.

 $\blacksquare$ 

'.

 $\zeta_{\rm crit}^{-3}$ 

 $\mathbf{r}$ 

÷,

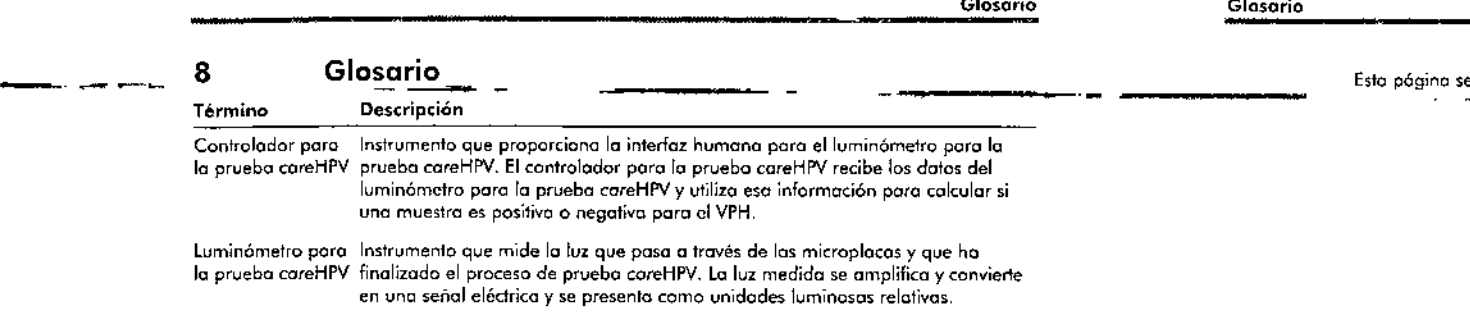

 $\ddot{\phantom{a}}$ 

Topo Uno aperturo de bisogro en luminámetro poro lo pruebo coreHPV que permite el acceso al instrumento.

Esto página se ha dejado intencionadamente en blanco.

Manual del usuorio del luminómetro para la prueba careHPV 11/2011

•

e a la core de la corea del usuario del luminómetro para la prueba coreHPV 11/2011

# Apéndice A

# Datos técnicos

• •

QIAGEN se reserva el derecho de cambior los especificaciones en cualquier momenlo.

# Dimensiones y peso

# Controlador para la prueba careHPV

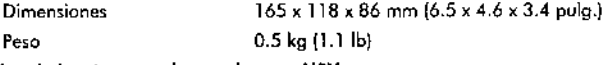

# Luminómetro para la prueba careHPV

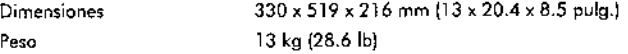

# Requerimientos de alimentación

# Adoptadores de alimentación

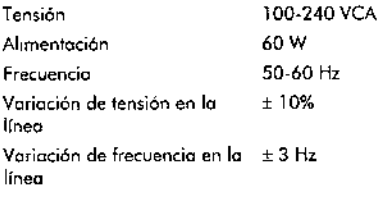

# Lum;nómetro poro lo pruebo coreHPV

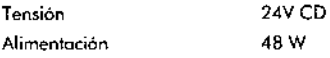

# Controlador para lo pruebo careHPV

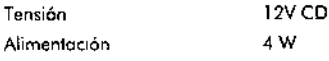

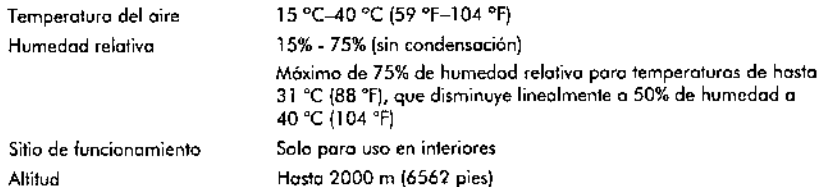

Monual del usuario del luminómetro para la prueba careHPV 11/2011

Apéndice A

# Condiciones de transporte

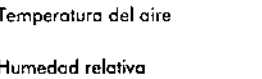

entre -25 °C y 60 °C (entre -13 °F y 140 °F) en el embalaje del fabricante 15-75% (sin condensación)

# Condiciones de almacenamiento

Temperatura del gire 5-60 °C (41-140 °F) en el embalaje del fabricante Humedad relotivo Máximo 80% (sin condensoóón)

# Waste Electrical and Electronic Equipment (WEEE)

Esta secóón proporciona información sobre lo eliminación de desechos de aporotos eléctricos y electrónicos por porte de los usuarios.

El símbola del conlenedor con ruedos tachado (ver mas abajo) indica que el producto no debe desecharse con otros desperdicios, sino que debe ser llevado a un centro autorizado paro el tratamiento O a un punto de recolección designado poro el reciclaje, de acuerdo con los leyes y normativos locales.

Lo recolección selectivo y el reciclado de desechos electrónicos en el momento de su eliminación contribuyen a conservar los recursos naturales y gorantiza que el producto se recicle de monera que proteja la salud humana y el medio ambiente.

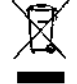

Bajo solicitud, QIAGEN puede realizar el reciclaje con cargo adicional. En la Unión Europea, de acuerdo con los requisitos de reciclaje de residuos específicos de WEEE y en caso de qve vn producto de reemplazo seo proporcionado por QIAGEN, se ofrece el servicio gratuito de reciclaje del equipo electrónico con la morco WEEE,

Poro reciclor eqvipos eleclrónicos, póngase en contacio con su oficina de ventas local de QIAGEN para obtener el formulario de devolución requerido. Uno vez enviado el formulario, QIAGEN se pondró en contacto con vsted poro solicitar información sobre el seguimiento de la agenda de recolección de los desechos electrónicos o para ofrecerle un presupuesto personalizado.

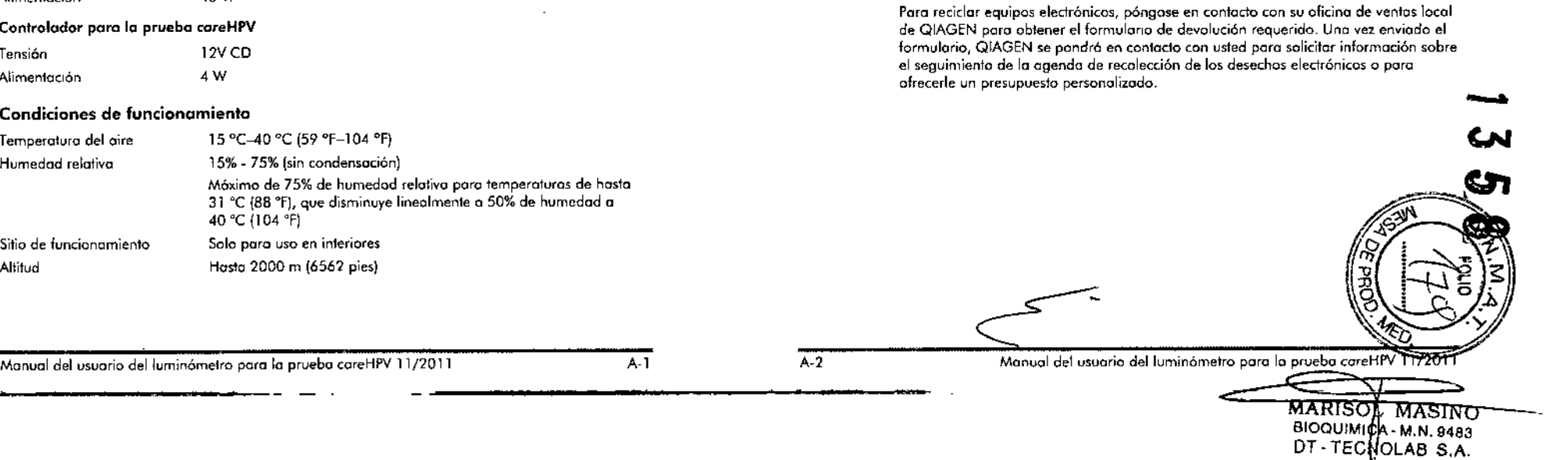

<u>ЛЭ.</u>

FOLIO

•

# Apéndice A

# Declaración FCC

La "United States Federal Communications Commission" (USFCC) (en 47 CFR 15.105) decloró que debe informarse a los usuarios de este producto sobre los siquientes hechos y circunstancias.

"Este dispositivo cumple con la Parte 15 de la FCC: El funcionamiento está sujeto a las dos condiciones siguientes: (1) Este dispositivo no puede causar interferencias perjudiciales, y (2) este dispositivo debe oceptar cualquier interferencia recibida. incluidas las interferencias que puedan provocar un funcionamiento no deseado".

"Este aparato digital de clase A cumple con la norma canadiense ICES-0003".

La declaración siguiente se aplica a los productos incluidos en este manual, a menos que se especifique lo contrario. La declaración para otros productos aparecerá en la documentación adjunta.

Nota: Este equipo ha sido evoluado y se ha encontrado que cumple con los límites para un dispositivo digital de close A de conformidad con la Parte 15 de los Normas de la FCC. Estos límites están diseñados para proporcionar una protección razonable contra interferencias periudiciales cuando el equipo se utiliza en un entorno comercial. Este equipo genera, utiliza y puede irradior energía de radiofrecuencio y, si no se instala y utiliza de acuerdo con el manual de instrucciones, puede causar interferencias perjudiciales en las comunicaciones de radio. La operación de este equipo en un área residencial puede llegar a provocar interferencias periudiciales, en cuyo caso el usuario será el responsable de corregirlas por sus propios medios.

QIAGEN GmbH, Alemania no es responsable de ninguna interferencia de radio y televisión causada por las modificaciones no autorizadas de este equipo o por la sustitución o conexión de cobles de conexión y equipos diferentes o los especificados por QIAGEN GmbH, Alemania. La corrección de las interferencias ocasionadas por una modificación, sustitución o conexión no autorizada será responsabilidad del usuario.

# Declaración de conformidad

Nombre y dirección de la empresa

**OIAGEN GmbH OIAGEN Strasse 1** D-40724 Hilden Alemania

Por la presente declaramos bajo nuestra única responsabilidad que el producto

# luminómetro para la prueba careHPV™

Cumple con todos los requisitos de las siguientes Directivas Europeas

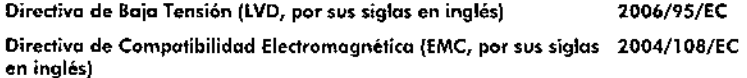

Dispositivos Médicos de Diagnóstico In Vitro (IVD, por sus siglas en 98/79/ÉC inglés)\*

y los estándares relevantes armonizados

Director de Calidad y Conformidad de Sistemas Automatizados

\* Solo en combinación con los kits CE-IVD para la prueba careHPV

 $\mathcal{F}(\mathcal{G})$ 

 $A-4$ 

Apéndice A

Apéndice A

Declaración de conformidad

Nombre y dirección de la empresa

• •

--

QIAGEN GmbH QIAGEN Strasse 1 0-40724 Hilden Alemania

Por la presente declaramos bajo nuestra única responsabilidad que el producto

Controlador para la prueba careHPV<sup>\*\*</sup>

Cumple con todos los requisitos de las siguientes Directivos Europeas

Directivo de Baja Tensión (lVD, por sus siglas en 2006/95/EC inglés)

Directiva de Compatibilidad Electromagnética 2004/108/EC (EMe, por sus siglgs en inglés)

Dispositivos Médicos de Diognástico In Vitro [IVD, 98/79/EC por sus siglas en inglés)\*

*y* los estándares relevontes ormonizodos

lec 61010.1 (2.' ed.)

• Solo en oombinación con los kit, CE-IVDparo la prueba careHPV Dirednr de Cnlidad y Conformidad de Sistemas Automotizados PitMuggli Hombrechlikon, 11 de ogosto de 201 lEC 61010\_2\_010 (2." ed.) lEC 61010\_2\_101 (1.' ed.) lEC 61326-1 lEC 61326-2-6 **CE:**

Manual del usuario delluminó':"elro po"'-¡"-piuebocoreHPV H/2011 ..:A-5

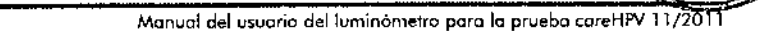

~-

A-6

MARISOL MASINO 81OQUIMICA - M.N. 948 DT-TECNDLAB S.A.

Esto pógino se ha dejada intencionadamente en blanco\_

FOLIO ત્રસ્≤

-<br>ผ<br>ผ

**Apéndice B**

 $\label{eq:2} \frac{1}{\gamma}=\frac{\gamma_{\rm{eff}}^{-1}}{\gamma_{\rm{eff}}^{-1}}$ 

# **Responsabilidad de garantía**

QlAGEN estoró exenlc de cuolquier obligoci6n en virtud bojo su garantía en el coso de que los reporaciones o modificaciones hayan sido realizadas por personos ajenos, salvo en los casos en los que la empresa ha dodo su consentimiento por escrito para efectuar dichas reparaciones o modificaciones.

Todos los materiales sustituidos bajo esta garantía quedarán cubiertos solo por el periodo de duración de la garantía original, y en ningún caso más allá de la fecha de vencimiento de la garantía original, a menos que se haya autorizado por escrito por un directivo de la empresa. Los dispositivos de lectura, de interfaz y el software osociado quedarán dentro de lo garantía solo durante el período ofrecido por el fabricante original de tales productos. Las representaciones y garantías realizados por cualquier persona, incluidos los representantes de QIAGEN, que son inconsistentes o estón en conflido con las condiciones de esro gorantia no serón vinculantes poro lo empresa, o menos que se realicen por escrito y se outoricen o través de un agente de QIAGEN.

------.--

 $\sim$ 

 $\ddot{\phantom{1}}$ 

*indice* 

Índice

WEEF A-2

w

# Índice

# A

 $\sim$ 

Asistencia técnico 2-1

# c.

Condiciones de almacenamiento A-2 Condiciones de funcionomiento A-1 Condiciones de Iransporte A-2 Controlador para la prueba careHPV 3-1

# D

# Datas técnicos A-1 Declaración de conformidad A-4 FCC A-3 Declaración de política 2-1 Derrames de líquidos, limpieza 6-1 Desembolgie de los instrumentos 4-2 Devolución de instrumentos para la prueba careHPV  $4-5$

# $E$

Eliminación de desechos 1-4 Errores, resolución de 5-4

# G

Glosario 8-1

# $\overline{1}$

Iconos coble sualto 7-2 cerror la tapa 7-1 error de comunicación 7-3 error del luminómetro 7-2, 7-3 Información sobre seguridad 1-1 Instalación 4-1 conexión de los adaptadores y los cables de alimentación 4-4 conexión de los cobles de comunicación 4-3 desembolaie 4-2 requerimientos previos para la instalación 4-1 Introducción 2-1

# $\mathbf{L}$

Limpieza derrames de líquidos 6-1 instrumentos de careVPH 6-1 Luminómetro para la prueba coreHPV 3-1

# M

Mantenimiento preventivo 6-1 Microplaca, que se coloca en el luminómetro para la prueba careHPV 5-2

# P.

Pantalla de inicio 5-1 Pontalla de resultados 5-2 Pontallos de advertencia, borrado 5-4 Procedimientos de funcionamiento 5-1

# $\mathbf{R}$

Requerimientos de alimentación 4-1. A-1 Requerimientos de conocitación 2-2 Requerimientos de espacio 4-1 Requerimientos del sitio 4-1 Requerimientos para los usuarios 2-2 Resultados de la prueba 5-2 Resultados, lectura 5-2

# s.

Seguridad biológicos 1-4 eliminación de desechos 1-4 mecánica 1-6 medio ombiente 1-4 productos autmicos 1-5 sistema eléctrico 1-3 uso correcto 1-1 Sequridad biológica 1-4 Seguridad de los productos guímicos 1-5 Seguridad del medio ambiente 1-4 Seguridod eléctrico 1-3 Seguridad mecánica 1-6 Sequridad para uso correcto 1-1 Simbolos en el manual del usuario 1-7 en el panel de instrumentos 1-7 Software para el funcionamiento 2-3 Solución de problemas y eliminación de averías 7-1

# $\mathbf{u}$

Uso previsto 2-2

# $\mathbf{v}$

Versión, manual del usuario 2-2 Visla general 3-1

Monual del usuario del luminómetro para la prueba careHPV 11/2011

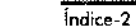

 $indice-1$ 

# Manual del usuario del luminómetro para la pruebacareHPV 11720.

MARISOL MASINO BIOQUIMICA - M.N. 9483 DT-TECNOLAB S.A.

١r

# **FOLIO**

www.qiagen.com Australia \* techservice-au@giogen.com Austria · techservice-al@giagen.com Belgium \* techservice-bal@qiagen.com Brazil = suportetecnico brasil@giagen.com Canada \* techservice-ca@qiagen.com China \* techservice-cn@giagen.com Denmark \* techservice-nordic@giagen.com Finland = techservice-nordic@qiagen.com France = techservice-fr@giagen.com Germany \* techservice-de@giagen.com Hong Kong = techservice-hk@giogen.com India \* techservice-india@giagen.com freland \* fechservice-uk@qiagen.com ttaly \* techservice-it@glagen.com Japan · techservice-p@qiagen.com Korea (South) > techservice-kr@giogen.com Luxembourg = techservice-bri@gingen.com Mexico · techservice-mx@giagen.com The Netherlands \* techservice-bnl@giagen.com Norway \* techservice-nordic@gragen.com Singapore = lechservice-sg@qiagen.com Sweden \* techservice-nordic@giagen.com Switzerland = techservice-ch@giagen.com UK = techservice-uk@giagen.com

USA \* techservice-us@qiagen.com

T058827ES 139279116 1172011

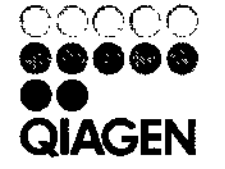

an w

# **Sample & Assay Technologies**

 $\mathbf{r}^{\prime}$ 

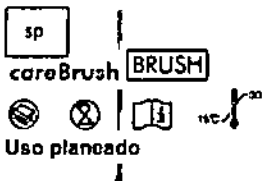

Para su uso con careHPV™ Test

El cepillo careBrush está planeado para ser usado con el Medio de Recolección careHPV Collection Medium por médicos y profesionales de la satud capacitados para la toma de especímenes cervicales para el análisis subsecuente con la prueba careHPV Test.

Lea estas instrucciones de uso (IDU) cuidadosamente antes de tomar el espécimen cervical.

# Materiales proporcionados

- 50 ceplilos careBrushes
- 1 IDU (Instructivo de Uso)  $\blacksquare$

Advertencias y precauciones 1

R No use el producto si está dañado el empaque. I

2 No reutilice.

4. No use el careBrush en muleres embarazadas.

A. No tome un espécimen cervical si está presente crema antifúngica o altas concentraciones de sangre, jalea anticonceptiva o ducha vaginal.

- No lo use después de la fecha de  $\blacksquare$ caducidad indicada junto al símbolo 8
- en la etiqueta del empaque. Los especimenes cervicales a analizar usando el careHPV Test deben recolectarse con el cepillo careBrush y almacenarse en el tubo que contiene el Medio de Recolección careHPV Collection Medium.
- Los especímenes tomados con el cepillo careBrush y almacenados en el medio de recolección careHPV Collection Medium no pueden usarse para cultivo.
- Todos los especimenes humanos, deben considerarse potencialmente infecciosos.
- Deseche todos los especimenes. reactivos y otros materiales potencialmente contaminados de conformidad con la normatividad nacional y local.

Almacenamiento y manejo de reactivos

Conserve los cepillos careBrush sin abrir a 15-30° C. Si el producto es almacenado,

de acuerdo a la indicación, su fecha de caducidad será la impresa en la etiqueta del empague.

Procedimiento

(D Nota importante: si debe tomarse un espécimen de Papanicolaou, Recoja la muestra para el frotis de Papanicolau antes de obtener la muestra para la prueba careHPV Test. No use el cepillo careBrush para la toma de Papanicolaou.

(f) Nota importante: si se efectúa una colposcopia, tome el espécimen cervicat para la prueba del careHPV Test antes de la aplicación de ácido acético o yodo.

- Obtenga y abra el empaque del cepillo 1. careBrush.
- Tome un tubo de Medio de ż. Recolección careHPV Collection Medium. Quite la tapa del tubo y coloque el tubo en posición vertical en una gradilla. Conserve la tapa para su uso posterior.
- $\mathbf{a}$ Elimine el exceso moco sobrante del orificio cervical y ectocérvix circundante utilizando una torunda de algodón. Deseche la torunda.
- Inserte suavemente el cepillo  $\mathbf{d}$ careBrush en el orificio cervical de 1 a 1.5 cm hasta que las cerdas externas más grandes del cepillo careBrush toquen el ectocérvix.

1) Nota importante: evite tocar otras superficies cuando inserte el cepíllo careBrush. No inserte el cepillo careBrush completamente en el canal cervical.

- Gire suavemente el cepillo careBrush 5. 3 vueltas completas en dirección contraria a las manecillas del reloj (Figura 1).
- 6. Retire suavemente el cepillo careBrush del canal cervical. Asegúrese de que ninguna parte del careBrush quede en el canal cervical. No reinserte el cepillo careBrush en el canal.

10 Nota importante: evite tocar otras superficies cuando saque el cepillo careBrush del canal cervical.

- Inserte el cepillo careBrush al fondo del 7. tubo de Medio de Recolección
- careHPV Collection Medium 1 Nota importante: evite que las cerdas del

cepillo careBrush toquen la parte externa del tubo o cualquier otro objeto.

- Rompa la varilla del cepillo careBrush en la línea de rotura (Figura 2).
- Coloque nuevamente la tapa y 9. asegurase de cerrar perfectamente el tubo careHPV Collection Medium (Figura 3).

Manejo y almacenamiento de especimenes

Los especímenes recolectados con los

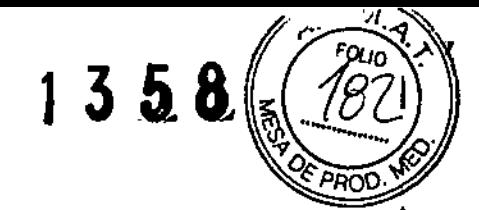

cepillos careBrushes y colocados en los tubos con medio de recolección careHPV Collection Medium pueden ser transportados y almacenados a temperatura ambiente (15-30° C) por 14 días o a 2-8° C por 30 días.

Para transporte doméstico, empaque y etiquete los especímenes de acuerdo con la normatividad nacional y local vigente que 1 cubre el transporte de especimenes clínicos y sustancias infecciosas.

**CD** Remitase al careHPV Test Kit Handbook [Manual del kit careHPV Test] para información adicional sobre el manejo de especimenes.

# Podido do información

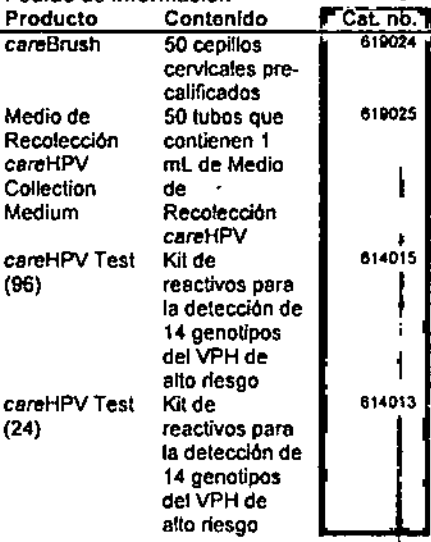

Para Información actualizada de licencias y renuncias a responsabilidades específicas del producto, véase el manual del kit o el manual de uso QIAGEN respectivos. Los manuales del kit y los manuales de usuario QIAGEN están disponibles en www.qlagen.com o pueden solicitarse de Servicios Técnicos QIAGEN o su distribuidor local.

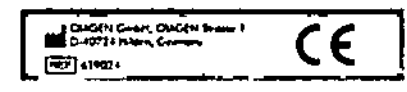

Merces registrates:  $\text{GAGEM}^n$ , ceret@V<sup>an</sup> (Onizo OLAGEN), CARE es<br>on merce registrate de COOPERATIVE FOR ASSISTANCE AND<br>RELIEF EVERYWHERE, NC. (CARE), CARE y mainstrons y<br>distinct de CARE intermetare in o estin affairi

# ೦೦೦೦ 00000 10001

BIOQUIMICA - M.N. 8483

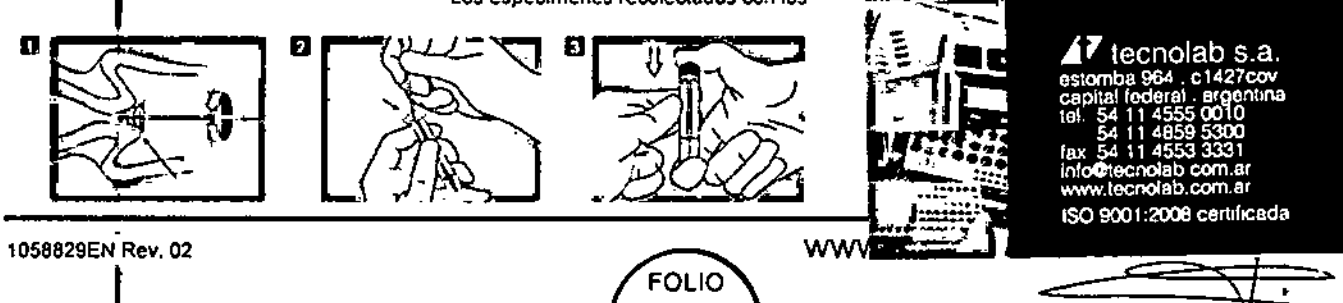

 $\Theta$ 

MARISON MASINO

[en] caroHPV<sup>\*\*</sup> Collection Medium CCM

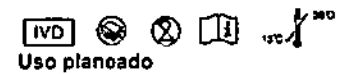

# Para su uso con el Test careHPV

El Medio de Recolección careHPV está planeado para ser usado con el careBrush por médicos y profesionales médicos capacitados para la toma de especimenes cervicales para el análisis subsecuente con el Test careHPV.

Lea estas instrucciones de uso (IDU) culdadosamente antes de tomar el espécimen cervical.

# Materiales proporcionados

- 50 tubos, cada uno conteniendo 1 mL de Medio de Recolección careHPV
- $11011$

Advertencias y precauciones

[IVD] Para uso de diagnóstico in vitro. No use el producto si está dañado el paquete.

2 No lo reutilice.

₫. No tome un espécimen cervical si está presente crema antifúngica o altas concentraciones de sangre, jalea anticonceptiva o ducha vaginal.

- No lo use después de la fecha de
- caducidad indicada junto al símbolo **B** en el marbete del acondicionamiento. Deben tomarse especímenes cervicales a analizar usando el Test careHPV usando el careBrush y deben almacenarse en el tubo de Medio de
- Recolección careHPV que contiene el Medio de Recolección careHPV. Los especímenes tomados con el careBrush y almacenados en el Medio de Recolección careHPV no pueden

usarse para cultivo.

- Deberán considerarse potencialmente Infecciosos todos los especimenes humanos.
- El Medio de Recolección careHPV contiene azida de sodio, la cual puede reaccionar con plomería de plomo o cobre para formar compuestos de azida metálicos altamente explosivos. En su disposición, enjuague abundantemente con grandes cantidades de agua.
- Elimine todos los especimenes. reactivos y otros materiales potencialmente contaminados de conformidad con la normatividad nacional y local.

# Almaconamiento y manejo de reactivos

Conserve los tubos no abiertos del Medio de Recolección careHPV a 15-30° C. El producto almacenado, como es indicado. retendrá la fecha de caducidad impresa en el marbete del acondicionamiento.

# **Procedimiento**

CI] Remitase a las IDU proporcionadas con el careBrush para Instrucciones sobre la toma de especimenes.

**CD** Remitase at Manual del kit del Test careHPV para información adicional sobre el manejo de especimenes.

# Manejo y almacenamiento de especimenes

Pueden embarcarse y conservarse los especimenes cervicales recolectados con careBrushes y colocados en tubos de Medio de Recolección careHPV a temperatura ambiente (15-30° C) por 14 días o a 2-8° C por 30 días.

Para transporte doméstico, acondicione y etiquete los especimenes en cumplimiento con la normatividad nacional y local vigente que cubre el transporte de especímenes clínicos y sustancias infecciosas.

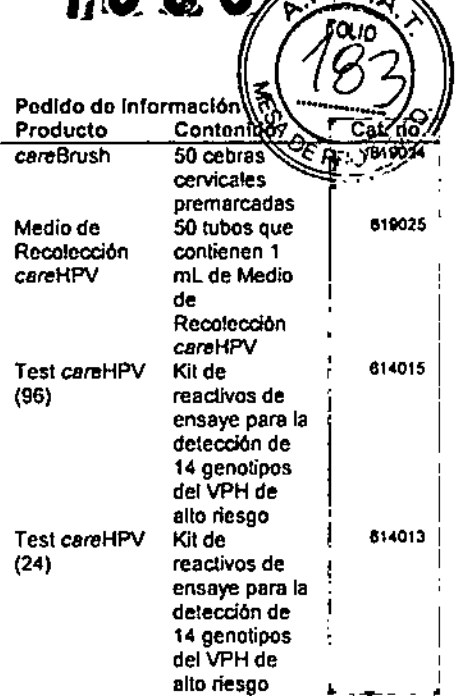

 $1.3.5.8$ 

Para información de licenciamiento actualizada y renuncias a responsabilidades específicas del producto, véase el manual del kit o el manual de usuario QIAGEN respectivos. Los manuales del kit y los manuales de usuarlo QIAGEN están i disponibles en www.qiagen.com o puéden solicitarse de Servicios Técnicos QIAGEN o su distribuidor local.

ME CARRY CHAP, CHICCHIP

 $[FeF]$  419072

Marces registradas: GMGEN", carel: 67 v\* (Grupo GMGEN), CARE es<br>una marca registrada de COOPERATIVE FOR AS \$157ANGE AND<br>RELIEF EVERYWHERE, NAC (CARE), CARE y la marchera y<br>diales de CARE frienrational no están atlandos con

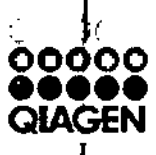

MARISOL MASINO<br>BIOQUIMIDA - M.N. 8483<br>DT - TECHOLAB S.A.

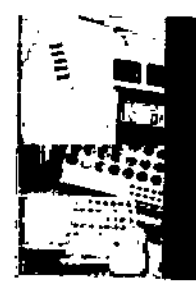

**FOLIO** 

# tecnolab s.a

л ecnolab.com.ar ISO 9001:2008 certificada

# www.theHPVtest.com

1355

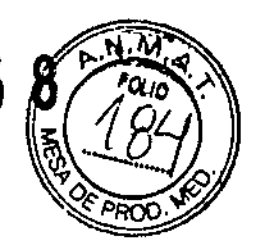

# Sistema careHPV™

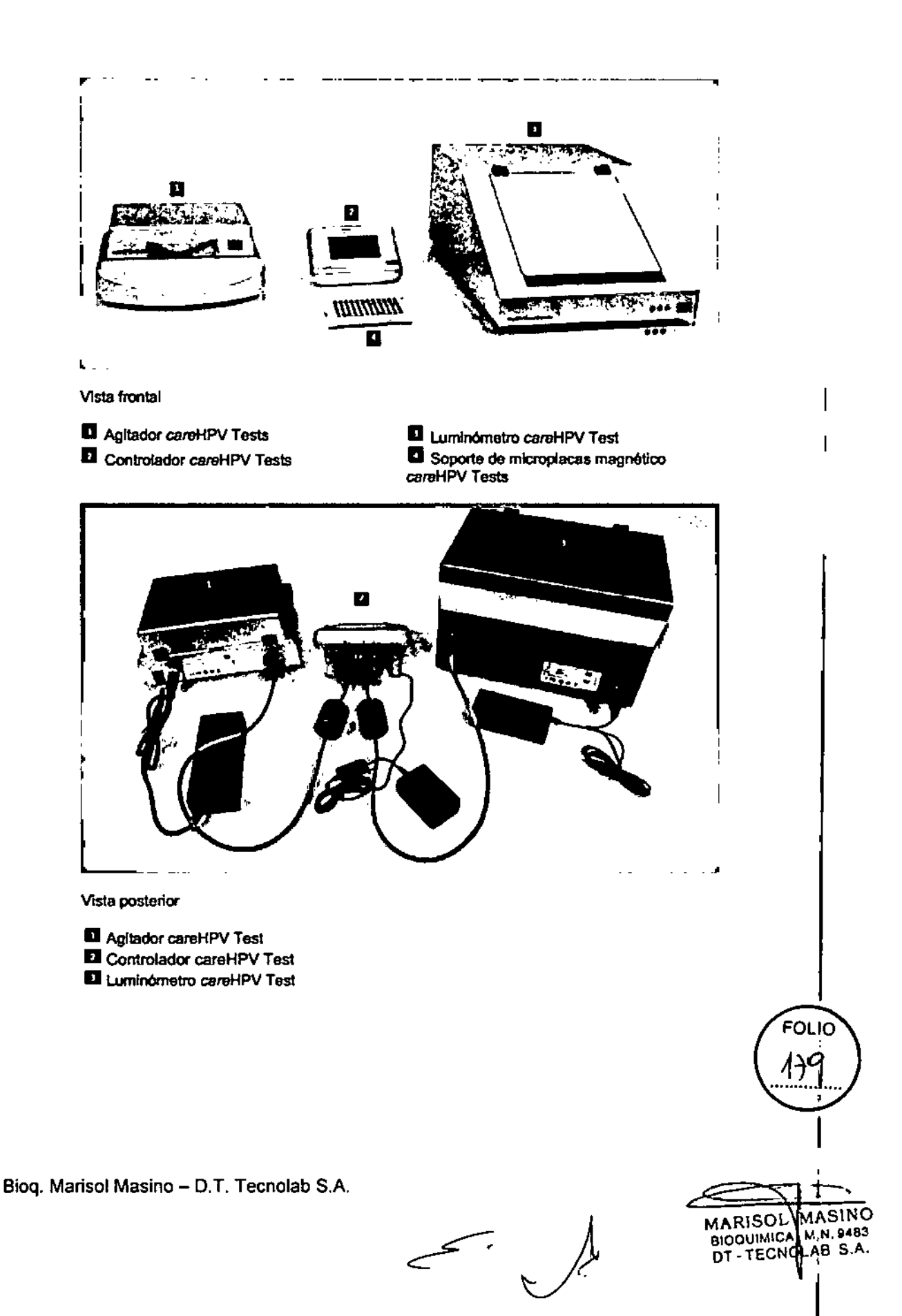

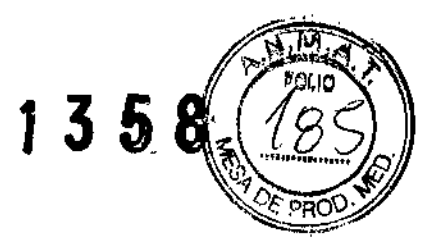

# 1. careHPV™ Test Luminometer (instrumento)

careHPV™Test Luminometer 9103-000 Model: approx. 40 mm ETI-09020338-A **SN SERIAL** Power:  $24V = 48W$ All QIAGEN Hilden, Germany **CEFCC@及** Manufactured in USA

IMPORTADOR: TECNOLAB S.A. Estomba Nº 964 c1427cco. C.A.B.A. Teléfono: 54-11- 4-555-0010.

**DIRECTOR TECNICO: Biog. Marisol Masino** 

ORIGEN DE ELABORACION: QIAGEN GmbH, 40724 Hilden, Germany (Alemania)

**AUTORIZADO POR EL MINISTERIO DE SALUD** 

**CERTIFICADO Nº: DISPOSICIÓN Nº:** 

FOLIO 18C

**MASINO** MARISO 4 - M.N. 9463 BIOQUIMICA-M.N. 9463

 $1358$ 

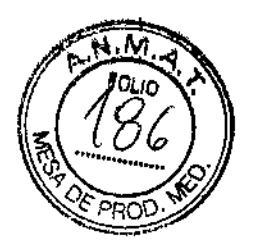

# 2. careHPV™ Test Controller (controlador del sistema)

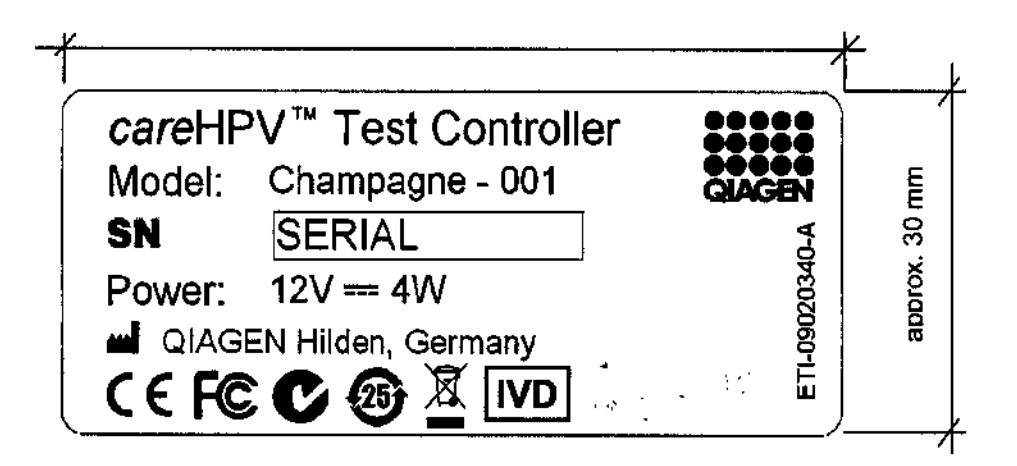

IMPORTADOR: TECNOLAB S.A. Estomba Nº 964 c1427cco. C.A.B.A. Teléfono: 54-11-4-555-0010. **DIRECTOR TECNICO: Bioq. Marisol Masino** ORIGEN DE ELABORACION: QIAGEN GmbH, 40724 Hilden, Germany (Alemania) **AUTORIZADO POR EL MINISTERIO DE SALUD CERTIFICADO Nº: DISPOSICIÓN Nº:** 

> FOLIO 18

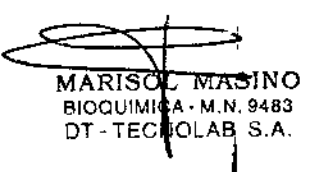

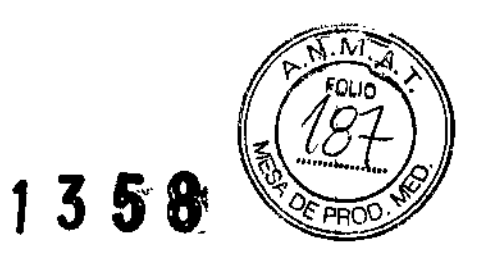

 $\mathbf{I}$ 

# 3. careHPV™ Test Shaker (agitador)

 $\hat{\mathbf{r}}$ 

 $\bar{z}$ 

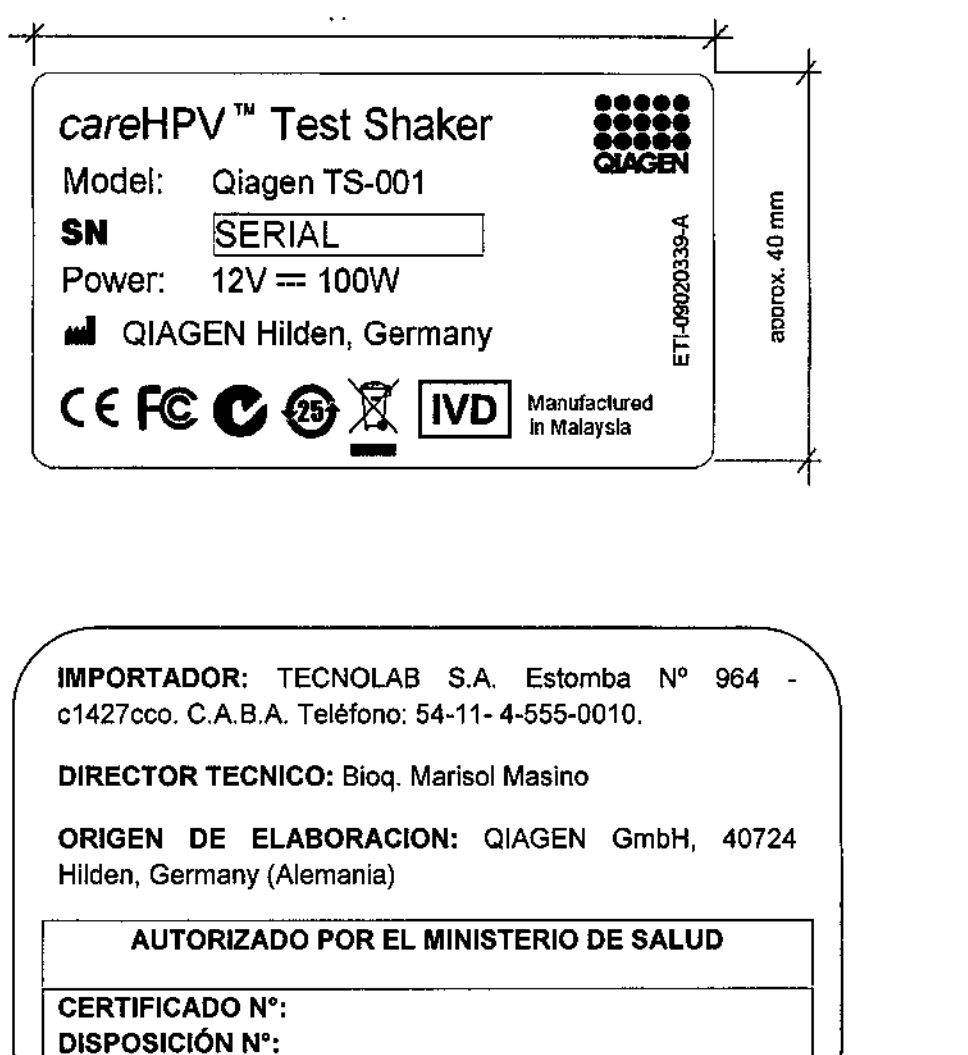

FOLIO  $\sqrt{32}$ 

 $\leftarrow$  .  $\frac{1}{2}$ 

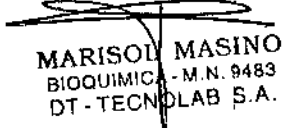

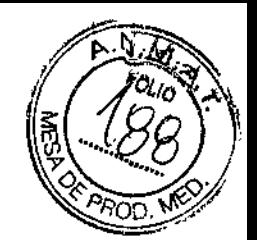

**1358:**

# 4. careBrush (cepillo para la toma de muestra)

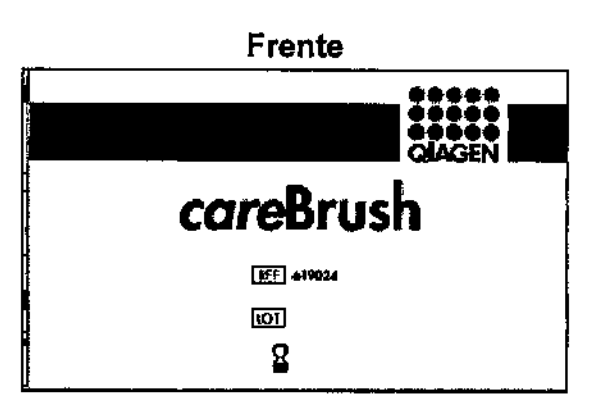

Posterior **DIGDI**<br>QACEN careBrush  $50 \times \boxed{\text{Brob}}$ For collection of carricol specimens for testing with correllPV<sup>m</sup> Test.<br>Not intended for pop collection, arc 四 Ӯ C€ ® المنتفاة **ME** QUOBY GANS **QUAGEN Smann F**<br>D-40724 Hilden, Ger 1068701EN fav. 02 Product of USA

IMPORTADOR: TECNOLAB S.A. Estomba Nº 964 c1427cco. CABA Teléfono: 54-11-4-555-0010.

**DIRECTOR TECNICO:** Bioq. Marisol Masino

ORIGEN DE ELABORACION: QIAGEN GmbH, 40724 Hilden, Germany (Alemania)

AUTORIZADO POR EL MINISTERIO DE SALUD

I **CERTIFICADO Nº:** DISPOSICiÓN N°:

Bioq. Marisol Masino - D.T. Tecnolab S.A.

MARISOÙ MÁSINO BIOQUIMICA- M.N. 9483 DT - TECNQLAB S.A.

**FOLIO** 

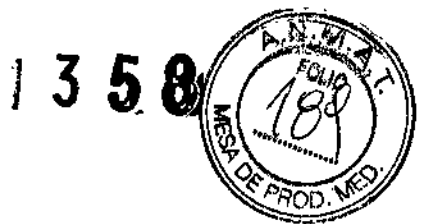

5. careHPV™ Collection Medium (medio de recolección de la muestra)

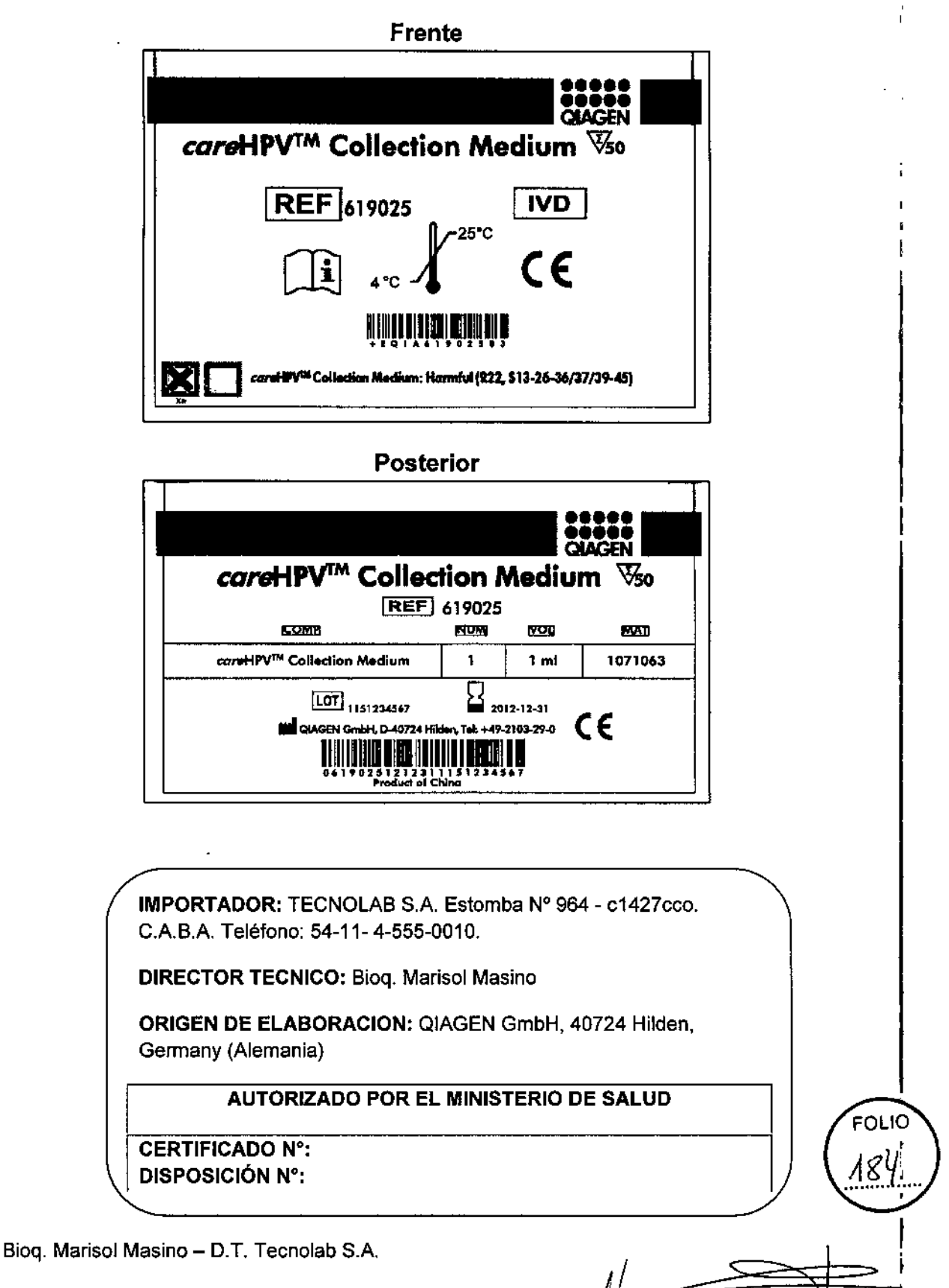

1ASINO' marisol N **BIOQUIMICA - M.N. 9483** DT-TECNOLAB S.A.

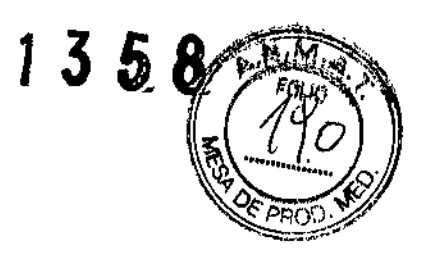

# 6. careHPV™ Test Kit

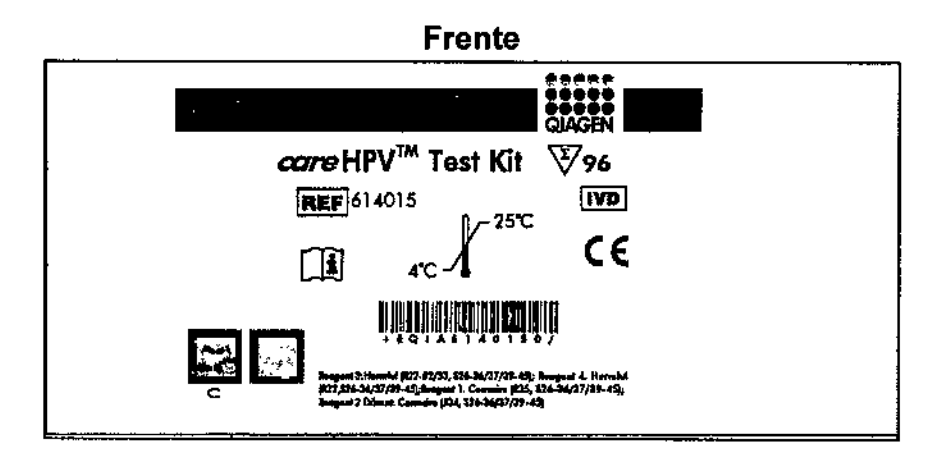

**Posterior** 

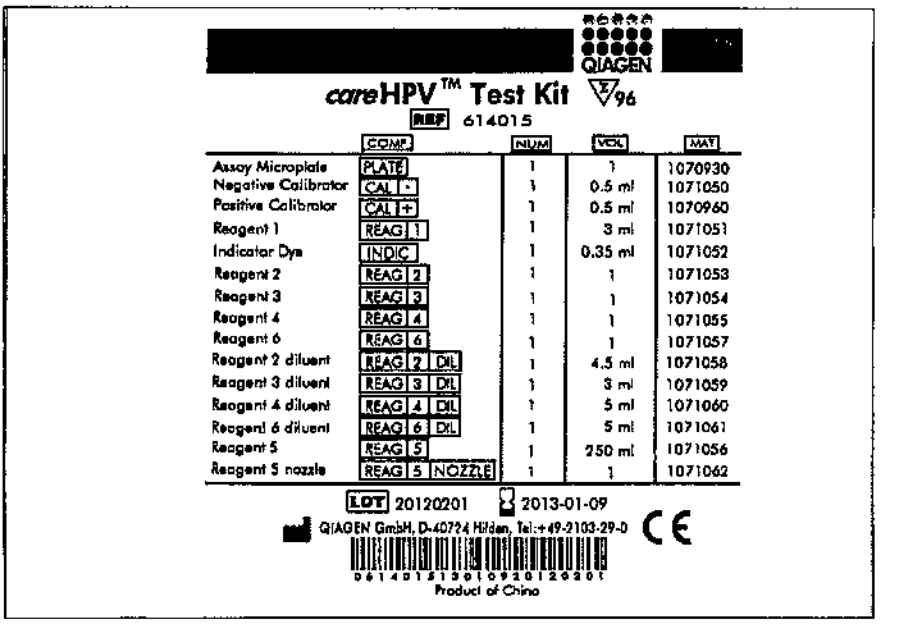

IMPORTADOR: TECNOLAB S.A. Estomba Nº 964 c1427cco, C.A.B.A. Teléfono: 54-11- 4-555-0010.

DIRECTOR TECNICO: Bioq. Marisol Masino

ORIGEN DE ELABORACION: QIAGEN GmbH, 40724 Hilden, Germany (Alemania).

**AUTORIZADO POR EL MINISTERIO DE SALUD** 

**CERTIFICADO Nº: DISPOSICIÓN Nº:** 

Bioq. Marisol Masino - D.T. Tecnolab S.A.

MARISOL MASINO MASINO

FOLIO

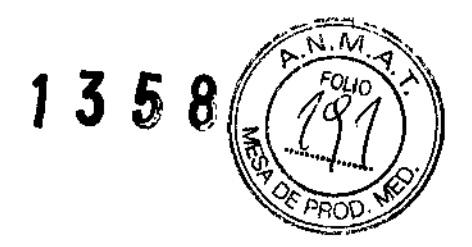

# **PROYECTO DE RÓTULOS INTERNOS**

# Sistema careHPV™

Nota aclaratoria: careHPV™ Test Luminometer, careHPV™ Test Controller y careHPV™ Test Shaker no poseen etiquetas internas.

# 1. careBrush

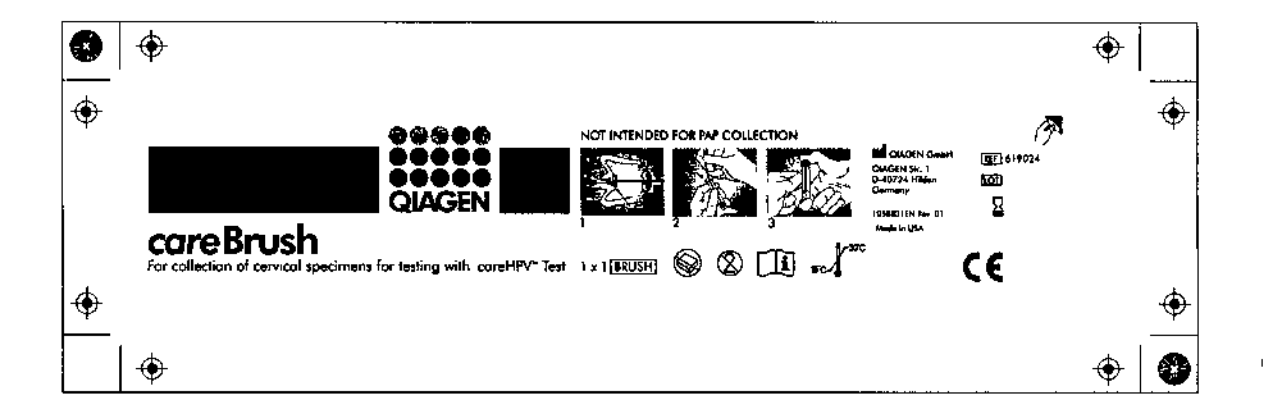

# 2. careHPV™ Collection Medium

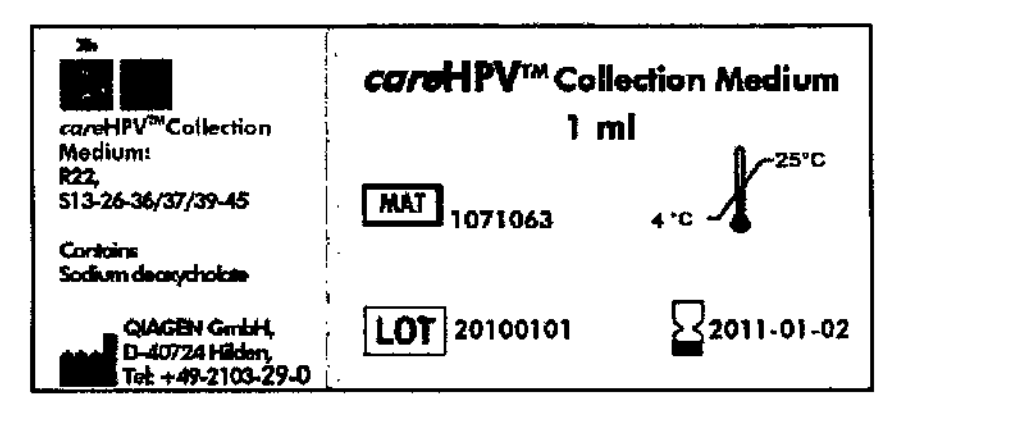

Bioq. Marisol Masino - D.T. Tecnolab S.A.

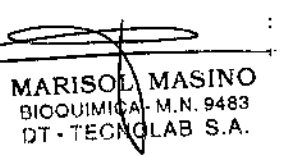

 $\cdot$ 

÷

FOLIO

86

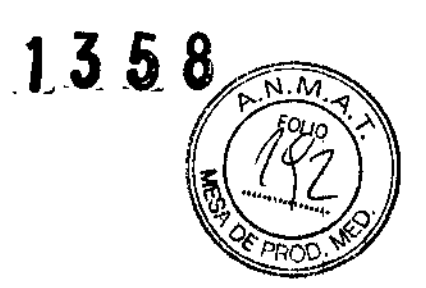

# 3. careHPV™ Test Kit

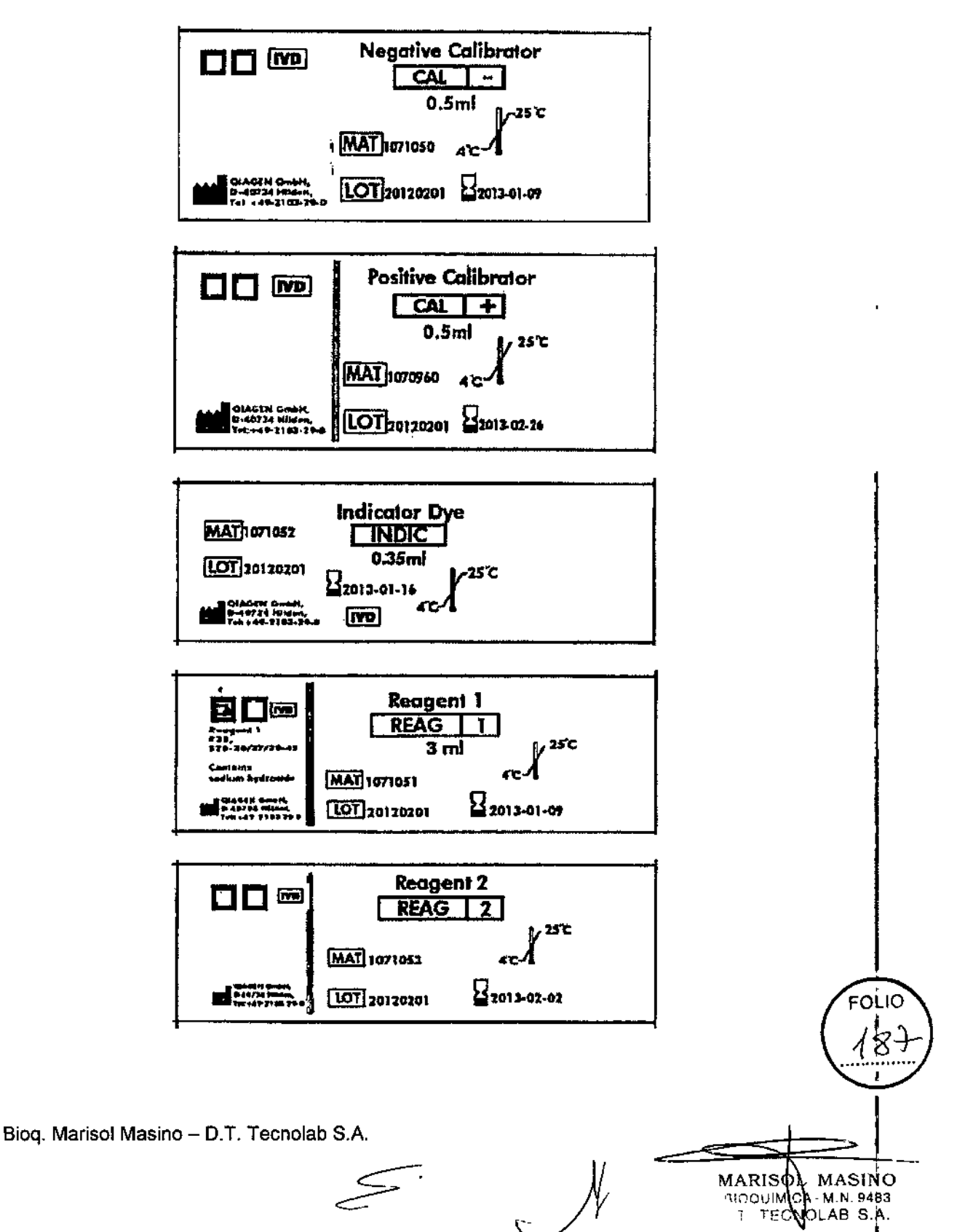

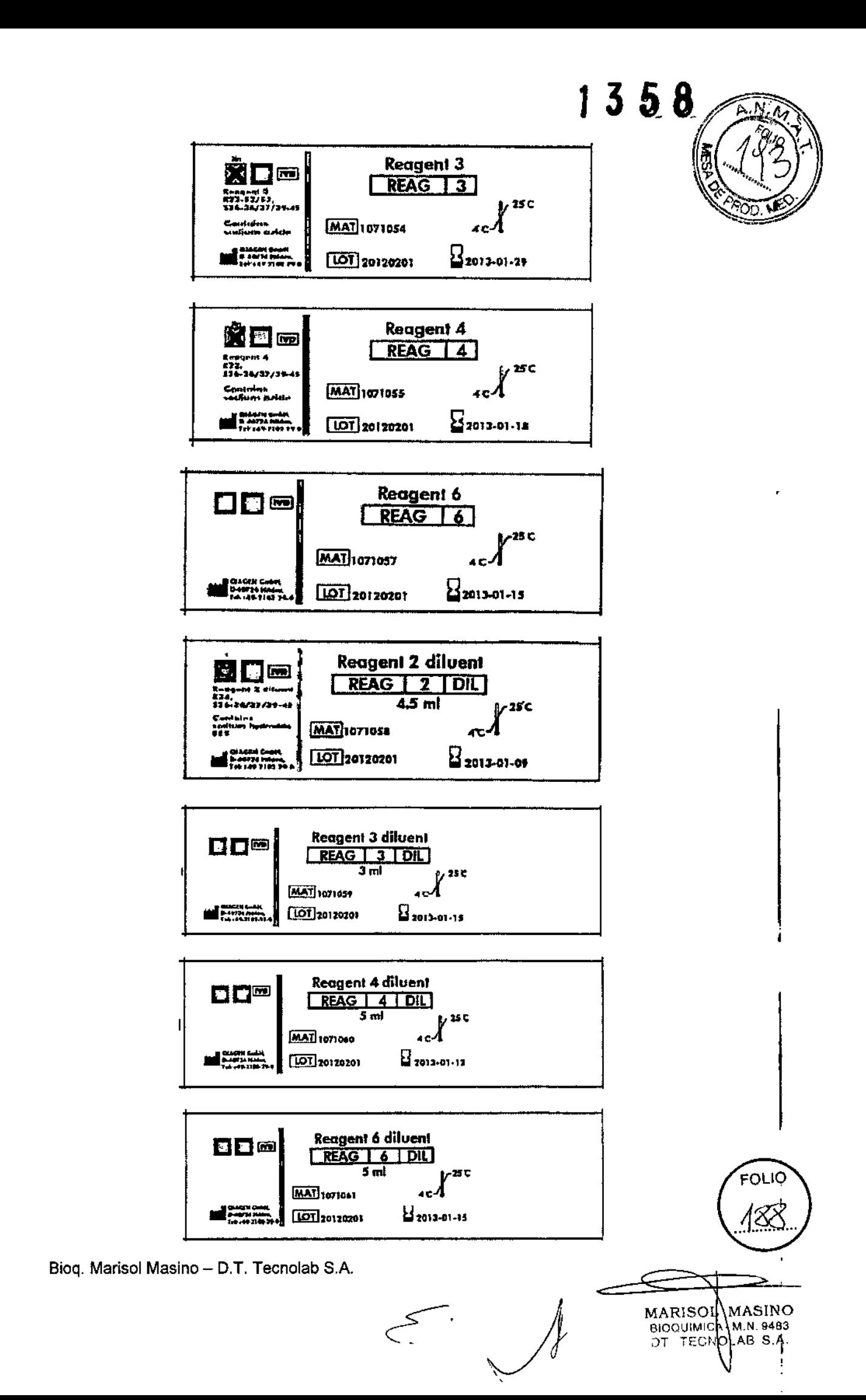

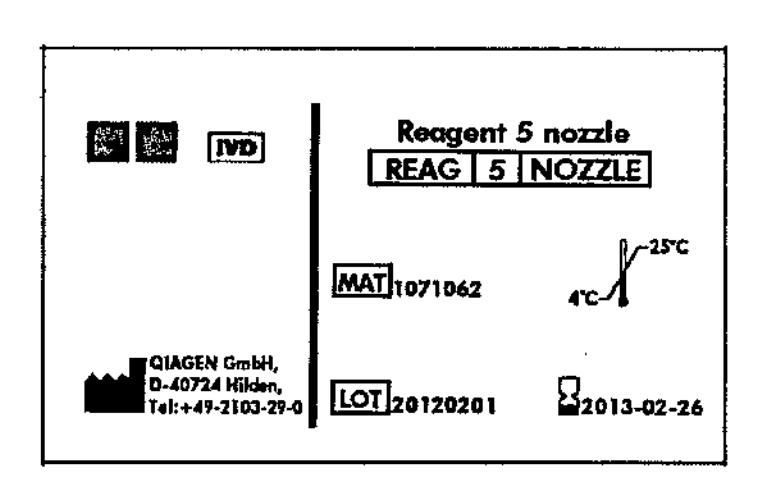

 $135$ 

8

Ā.

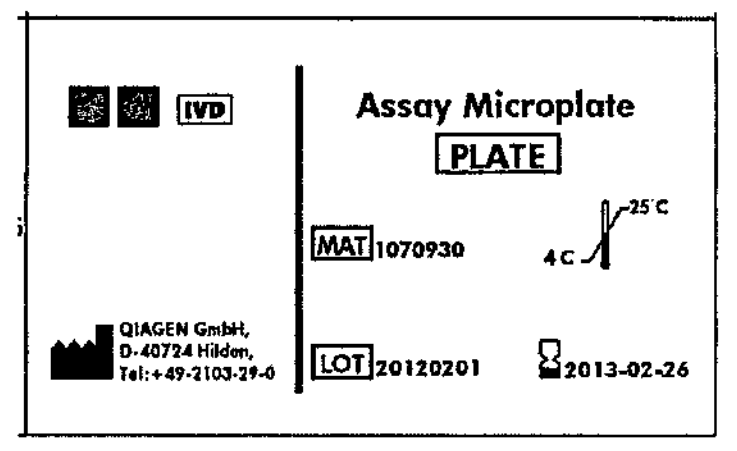

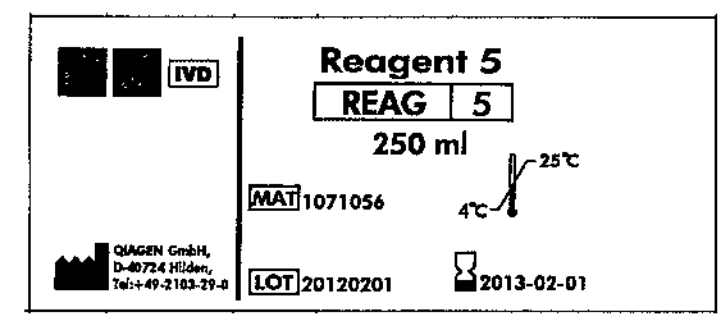

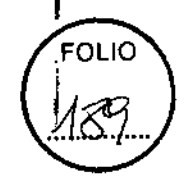

 $\overline{1}$ 

MARISOL MASINO

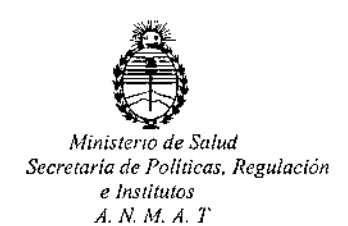

# CERTIFICADO DE AUTORIZACION DE VENTA

# DE PRODUCTOS PARA DIAGNOSTICO DE USO IN VITRO

Expediente nº:1-47-3110-840/15-2

Se autoriza a la firma TECNOLAB S.A. a importar y comercializar los Productos para Diagnóstico de uso "in vitro" denominados careHPV System: 1) careHPV Test Kit, 2) careHPV Test Controller, 3) careHPV Test Luminometer, 4) careHPV Test Shaker, 5) careHPV Brush y 6) careHPV Collection Medium /Para la detección de 14 genotipos de virus de papiloma humano (genotipos de HPV: 16, 18, 31, 33, 35, 39, 45, 51, 52, 56, 59, 66 y 68 ) por hibridación de ácidos nucleídos con guimioluminiscencia, en 1) Envases por 24 o 96 determinaciones conteniendo: Microplaca de ensayo, Calibrador negativo 0,5ml, Calibrador positivo 0,5ml, Reactivo 1 3ml, Colorante indicador 0,35ml, Reactivo 2, Reactivo 3, Reactivo 4, Reactivo 6, Diluyente de reactivo 2 4,5ml, Diluyente de reactivo 3 3ml, Diluyente de Reactivo 4 5ml, Diluvente de Reactivo 6 5ml, Reactivo 5 250ml, boquilla Reactivo 5; Instrumentos: 2), 3), 4) y Soporte magnético de microplacas; 5) 50 cepillos de toma de muestra; y 6) 50 tubos conteniendo 1 ml de medio de recolección de muestra. Se le asigna la categoría: Venta a laboratorios de Análisis clínicos por hallarse comprendido en las condiciones establecidas en la Ley 16.463, y Resolución M.S. y A.S. Nº 145/98. Lugar de elaboración: 1) y 6) Fabricados por QIAGEN (SHENZHEN) CO. LTD, 6 & 7F. R3-B, High. Tech Industrial Park Nanshan District, Shenzhen(CHINA) para QIAGEN GmbH, 40724 Hilden, (Alemania); 3) Fabricado por PROMEGA BIOSYSTEM Sunnyvale Inc. 645 N. Mary

1

 $\mathcal{E}[\psi]$ 

Avenue, Sunnyvale, CA (USA) para QIAGEN GmbH, 40724 Hilden, (Alemania); 2) y 4) Fabricados por PLEXUS MANUFACTURING Sdn Bhd, Plot 87, Lebuhraya Kampung Jawa, 11900 Bayan Lepas Penang (Malaysia) para QIAGEN GmbH, 40724 Hilden, (Alemania); y 5) Fabricado por QIAGEN Gaithersburg Inc, 1201 Clopper Road, Gaithersburg, MD (USA) para QIAGEN GmbH, 40724 Hilden, (Aiemania). Periodo de vida útil: 1) 13 (TRECE) meses conservado entre 4-25"C, 5) 5 (CINCO) años conservado entre 15-30"C y 6) 12 (DOCE) meses conservado **entre 4-25°C. En las etiquetas de 105 envases, anuncios y Manual de instrucciones** deberá constar PRODUCTO PARA DIAGNOSTICO DE USO "IN VITRO" USO PROFESIONALEXCLUSIVO AUTORIZADO POR LA ADMINISTRACION NACIONAL DE MEDICAMENTOS,ALIMENTOS Y TECNOLOGIA MEDICA.

# Certificado nº:  $00836$  1

ADMINISTRACION NACIONAL DE MEDICAMENTOS, ALIMENTOS Y TECNOLOGIA MÉDICA.

Buenos Aires, **15 FEB. 2016** 

 $\overline{\mathscr{A}}$ 

**Firm sello Dr. OA** ~OS**OHIALE A<trnlnl** *Iraclor* **N.cIOOll A,1:t .!IIl •.•.• '1'.**